МИНОБРНАУКИ РОССИИ Глазовский инженерно-экономический институт (филиал) федерального государственного бюджетного образовательного учреждения высшего образования «Ижевский государственный технический университет имени М.Т.Калашникова»

Кафедра «Автоматизированных систем управления»

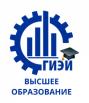

Бабушкин Михаил Анатольевич

#### **УТВЕРЖДЕН**

на заседании кафедры «10» мая 2018г., протокол № 5 Заведующий кафедрой

\_\_\_\_\_\_\_\_\_\_\_\_\_\_\_\_\_\_В.В. Беляев (подпись)

# **ФОНД ОЦЕНОЧНЫХ СРЕДСТВ**

**по общепрофессиональной дисциплине** 

## **ОП.12 «WEB-ПРОГРАММИРОВАНИЕ»**

**программы подготовки специалистов среднего звена**

#### **по специальности**

**09.02.04 Информационные системы (по отраслям)** 

Глазов 2018

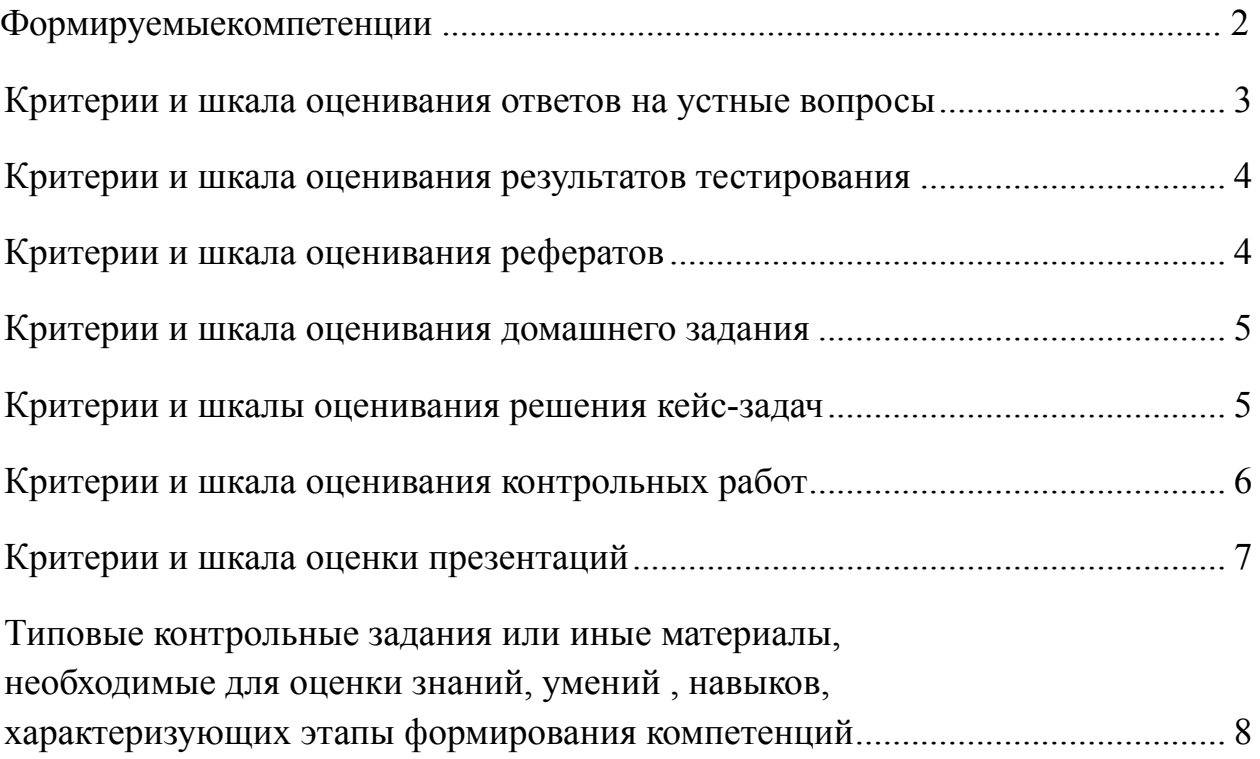

## Формируемые компетенции

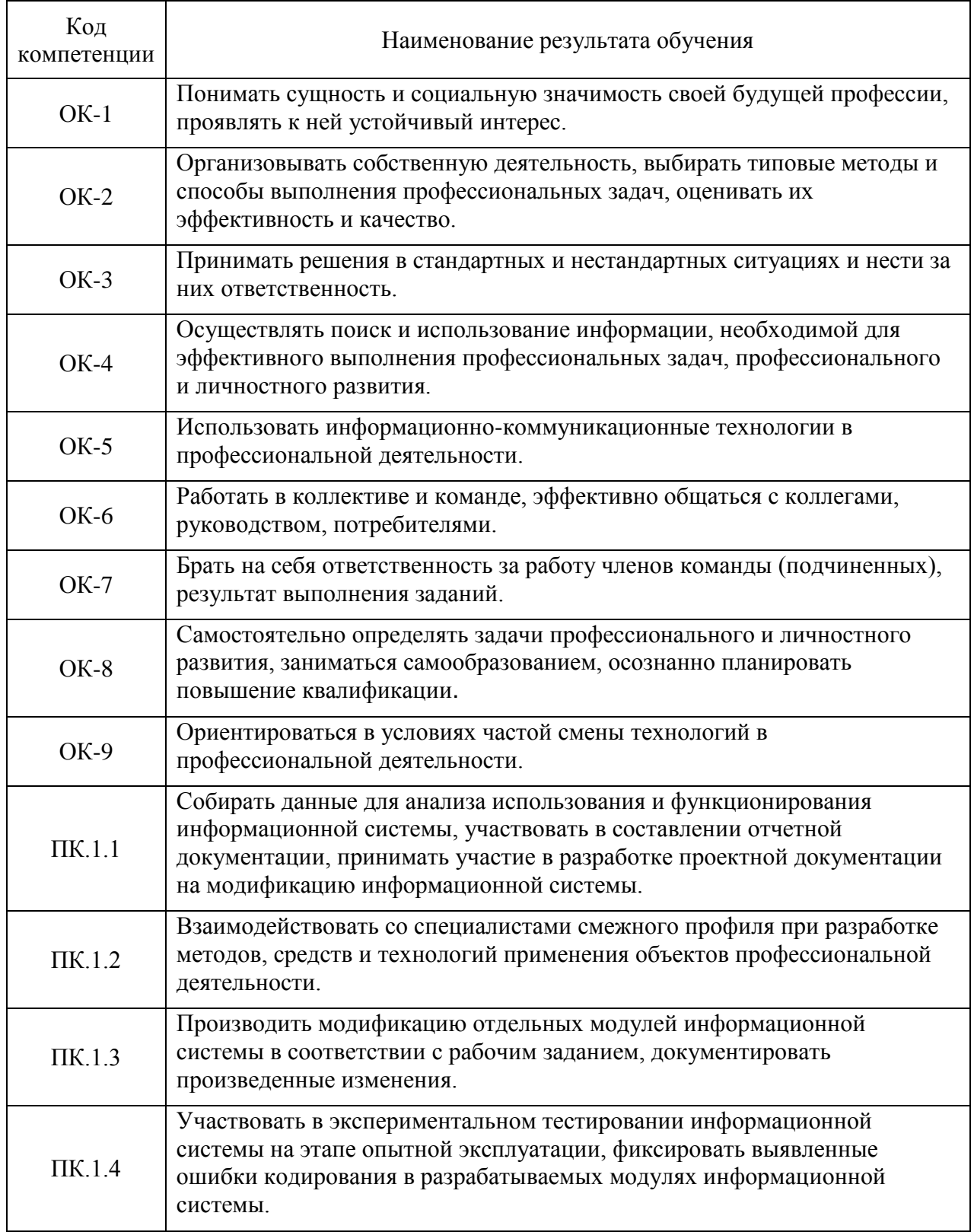

## КРИТЕРИИ И ШКАЛА ОЦЕНИВАНИЯ ОТВЕТОВ НА УСТНЫЕ ВОПРОСЫ

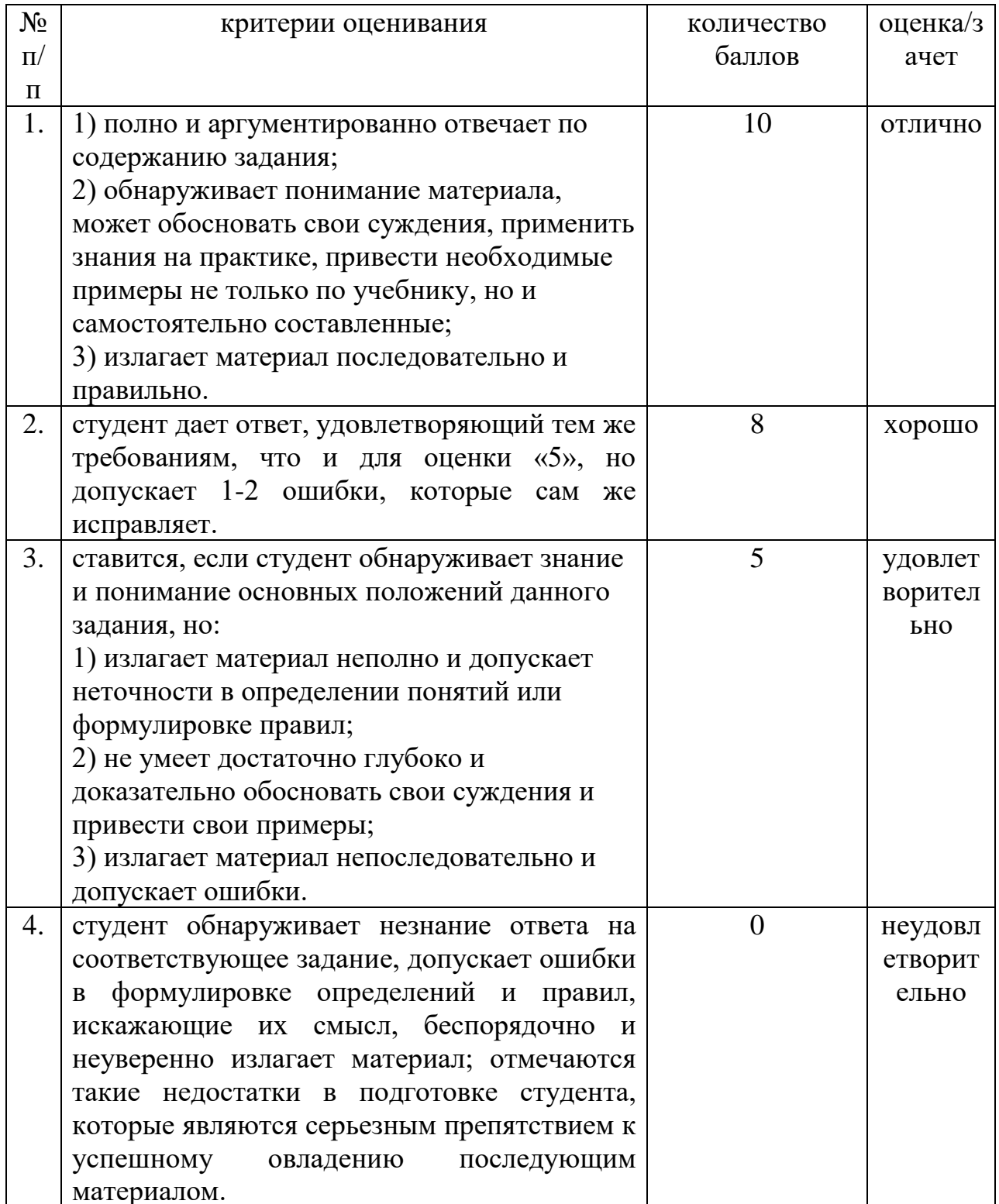

## **КРИТЕРИИ И ШКАЛА ОЦЕНИВАНИЯ РЕЗУЛЬТАТОВ ТЕСТИРОВАНИЯ**

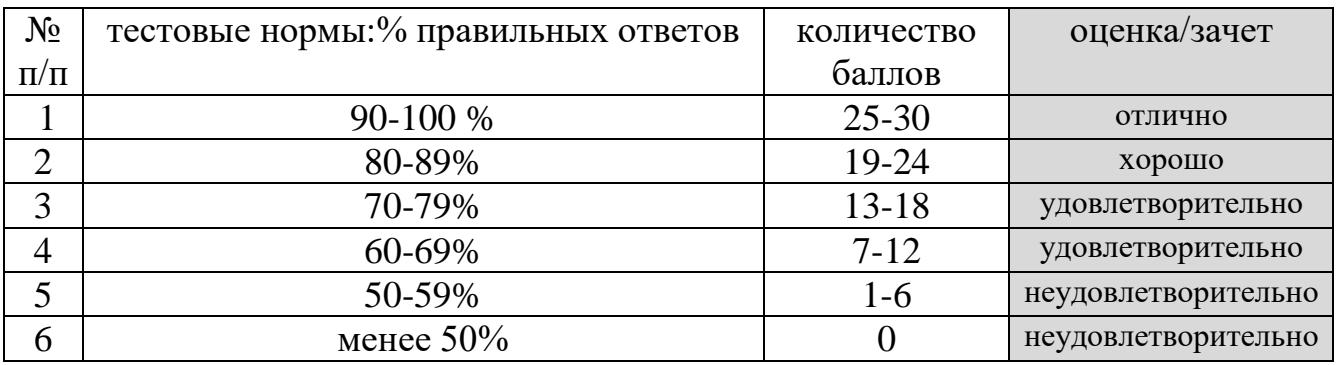

## **КРИТЕРИИ И ШКАЛА ОЦЕНИВАНИЯ РЕФЕРАТОВ**

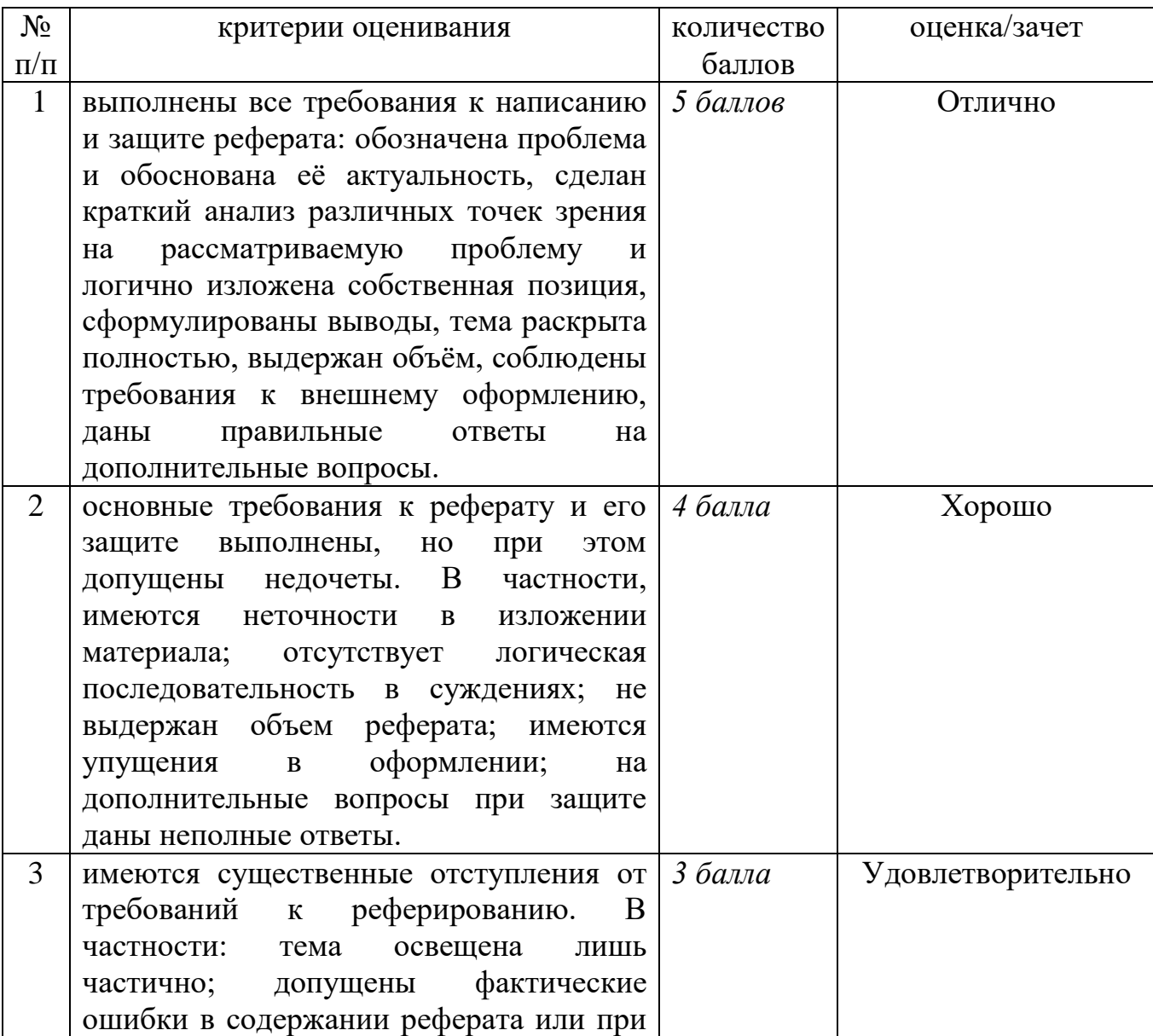

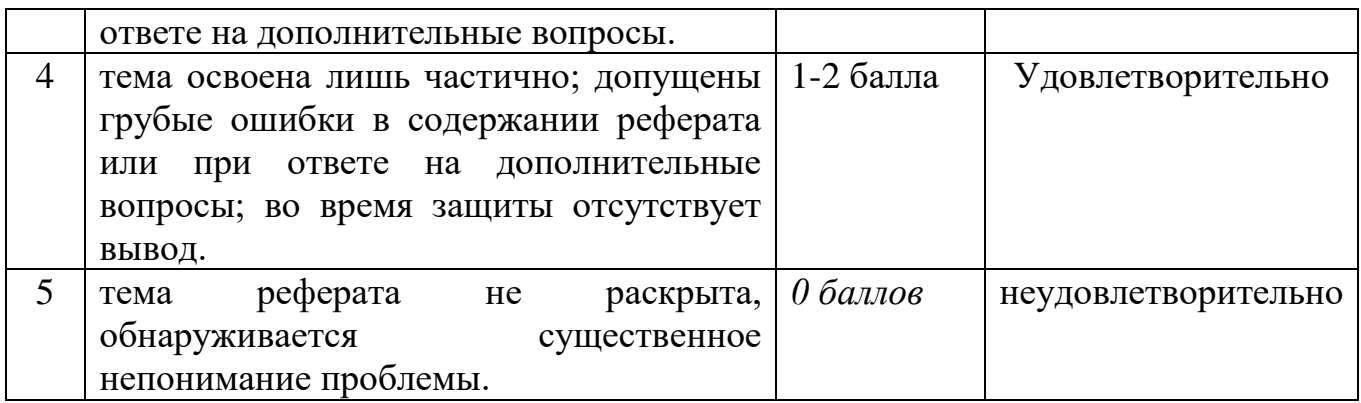

## **КРИТЕРИИ И ШКАЛА ОЦЕНИВАНИЯ ДОМАШНЕГО ЗАДАНИЯ**

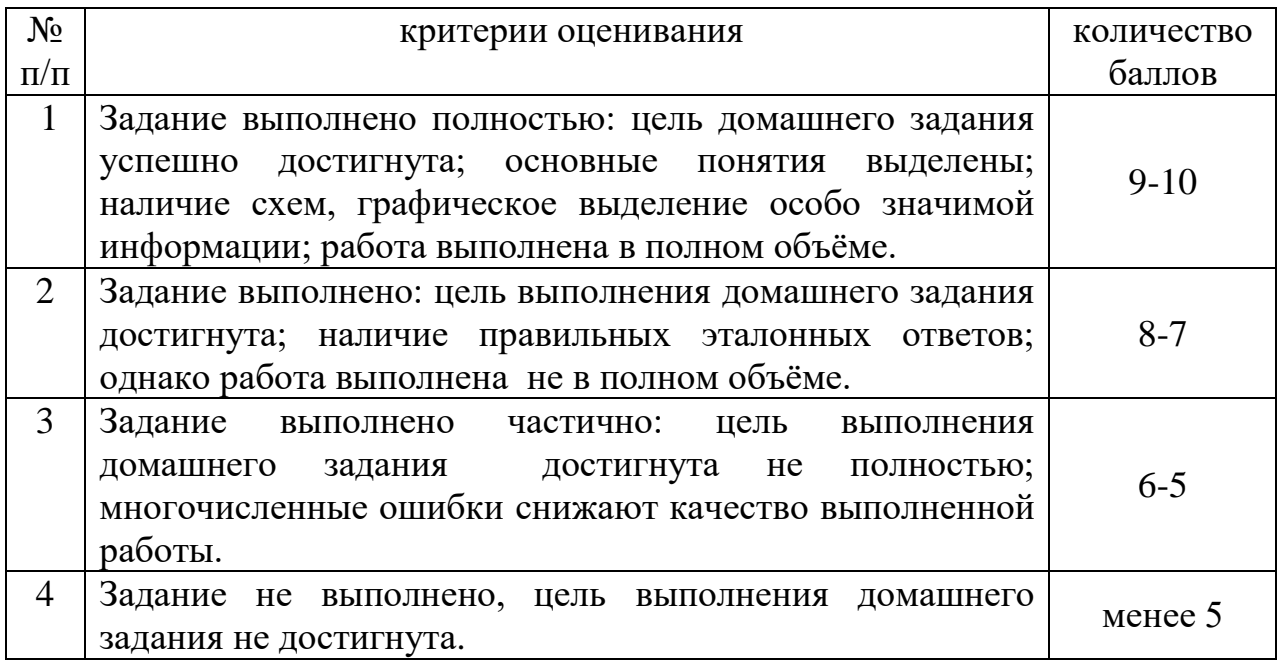

# **КРИТЕРИИ И ШКАЛЫ ОЦЕНИВАНИЯ РЕШЕНИЯ КЕЙС-ЗАДАЧ**

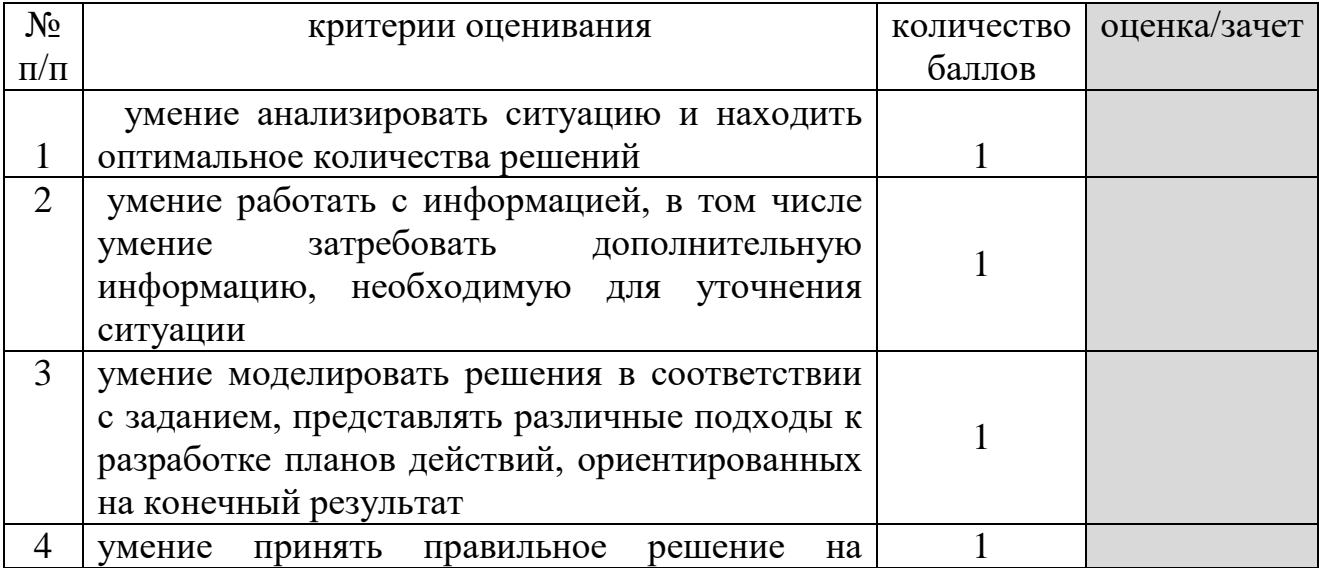

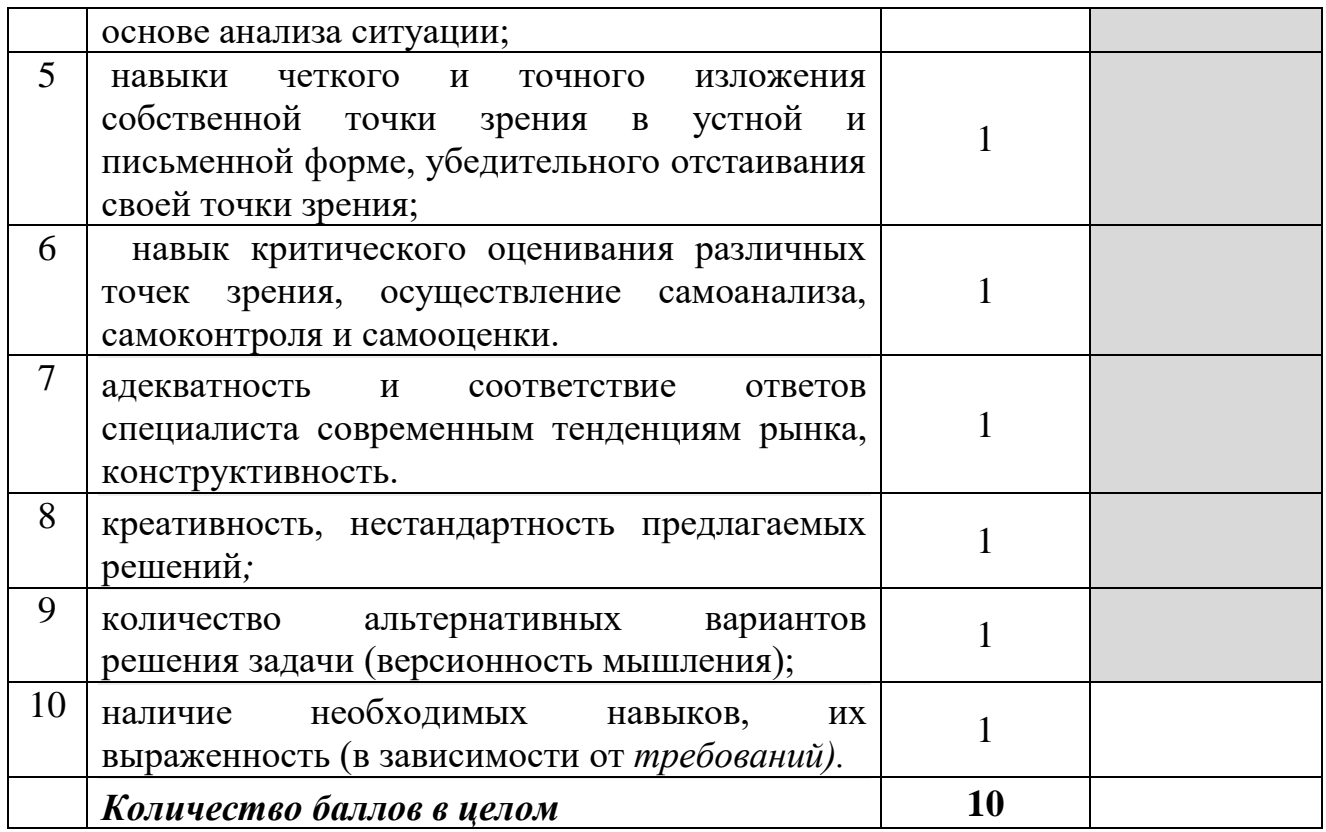

# КРИТЕРИИ И ШКАЛА ОЦЕНИВАНИЯ КОНТРОЛЬНЫХ РАБОТ

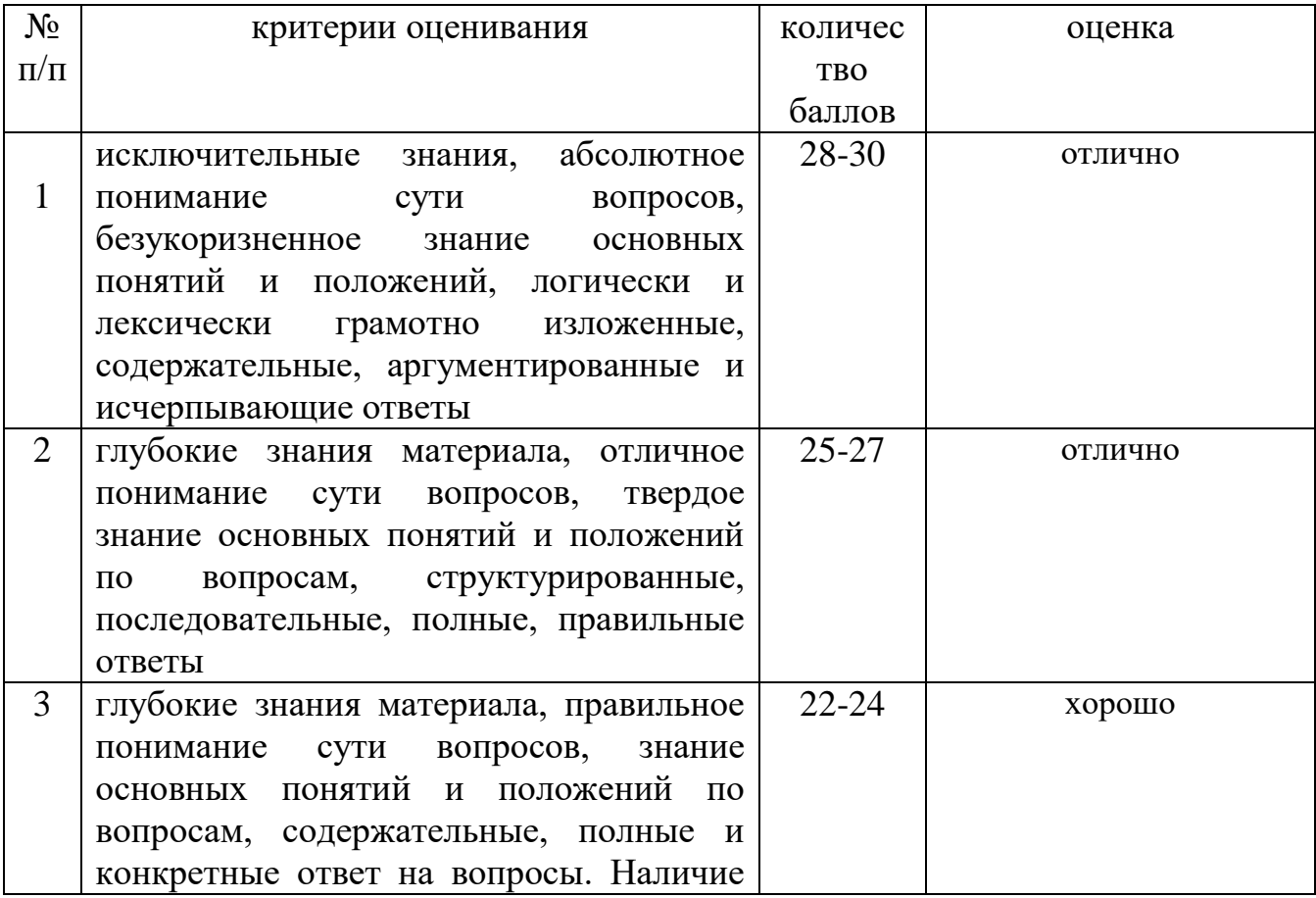

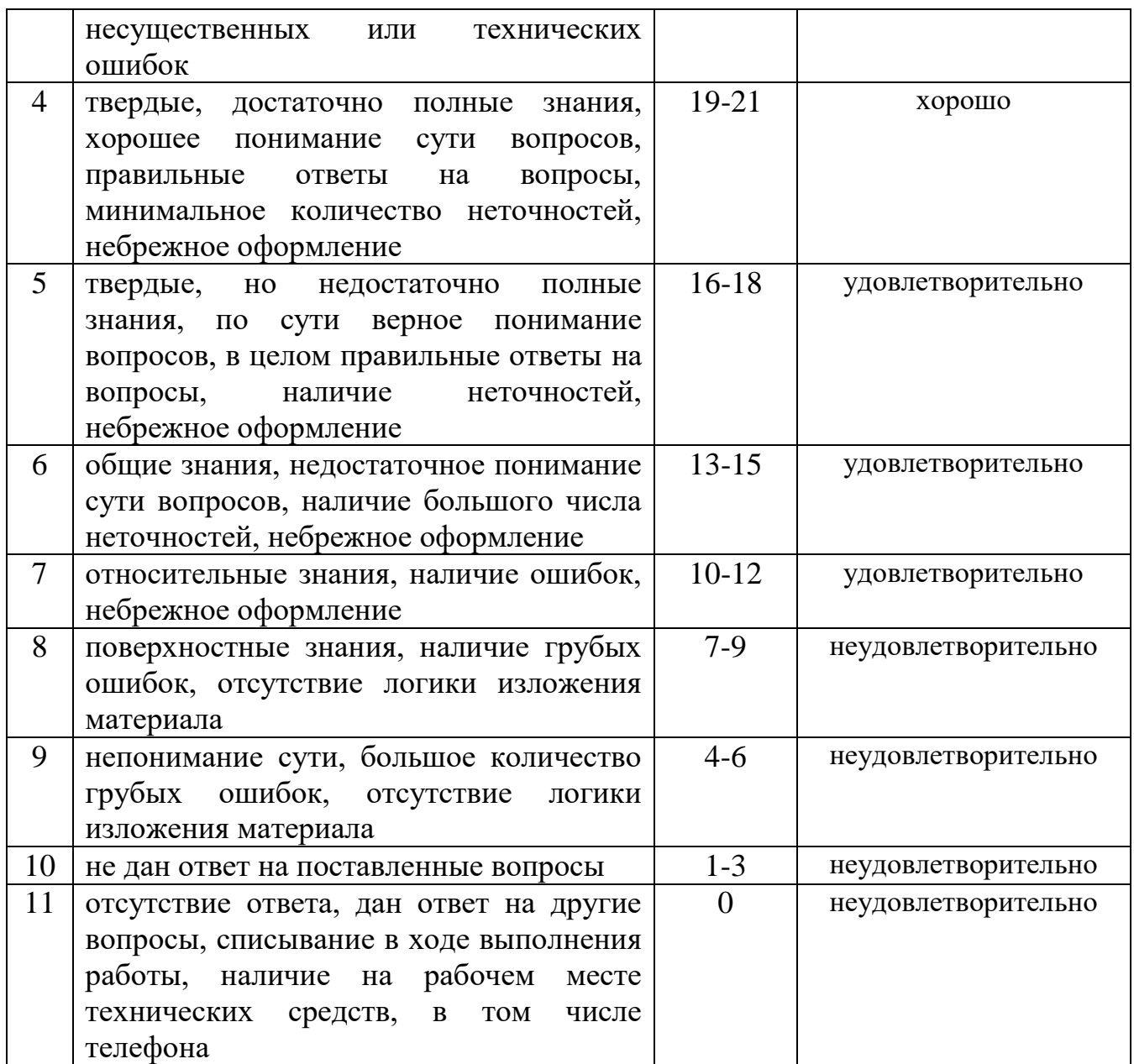

# **КРИТЕРИИ И ШКАЛА ОЦЕНКИ ПРЕЗЕНТАЦИЙ**

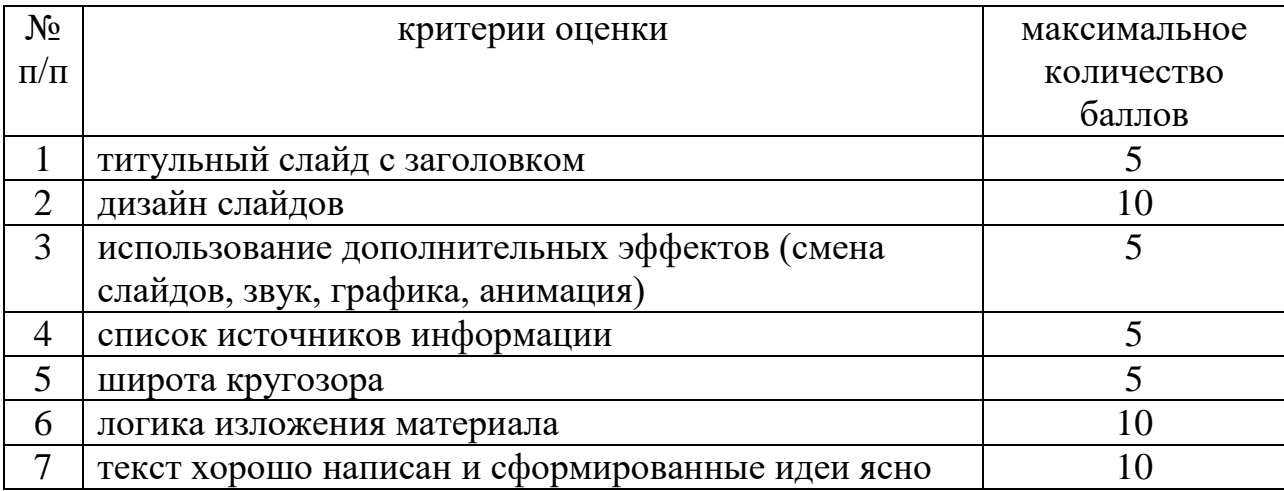

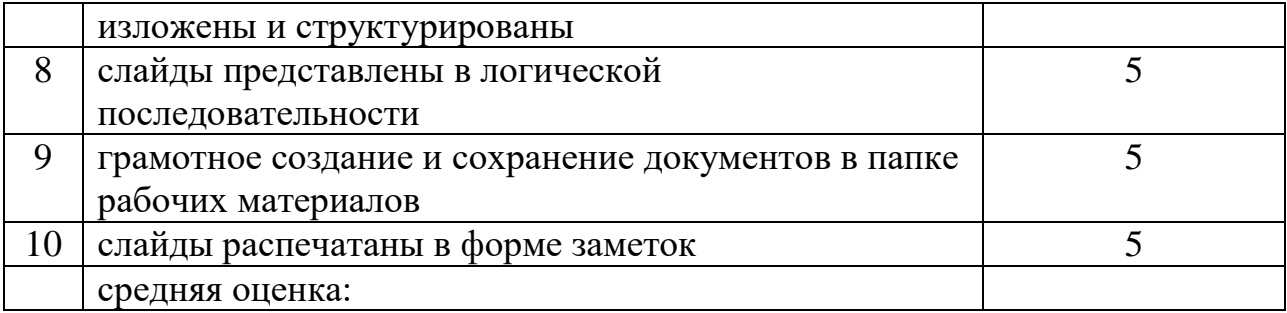

## **ТИПОВЫЕ КОНТРОЛЬНЫЕ ЗАДАНИЯ ИЛИ ИНЫЕ МАТЕРИАЛЫ, НАОБХОДИМЫЕ ДЛЯ ОЦЕНКИ ЗНАНИЙ, УМЕНИЙ , НАВЫКОВ, ХАРАКТЕРИЗУЮЩИХ ЭТАПЫ ФОРМИРОВАНИЯ КОМПЕТЕНЦИЙ**

## **Введение в WEB-программирование на стороне клиента. Основы HTML**

#### **Темы лабораторных работ**

1. Спроектировать структуру веб-сайта по теме вашего индивидуального проекта или по любой другой теме, сопоставимой (или большей) по объему с проектом.

2. Разработать эскиз оформления веб-сайта (использовать любой графический редактор).

3. Выполнить верстку макета страницы по разработанному эскизу.

4. Постройте таблицу следующего вида:

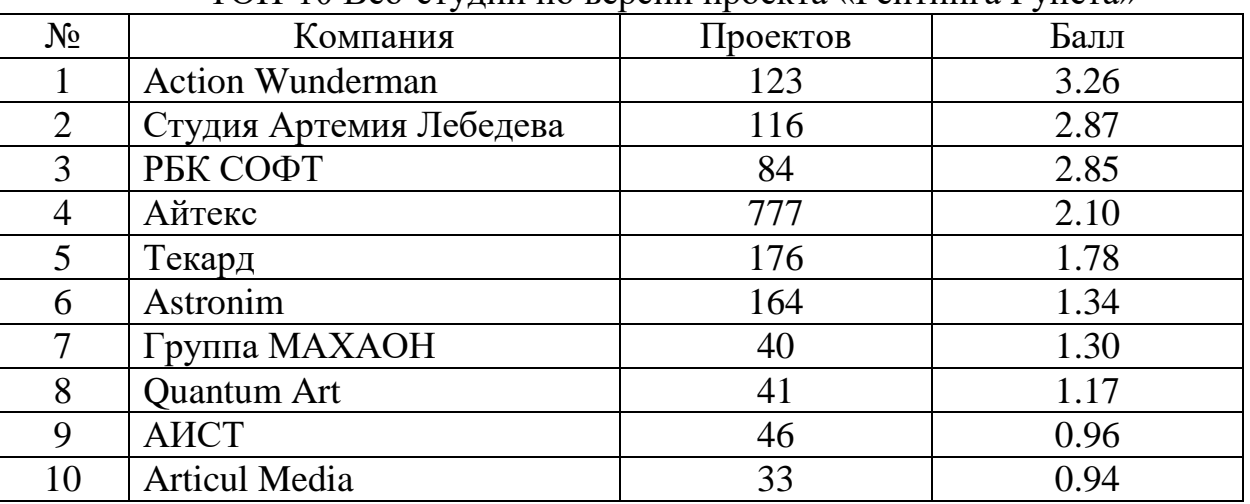

#### ТОП-10 Веб-студий по версии проекта «Рейтинга Рунета»

#### 5. Постройте таблицу следующего вида:

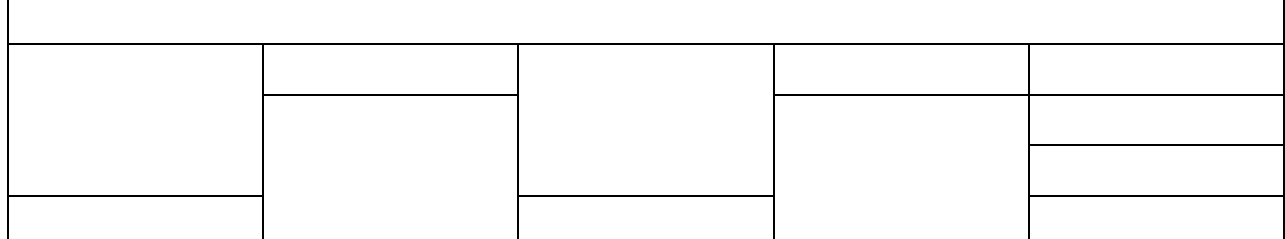

6. Разработать форму on-line регистрации по образцу. Сохранить форму для вашего сайта.

7. Установить связи между страницами. Отобразить связи на странице «Карта сайта».

8. Создать изображение-карту для вашего сайта.

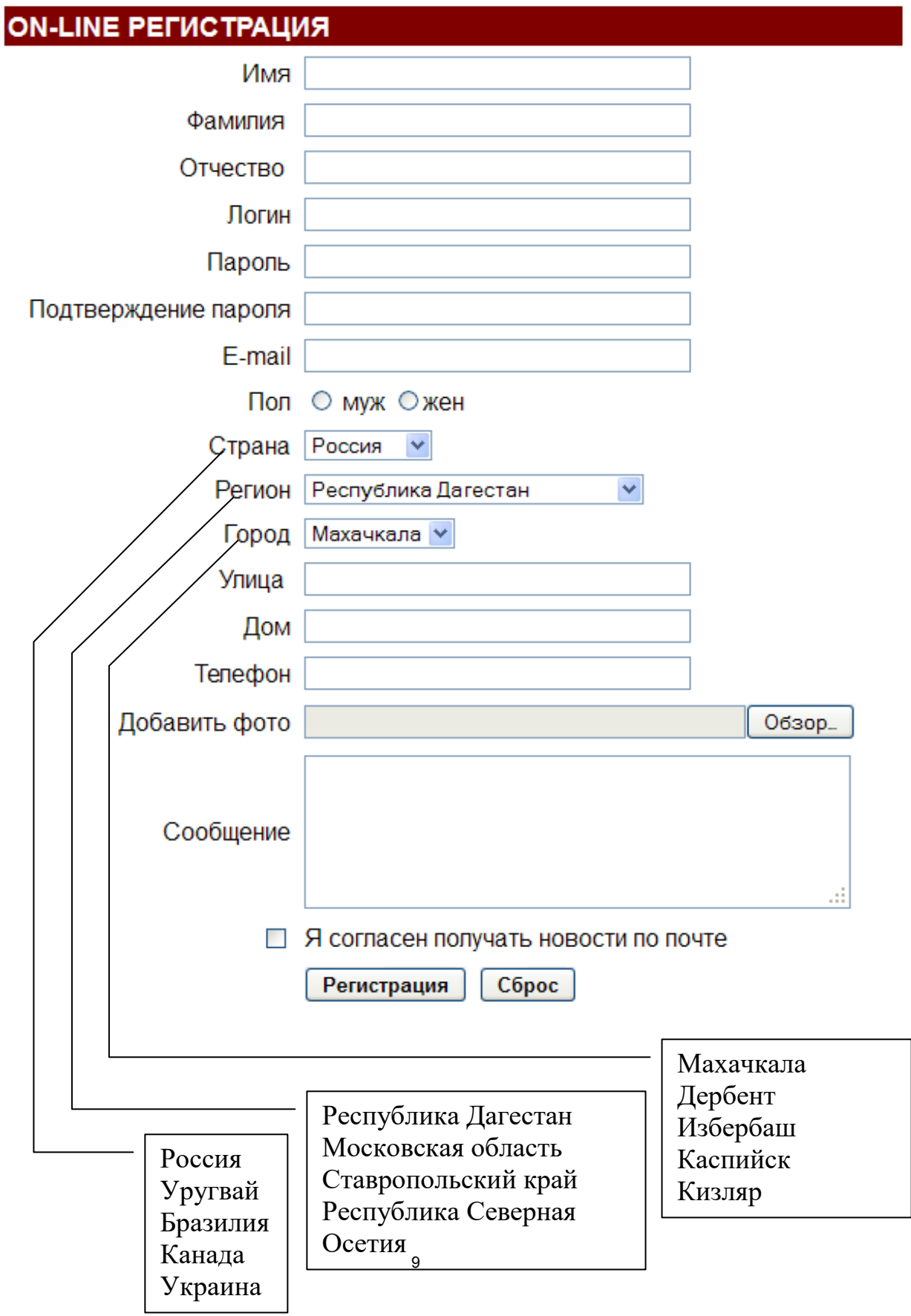

#### Тестовые залания

1) Компьютеры одной организации, связанные каналами передачи информации для совместного использования общих ресурсов и периферийных устройств и находящиеся в одном здании, называют сетью:

а) региональной

**b**) территориальной

с) локальной

d) глобальной

2) Компьютер, предоставляющий свои ресурсы другим компьютерам при совместной работе, называется:

а) коммутатором

b) сервером

с) модемом

d) адаптером

3) Скорость передачи информации по локальной сети обычно находится в лиапазоне:

а) от 10 до 100 Мбит/с

b) от 10 до 100 Кбит/с

с) от 100 до 500 бит/с

d) от 10 до 100 бит/с

4) Сколько Кбайт будет передаваться за одну секунду по каналу с пропускной способностью 10 Мбит/с?

a) 1280

b)  $10240$ 

c)  $160$ 

 $d)$  10000

5) Сколько Мбайт будет передаваться за одну минуту по каналу с пропускной способностью 100 Мбит/с?

a) 750

 $b)$  12.5

 $c) 6000$ 

 $d) 600$ 

 $6)$  1 Гбит/с равен:

а) 1024 Мбит/с

b) 1024 Мбайт/с

с) 1024 Кбит/с

d) 1024 байт/с

7) За сколько секунд будет передано 25 Мбайт информации по каналу с пропускной способностью 10 Мбит/с?

 $10$ 

- a)  $20$
- $b)$  2.5
- $c)$  40
- $d) 200$

8) Вариант соединения компьютеров между собой, когда кабель проходит от одного компьютера к другому, последовательно соединяя компьютеры и периферийные устройства между собой - это:

а) линейная шина

b) соединение типа «звезда»

с) древовидная топология

9) Если к каждому компьютеру подходит отдельный кабель из одного центрального узла - это:

- а) линейная шина
- b) соединение типа «звезда»
- с) древовидная топология

10) Выберите правильные ответы:

- а) Каждый компьютер, подключенный к локальной сети, должен иметь сетевую карту
- b) Одноранговые сети используются в том случае, если в локальной сети более 10 компьютеров
- с) Сервер это мощный компьютер, необходимый для более надежной работы локальной сети
- d) Сеть на основе сервера когда все компьютеры локальной сети равноправны
- 11) Выберите домен верхнего уровня в Интернете, принадлежащий России:
	- $a)$  ra
	- $b)$  ro
	- $c)$  rus
	- $d)$  ru

12) Интернет – это:

- а) локальная сеть
- **b**) корпоративная сеть
- с) глобальная сеть
- d) региональная сеть

13) Задан адрес сервера Интернета: www.mipkro.ru. Каково имя домена верхнего уровня?

- a) www.mipkro.ru
- b) mipkro.ru
- $c)$  ru
- d) www

14) Для работы в сети через телефонный канал связи к компьютеру подключают:

- а) адаптер
- b) сервер
- с) модем
- d) коммутатор

15) Модем – это ..., согласующее работу ... и телефонной сети. Вместо каждого многоточия вставьте соответствующие слова:

- a) устройство; программы
- b) программа; компьютера
- с) программное обеспечение: компьютера
- d) устройство; дисковода
- е) устройство; компьютера

16) Чтобы соединить два компьютера по телефонным линиям, необходимо иметь:

- модем на одном из компьютеров a)
- программное обеспечение на одном b) модем и специальное **ИЗ** компьютеров
- $c)$ по модему на каждом компьютере
- $\mathbf{d}$ по модему на каждом компьютере и специальное программное обеспечение
- по два модема на каждом компьютере (настроенных, соответственно, на  $e)$ прием и передачу) и специальное программное обеспечение

17) Сети, объединяющие компьютеры в пределах одного региона:

- а) локальные
- **b**) региональные
- с) корпоративные
- d) почтовые

18) Сети, объединяющие компьютеры в пределах одной отрасли, корпорации:

- а) локальные
- **b**) региональные
- с) корпоративные
- d) почтовые
- 19) Компьютер, находящийся в состоянии постоянного подключения к сети:
	- а) хост-компьютер (узел)
	- **b**) провайдер
	- $c)$  сервер
	- d) домен
- 20) Организация-владелец узла глобальной сети:
	- а) хост-компьютер (узел)
	- **b**) провайлер
	- $c)$  сервер
	- d) ломен
- 21) Выберите из предложенного списка IP-адрес:
	- a) 193.126.7.29
	- b) 34.89.45
	- c)  $1.256.34.21$
	- d) edurm.ru

22) Программное обеспечение, поддерживающее работу сети по протоколу TCP/IP:

- а) базовое ПО
- **b**) сервер-программа

с) клиент-программа

23) Программное обеспечение, занимающееся обслуживанием разнообразных информационных услуг сети:

а) базовое ПО

**b**) сервер-программа

с) клиент-программа

 $24$ ) Internet Explorer –  $\overline{3}$ ro:

а) базовое ПО

**b**) сервер-программа

с) клиент-программа

25) Согласно этому протоколу передаваемое сообщение разбивается на пакеты на отправляющем сервере и восстанавливается в исходном виде на принимающем cep epe:

a) TCP

 $h)$  IP

c) HTTP

d) WWW

26) Доставку каждого отдельного пакета до места назначения выполняет протокол:

a) TCP

 $b)$  IP

 $c) HTTP$ 

d) WWW

27) Обработка гиперссылок, поиск и передача документов клиенту – это назначение протокола:

a) TCP

 $b)$  IP

c) HTTP

d) WWW

28) Кажлый отлельный локумент, имеющий собственный алрес, называется:

a) Web-страницей

b) Web-сервером

c) Web-сайтом

d) Web-браузером

29) Компьютер, на котором работает сервер-программа WWW, называется:

a) Web-страницей

b) Web-сервером

c) Web-сайтом

d) Web-браузером

 $30)$  Web-сайт - это:

а) совокупность взаимосвязанных страниц, принадлежащих какому-то одному лицу или организации

b) сеть документов, связанных между собой гиперссылками

с) компьютер, на котором работает сервер-программа WWW

d) отдельный файл, имя которого имеет расширение .htm или .html

31) Web-браузер  $-$  это:

а) совокупность взаимосвязанных страниц, принадлежащих какому-то одному лицу или организации

b) сеть документов, связанных между собой гиперссылками

с) компьютер, на котором работает сервер-программа WWW

d) клиент-программа WWW, обеспечивающая пользователю доступ к информационным ресурсам Интернета

32) Режим связи с Web-сервером:

a) on-line режим

b) off-line режим

33) Автономный режим:

a) on-line режим

b) off-line режим

34) Если выбран режим сохранения документа «как текстовый файл». Тогда:

а) сохраняется только текст Web-страницы без каких-либо элементов оформления и форматирования

b) сохраняется текст со всеми элементами форматирования, не сохраняются встроенные объекты

с) сохраняется документ, в отдельной папке сохраняются файлы со всеми встроенными объектами

35) Если выбран режим сохранения документа «как документ HTML». Тогда:

а) сохраняется только текст Web-страницы без каких-либо элементов оформления и форматирования

b) сохраняется текст со всеми элементами форматирования, не сохраняются встроенные объекты

с) сохраняется документ, в отдельной папке сохраняются файлы со всеми встроенными объектами

36) Если выбран режим сохранения документа «как Web-страница полностью». Тогла:

а) сохраняется только текст Web-страницы без каких-либо элементов оформления и форматирования

b) сохраняется текст со всеми элементами форматирования, не сохраняются встроенные объекты

с) сохраняется документ, в отдельной папке сохраняются файлы со всеми встроенными объектами

37) Что означают буквы в URL-адресе Web-страницы: HTTP?

а) протокол, по которому браузер связывается с Web-сервером

b) имя пользователя в сети

c) адрес сервера в сети Internet

38) Что такое гиперссылка?

а) текст, выделенный жирным шрифтом

b) выделенный фрагмент текста

с) примечание к тексту

d) указатель на другой Web-документ

39) Назначение Web-серверов:

- а) хранение гипертекстовых документов
- b) подключение пользователей к сети Internet
- с) хранение файловых архивов
- d) общение по сети Internet

40) Web-страница имеет расширение:

- $a)$ .txt
- $b)$ .doc
- $c)$ .htm
- $d)$ .exe

41) В URL-адресе Web-страницы http://www.mipkro.ru/index.htm имя сервера - это: a) http

- b) www.mipkro.ru
- c) index.htm
- $d)$  http://www.mipkro.ru/index.htm
- 42) B URL-адресе Web-страницы http://www.mipkro.ru/index.htm имя файла это:
	- a) http
	- b) www.mipkro.ru
	- c) index.htm
	- $d)$  http://www.mipkro.ru/index.htm

43) Основой связи в сети Интернет является набор сетевых протоколов -

- $a)$  IP
- b) TPI/PC
- $c) TCP$
- $d) TCP/IP$
- 44) Собственником Интернета является
	- а) Правительство США
	- **b) Министерство Обороны США**
	- с) Консорциум всемирной паутины (W3C)
	- d) У Интернета нет собственника
- 45) Интернет-протокол это
	- а) правила передачи данных между узлами компьютерной сети
- b) «язык» используемый компьютерами для обмена данными при работе в

сети

- с) особая настройка сервера в Интернете
- d) способ скачивания информации из сети

46) ТСР/ІР это -

- а) сток протоколов
- b) набор сетевых протоколов
- с) стек протоколов
- d) снэк протоколов
- 47) Протокол передачи гипертекста это -
- a) FTP
- b) HTTP
- c) SMTP
- d) DHCP

48) Протокол передачи файлов это –

- a) FTP
- b) DHCP
- c) SMTP
- d) HTTP

49) Для получения сообщений электронной почты с сервера используется протокол –

- a) SMTP
- b) POP
- c) HTTP
- d) POP3

50) Простой протокол передачи почты это –

- a) SMTP
- b) POP
- c) ESMTP
- d) POP3

51) Каждый компьютер в рамках сети Интернет имеет –

- a) уникальный адрес
- b) уникальную конфигурацию
- c) уникальный маршрутизатор
- d) уникальный серийный номер

52) Какой из этих ip-адресов не может существовать –

- a) 195.250.32.116
- b) 195.1.32.116
- c) 195.1.32.255
- d) 195.1.32.256

53) Телекоммуникационная технология, разработанная с целью предоставления универсальной беспроводной связи на больших расстояниях для широкого спектра устройств это –

- a) WiFi
- b) HiFi
- c) WiMax
- d) WiFax

54) WWW это –

a) это адрес сайта

b) это всемирная паутина

c) это аббревиатура World Wide Web

d) это аббревиатура Wild Wild West

55) Web-сайт это -

а) web-страницы объединенные общей темой, дизайном, а также связанные между собою ссылками

b) документы размещенные во всемирной паутине

с) web-страница которую закачали в Интернет

d) тоже самое что и web-сервер

56) Организация, разрабатывающая и внедряющая технологические стандарты для Всемирной паутины это -

- a)  $W4C$
- $b)$  W3C
- c)  $W2C$
- $d$ ) W<sub>1</sub> $C$

57) Домен первого уровня это -

- $a)$ .ru
- b) igumo.ru
- c) org.ru
- d) first.igumo.ru

58) Услуга хранения сайта на web-сервере называется -

- а) Джостинг
- **b**) Мостинг
- с) Гостинг
- d) Хостинг

59) Основными критерием качества работы поисковой машины является -

- а) Релевантность
- **b)** Алекватность
- с) Скорость работы
- d) Большая база
- 60) Интернет это
	- а) Всемирная паутина
	- **b**) Большая сеть
	- с) Глобальное объединение сетей
	- d) Массив информации
- 61) Какой html-тег создает поле ввода?
	- $a)$  < text  $>$
	- $b$  <textfield>
	- $c$   $\le$  select $>$

 $d$ ) <input>

e) <textbox>

62) Как сделать ширину таблицы на Полный экран?

- a)  $\langle \text{table width} = \text{"100\%"} \rangle \langle \text{table} \rangle$
- b)  $\langle$  <table width="fulscreen"> $\langle$  \table>

c)  $\langle \text{table size} = "100" > \langle \text{table} \rangle$ 

d)  $\langle \text{table width} = \text{width} \times \text{value} \rangle$ 

63) Какое значение атрибута type используется при создании кнопки очистки данных формы?

- a) type="submit"
- b) type="clear"
- c) type="reset"
- d) type="clearbutton"
- e) type="resetbutton"

64) В форме требуется поставить поле для пароля. Какой код для этой цели потребуется?

- a)  $\langle$  input type="pass">
- b) <password>
- c)  $\langle$  input type="password">
- d) <input type="hidden">

```
e) 
sinput type="text" display="hidden">
```
65) Что из перечисленного позволяет сделать тег <META>?

- a) указать кодировку документа
- b) импортировать скрипты из файла
- c) указать дополнительную информацию о сайте
- d)задать тип HTML документа
- 66) Какое расположение тегов является правильным?
- a)  $\langle p \rangle$ Я изучаю $\langle i \rangle$ HTML $\langle p \rangle$
- b)  $\langle p\rangle$   $\langle p\rangle$  изучаю $\langle i\rangle$ HTML $\langle p\rangle$
- c)  $\langle p \rangle$  *A* изучаю $\langle i \rangle$ HTML $\langle i \rangle \langle p \rangle$
- d) <p>Я изучаю <i>HTML <i> </p>

67) Каким образом можно отметить нужную опцию в выпадающем списке (select) используя HTML? Укажите все валидные варианты.

- a) <option selected="chosen">
- b) <option selected="selected">
- c) < option selected="true">
- d) <option selected="select">
- e) < option selected>

68) Выберите теги, которые могут использоваться при создании таблицы

- a)  $\nth>$
- $b)$  <head>
- c)  $\langle tr \rangle$
- d) <table>
- e)  $\n  
\n  
\n  
\n  
\n
$$
\text{ch} > \text{ch} < \text{ch} < \text{ch} < \text{ch} < \text{ch} < \text{ch} < \text{ch} < \text{ch} < \text{ch} < \text{ch} < \text{ch} < \text{ch} < \text{ch} < \text{ch} < \text{ch} < \text{ch} < \text{ch} < \text{ch} < \text{ch} < \text{ch} < \text{ch} < \text{ch} < \text{ch} < \text{ch}
$$$
- f)  $\langle$  cell $>$
- g)  $<$ row>

69) Как выглядит тэг <form> на странице?

a) тэг <form> представляет из себя поле для ввода текста

b) тэг <form> не имеет собственного графического представления - это контейнер для других элементов

c) тэг <form> не имеет собственного графического представления - это контейнер для текста

d) тэг <form> представляет из себя выдающий список

- 70) Для чего используется тег <TITLE>
- a) Определяет красную строку в тексте.
- b) Определяет заголовок документа.
- c) Определяет заголовок таблицы.
- d) Определяет заголовок в тексте.

71) Выберите html-код, создающий checkbox.

- a) <checkbox/>
- b) <check/>
- c)  $\langle$  input type="checkbox"/ $>$
- d) <select type="toggler"/>
- e)  $\langle$  input type="check"/ $>$
- 72) Что определяет параметр colspan тега  $\leq t$ d>?
	- a) объединяет ячейки по вертикали
	- b)задает выравнивание внутри ячейки
	- c) задает отступ для колонок
	- d) определяет количество колонок в строке
	- e) объединяет ячейки по горизонтали
- 73) Укажите правильный вариант создания гипертекстовой ссылки в html.
- a)  $\langle a \rangle$  <a link="http://www.quizful.net">quizful $\langle a \rangle$
- b)  $\langle a \rangle$  <a target="http://www.quizful.net">quizful $\langle a \rangle$
- c)  $\langle a \text{ url} = \text{http://www.quizful.net"}\rangle$ quizful $\langle a \rangle$
- d) <a>http://www.quizful.net</a>
- e)  $\langle a \cdot \rangle$  <a href="http://www.quizful.net">quizful $\langle a \rangle$

74) Какой атрибут тега <td> указывает количество строк, занимаемых ячейкой?

- a) rowspan
- $b)$ colspan
- $c)$ cols
- $\mathbf{d}$ rows
- vcells  $e)$

75) Какой html-тег создает поле ввода?

- $a)$  $<$ text $>$
- <textfield>  $b)$
- $c)$  $\le$ select $>$
- $\mathbf{d}$  $\langle$ input $\rangle$
- $e)$  $<$ textbox $>$

76) Выберите HTML-тег, выводящий текст в виде верхнего индекса выше базовой линии текста

- a)  $$\langle \text{up} \rangle$$
- $b)$  $\n  
\n $<$$
- $\mathbf{c})$  $\langle$ upper $\rangle$
- $\mathbf{d}$  $<sup>5</sup>$ </sup>
- $e)$ <base-up>

77) Какие записи являются корректными для ссылки, когда исходный документ хранится в подкаталоге корня, а ссылаемый в корне сайта? (Выберите все верные варианты)

- $\alpha$  href="ссылаемый документ.html">Локальная ссылка $\alpha$ a)
- <a href="../../ссылаемый документ.html">Локальная ссылка</a>  $b)$
- $\alpha$  src="/ссылаемый документ.html">Локальная ссылка $\alpha$  $\mathbf{c}$ )
- $\langle a\ src=$ "../ссылаемый документ.html">Локальная ссылка $\langle a\rangle$  $\mathbf{d}$
- $e)$  $\alpha$  href="../ссылаемый документ.html">Локальная ссылка $\alpha$

78) Содержимое одного и того же HTML-документа отображается одинаково во всех браузерах.

- a) Да
- Her  $b)$
- 79) Что такое якорь (anchor)?
- Это любой статический текст на веб-странице.  $a)$
- $b)$ Это локальная переменная в форме запроса
- Это закладка с уникальным именем в определенном месте веб-страницы  $c)$
- $\mathbf{d}$ Это ссылка на часто открываемую страницу на сайте

80) Какое значение по умолчанию имеет атрибут method у тега <form>?

- a) GET
- b) POST

с) Атрибут method является обязательным и не имеет значения по умолчанию

d) Значение по умолчанию зависит от браузера, поэтому следует всегда указывать его явно

81) Для чего используется атрибут target тега <a>?

а) задает адрес документа, по которому следует перейти

b) устанавливает имя якоря внутри документа

- с) задает имя окна или фрейма, куда браузер будет загружать документ
- d) добавляет всплывающую подсказку к тексту ссылки
- е) атрибут target недопустим для тега <a>
- 82) Как создать поле для отправки файлов?
	- a)  $\langle$ input title="file" name ="resume"  $\langle \rangle$
	- b)  $\langle$ input type="file" name ="resume"  $\rangle$
	- c)  $\langle$ input alt="file" name ="resume"  $\langle \rangle$
	- d)  $\langle$ input form="file" name ="resume"  $\langle \rangle$
	- e) <input type='text' item='file' name='resume'  $\rightarrow$
- 83) Как создать ссылку на Е-Маі1?
	- a)  $\langle \text{mail} \rangle$ xxx $@$ yyy $\langle \text{mail} \rangle$
	- b) <a href="mailto:xxx@yyy">xxx@yyy</a>
	- c) <a link="xxx@yyy">xxx@yyy</a>
	- d) <mail href="xxx@yyy"  $\rightarrow$
	- e) <link email="xxx@yyy">xxx@yyy</link>

84) Атрибут size тега <input type="text"> устанавливает:

- а) Размер поля ввода по горизонтали в символах
- b) Максимальное значение вводимых символов
- с) Размер поля ввода по горизонтали в пикселях
- d) Размер поля ввода по вертикали в символах
- е) Размер поля ввода по вертикали в пикселях

85) В каких случаях ссылка указывает на закладку (укажите все подходящие варианты)?

- <a href="http://www.some.net/doc.html">link</a> a)
- $b)$ <a href="http://www.some.net/doc.html#ch1">link</a>
- <a href="ch1">link</a>  $c)$
- $\langle a \text{ href}$ ="doc.html">link $\langle a \rangle$  $\mathbf{d}$
- $e)$  $\langle a \text{ href} = \text{#ch1} \text{''}\rangle$ link $\langle a \rangle$

86) Какое значение атрибута target надо использовать при написании гиперссылки, чтобы по клику она загружалась в новом окне?

newwindow a)

 $21$ 

- b) top
- c) self
- d) blank

87) Выберите фрагмент HTML-кода, создающий ссылку со всплывающей подсказкой

a) <a help='подсказка'>текст ссылки</a>

- b) <a tooltip='подсказка'>текст ссылки</a>
- c) <a baloon='подсказка'>текст ссылки</a>
- d) <a title='подсказка'>текст ссылки</a>
- e) <a tip='подсказка'>текст ссылки</a>

88) Для чего нужны ключевые слова, задаваемые через тег <meta>?

- a) Для облегчения поиска по странице для браузера.
- b) Для индексации слов и предложений текущего документа.

c) Для хранения в закладках браузера, чтобы быстрее находить нужный документ.

- d) Для подсказок поисковым системам.
- e) Для ускорения загрузки HTML-файла.

89) Какая из приведенных примеров ссылок является абсолютной?

- a) <a href="http://htmlbook.ru">Изучение HTML</a>
- b) <a href="Ссылаемый документ.html">Ссылка</a>
- c)  $\langle a \text{ href} ="./C$ сылаемый документ.html">Ссылка $\langle a \rangle$
- d)  $\langle a \text{ href} ="./../C \text{сылаемый документ.html}$ ">Ссылка $\langle a \rangle$

90) Какая из приведенных примеров ссылок является относительной?

- a) <a href="../Ссылаемый документ.html">Ссылка</a>
- b) <a href="http://htmlbook.ru">Изучение HTML</a>
- c) <a href="Ссылаемый документ.html">Ссылка</a>
- d) <а href=" $\ldots$ .../Ссылаемый документ.html">Ссылка</а>

91) Выберите фрагмент HTML-кода, создающий ссылку, если исходный файл располагается в корне сайта, а файл, на который необходимо сделать ссылку - в папке.

- a)  $\langle a \cdot \rangle$  <a href="../Ссылаемый документ.html">Ссылка $\langle a \rangle$
- b) <a href="Ссылаемый документ.html">Ссылка</a>
- c)  $\langle a \text{ href} = \dots \rangle$ .../Ссылаемый документ.html">Ссылка $\langle a \rangle$
- d) <a href="Папка/Ссылаемый документ.html">Ссылка</a>
- e) <a href="Папка 1/Папка 2/Ссылаемый документ.html"> Ссылка</a>

92) Выберите фрагмент HTML-кода, создающий ссылку, если исходный файл находится в двух вложенных папках, и чтобы сослаться на документ в корне сайта.

- a)  $\langle a \cdot \rangle$  <a href="../Ссылаемый документ.html">Ссылка $\langle a \rangle$
- b)  $\langle a \text{ href} = "C \text{сылаемый локүмент.html" > C \text{сылка} \langle a \rangle$
- c) <a href="../../Ссылаемый документ.html">Ссылка</a>
- d) <a href="Папка/Ссылаемый документ.html">Ссылка</a>
- e) <a href="Папка 1/Папка 2/Ссылаемый документ.html">Ссылка</a>

93) Выберите фрагмент HTML-кода, создающий ссылку, если исходный документ хранится в одной папке, а ссылаемый в корне сайта

- a)  $\langle a \cdot \text{href=".../Ссылаемый документ.html} \rangle$ Ссылка $\langle a \rangle$
- b) <a href="Ссылаемый документ.html">Ссылка</a>
- c)  $\langle a \text{ href} = \dots \rangle$ .../Ссылаемый документ.html">Ссылка $\langle a \rangle$
- d) <a href="Папка/Ссылаемый документ.html">Ссылка</a>
- e) <a href="Папка 1/Папка 2/Ссылаемый документ.html">Ссылка</a>

94) Выберите фрагмент HTML-кода, создающий ссылку, если <sup>н</sup>еобходимо сделать ссылку из исходного документа на ссылаемый.

- a) <a href="../Ссылаемый документ.html">Ссылка $\langle a \rangle$
- b) <a href="Ссылаемый документ.html">Ссылка</a>
- c)  $\langle a \text{ href} = \dots \rangle$ .../Ссылаемый документ.html">Ссылка $\langle a \rangle$
- d) <a href="Папка/Ссылаемый документ.html">Ссылка</a>
- e) <a href="Папка 1/Папка 2/Ссылаемый документ.html">Ссылка</a>

95) Выберите фрагмент HTML-кода, создающий ссылку, если исходный файл располагается в корне сайта, а файл, на который необходимо сделать ссылку – внутри двух папок.

- a) <a href="../Ссылаемый документ.html">Ссылка</a>
- b) <a href="Ссылаемый документ.html">Ссылка</a>
- c) <a href=" $\ldots$ .../Ссылаемый документ.html">Ссылка</а>
- d) <a href="Папка/Ссылаемый документ.html">Ссылка</a>
- e) <a href="Папка 1/Папка 2/Ссылаемый документ.html"> Ссылка</a>
- 96) Элемент предназначенный для указания типа текущего документа.
	- a) <!DOCTYPE>
	- $b$ ) < $HTML$ >
	- c) <HEAD>

97) Программа для проверки синтаксиса HTML и выявления ошибок в коде.

- a) Текстовый редактор
- b) Валидатор
- c) Вьювер
- d) Браузер

98) Какой атрибут определяет ширину промежутков между ячейками в пикселах. a) Cellspacing

b) Valign

c) Cellpadding

d) Rules

99) Какой атрибут определяет ширину пустого пространства между содержимым ячейки и ее границами.

a) Cellspacing

b) Valign

c) Cellpadding

d) Rules

100) Какой атрибут определяет вид сетки между ячейками.

a) Cellspacing

b) Valign

c) Cellpadding

d) Rules

## **Назначение и применение CSS**

## **Темы лабораторных работ**

1. Создать внешние таблицы стилей (раздельные для устройств screen, print и handheld) для разрабатываемого вами сайта.

2. Подключить созданные таблицы к макету страницы.

## **Тестовые задания**

1) Как изменить цвет ссылки на синий при наведении на нее курсором?

- a) a:link {color:blue;}
- b) a:active {color:blue;}
- c) a:hover {color:blue;}

2) Выберите вариант CSS-кода, который устанавливает жирный шрифт для всех элементов <p>.

- a)  $p \{ font-size: bold; \}$
- b) p { font-weight: bold; }
- c) p { font-style: bold; }
- d) p { text-weight: bold }
- e) p { text-style: bold; }

3) Каким свойством CSS можно задать шрифт для вывода текста?

- a) font-face
- b) font-family
- c) font-name
- d) font-type
- e) font-glyph
- 4) Выберите фрагмент CSS, который не содержит синтаксических ошибок.
	- a) body {  $color: black$  }
	- b) body:color=black
	- c) {body:color=black}
	- d) {body;color:black}
	- e) body (color: black)
- 5) Как добавить цвет фона для всех элементов <h1>?
	- a) all.h1 {background-color:#FFFFFF}
	- b) h1.all {background-color:#FFFFFF}
	- c)  $h1 * \{background-color:#FFFFFFFF$
	- d) h1 {background-color:#FFFFFF}
	- e)  $\$C''h1"$ ).each(function(h1) { h1.style['background-color']="#FFFFFF"; });
- 6) Что в CSS делает свойство "font-style"?
	- а) определяет шрифт текста
	- b) определяет начертание шрифта
	- с) определяет размер шрифта
	- d) определяет толщину шрифта
- 7) Как с помощью CSS убрать подчеркивание со всех ссылок?
	- a) a { underline: none; }
	- b) a { text-decoration:none; }
	- c) a { decoration: none; }
	- d) a { decoration: no underline; }
	- e) a { text: no underline; }

8) Каким образом с помощью CSS можно центрировать inline контент блочного элемента (например, <div>) по горизонтали?

- a) halign: center;
- b) content-align: center;
- c) text-align:center;
- d) align: center;
- e) horizontal-align:center;
- 9) Какое значение свойства clear по умолчанию?
	- a) left
	- b) right
	- c) none
	- d) both
- 10) Каким свойством CSS можно задать высоту строки текста?
	- a) text-list-height
	- b) font-height
	- c) text-size
- d) text-height
- e) line-height

11) Каким свойством CSS задается внешний левый отступ от элемента?

- a) margin-left
- b) insets-left
- c) text-indent
- d) spacing-left
- e) padding-left
- 12) Что такое таблица стилей?
	- а) Таблица стилей это набор правил отображения, применяемых в документе, к которому присоединена соответствующая таблица стилейправляют внешним видом документа.
	- b) Таблица стилей это набор таблиц, предназначеный для украшения сайта
	- с) Таблица стилей это набор тегов
- 13) Выберите правильный вариант:
	- а) ТЭГ {свойство}
	- b) ТЭГ {свойство: значение}
	- с) ТЭГ {значение}
	- d) {свойство: значение} ТЭГ
	- е) Нет правильного варианта
- 14) Как можно задавать селекторы, свойства и их параметры
	- а) процентами
	- b) строчными буквами
	- с) прописными буквами
	- d) как строчными, так и прописными буквами, или в смешанном порядке
	- е) только цифрами.
- 15) Из каких элементов(а) состоит правило каскадных таблиц?
	- а) Селектор
	- **b)** Определение
	- с) Оператор
	- d) Аргумент
	- е) Селектор и определение
- 16) Что в приведенном примере является селектором?
	- a)  $H1$
	- b) color
	- c) blue
	- d) B font-size
	- е) нет селектора

17) Таблица стилей представляет собой набор правил форматирования элементов:

- a) HTML
- b) JavaScript
- c)  $C++$
- d) HTTP
- е) Неправильное утверждение

18) Что обозначает \* в примере: \* {font-weight: bold}?

- а) Что стилевое правило должно быть применено ко всем элементам документа.
- **b)** Такого не может быть
- с) Что элемент описывается позже
- d) Что стилево правило должно быть применено к элементу с именем \*.
- 19) Для чего придумана в CSS дериктива @media?
	- а) Для отображения документов на различных устройствах
	- **b)** Синтеаторы речи
	- с) Принтер
	- d) Телевизоры
	- е) Такой дериктивы не существует
- 20) Что делает в CSS псевдокласс hover?:
	- а) Определяет, как отображать объект, когда на него попал курсор мышь
	- **b)** Псевдоклассов не существует
	- с) указывает, как отображать содержимое на некотором языке
	- d) Определяет, как броузеру показать содержимое тега, ставшего объектом внимания.
	- е) ределяют стиль отображения обычной ссылки
- 21) Как отделяется имя ID-класса от имени тега?
	- $a)$ :
	- $b)$  ID
	- $c)$  #
	- $d$ ) -
	- е) ID классов не существует.
- 22) Каким тегом определяются стили на уровне документа?
	- a) Style
	- b) Head
	- $c)$  link
	- d) import.

23) Какой селектор состоит из простых селекторов, разделенных пробелом.

- а) Обычный селектор.
- b) Контекстный селектор.
- c) Селектор ID.
- d) Селектор CLASS.
- e) Селектор параметров.
- f) Универсальный селектор.

24) Определяет уникальное имя элемента, которое используется для изменения его стиля и обращения к нему через скрипты.

- a) Обычный селектор.
- b) Контекстный селектор.
- c) Селектор ID.
- d) Селектор CLASS.
- e) Селектор параметров.
- f) Универсальный селектор.

25) Применяются, когда необходимо определить стиль индивидуального элемента веб-страницы или задать разные стили для одного тега.

- a) Обычный селектор.
- b) Контекстный селектор.
- c) Селектор ID.
- d) Селектор CLASS.
- e) Селектор параметров.
- f) Универсальный селектор.

26) Устанавливает стиль для элемента, если задан специфичный атрибут тега.

- a) Простой селектор атрибута
- b) Атрибут со значением
- c) Контекстный селектор
- d) Универсальный селектор

27) Устанавливает стиль для элемента в том случае, если задано определенное значение специфичного атрибута.

- a) Простой селектор атрибута
- b) Атрибут со значением
- c) Контекстный селектор
- d) Универсальный селектор

28) Устанавливает одновременно один стиль для всех элементов веб-страницы.

- a) Обычный селектор
- b) Контекстный селектор
- c) Селектор CLASS
- d) Селектор параметров
- e) Универсальный селектор
- 29) Что называется «селектором»?
- a) Селектором называют имя стиля, для которого указаны параметры форматирования
- b) Селектором называют тег с указанием параметров форматирования
- c) Селектором называют часть html-кода, расположенная в контейнере <head>…</head>
- d) Селектором называют имя файла, имеющего расширение .css
- 30) Как можно иначе записать следующий фрагмент:

### p{color: green;}

## h2{color: green; font-family: Courier;}

#### span{color: green;}

- a) p h2 span {color: green;}
- b) p, h2, span {color: green;}
- c) p h2 span {color: green;} h2 {font-family: courier;}
- d) p, h2, span {color: green;} h2 {font-family: courier;}
- 31) Для того, чтобы в списке отменить задание маркера, необходимо написать:
	- a) list-style-type: circle
	- b) list-style-type: none
	- c) list-style-type: inherit
	- d) list-style-type: decimal

## 32) Каким свойством можно задать цвет фона документа?

- a) color
- b) bgcolor
- c) background
- d) content

## 33) Как записываются комментарии в css?

- а)  $<<$ /комментарий >>
- b) /\* комментарий \*/
- c)  $< комментарий >>$
- d) /\*! комментарий \*/

## 34) Укажите пример группировки селекторов.

- a) H1>h3 em {color: violet;}
- b) H1 h3 em {color: violet;}
- c) H1, h3, em  $\{color:color:color:gray}|$  color: violet; $\}$
- d) H1+h3+em {color: violet;}

## 35) Каким свойством можно задать красную строку?

- a) before
- b) text-decoration
- c) text-indent
- d) text-align

36) Выберите верный комментарий к следующему примеру: strong+em, h2 {color: #ccfcff: font-size: 15pt: }

- а) Для всех заголовков второго уровня и для всех абзацев установлен соответствующий цвет и размер шрифта.
- b) Для всех заголовков второго уровня и содержимого всех контейнеров <em>...</em>, задан цвет и размер шрифта.
- с) Для всех заголовков второго уровня и содержимого всех контейнеров <em>...</em> встречающихся внутри <strong>, задан цвет и размер шрифта.
- d) Для всех заголовков второго уровня, а также содержимого всех контейнеров  $\langle em \rangle$ ... $\langle em \rangle$ , находящихся непосредственно после  $\langle$ strong $\rangle$ , задан цвет и размер шрифта.

37) Найдите пример, составленный без ошибок.

- a) div {color: green; font-type: 10pt; font-family: arial; }
- b) p {font-color: green; font-size: 10pt; font-family: arial;}
- c) h2 {font-color: green; size: 10pt; font-family: arial; }
- d) span {color: green; font-size: 10pt; font-family: arial;}

38) Найдите строку, где перечислены только псевдоэлементы.

- a) after, before, first-letter, vertical-align
- b) first-line, padding, visited, word-spacing
- c) first-line, after, before, first-letter
- d) after, before, visited, vertical-align

39) Укажите пример, где данный стиль применится ко всем элементам htmlдокумента.

- a) p.all {font-weight: bold; color:  $\#453346$ ;}
- b) all {font-weight: bold: color:  $\#453346$ ;}
- c) \*.all {font-weight: bold; color: #453346;}
- d) \*{font-weight: bold; color: #453346;}

40) В каком из перечисленных вариантов, стиль b>em{color:red;} применится к содержимому тега <em>.

- а) <p>Жил на свете старичок, маленького роста. <b><em>И смеялся старичок, чрезвычайно просто: хи-хи-хи, да хо-хо-хо ... </em> </b>>
- b) <p>Жил на свете старичок, маленького роста. <em><b>И смеялся старичок, чрезвычайно просто: хи-хи-хи, да хо-хо-хо ... </b>>//b> //em>
- с) <p>Жил на свете старичок, маленького роста. <em>И смеялся старичок, чрезвычайно просто: хи-хи-хи, да хо-хо-хо ... </em> </p>
- d) <p>Жил на свете старичок, маленького роста. <em>И смеялся старичок, чрезвычайно просто: <b>хи-хи-хи, да хо-хо-хо ...</b></em></p>

41) Какое расширение имеет файл с набором стилей (внешняя таблица стилей)?

a) html

- b) xhtml
- $c)$   $\csc$
- $d)$  xml

42) Укажите верный способ подключения внешней таблицы стилей с именем Style.first.css к html-документу.

a)  $\langle$ link rel="stylesheet" type="text/css" href="Style.first.css" />

- b)  $\langle$ link rel="style/sheet" type="text/css" href="Style.first.css" />
- c) <link rel="stylesheet" type="text/html" href="Style.first.css"  $\rightarrow$
- d)  $\langle$ link rel="style-sheet" type="text/css" href="Style.first.css" />

43) Выберите вариант, где указан стиль с использованием класса.

- a)  $p, h2$  {font-style: italic; background: yellow; }
- b) h2.p {font-style: italic; background: yellow;}
- c)  $p#h2$  {font-style: italic; background: yellow; }
- d)  $h2@p$  {font-style: italic; background: yellow; }
- 44) Что делает следующий стиль? OL LI:first-letter {color: red;}
	- а) Изменяет цвет первой буквы элемента маркированного списка.
	- b) Изменяет цвет первой буквы элемента нумерованного списка.
	- с) Изменяет цвет первой строки в маркированном списке.
	- d) Изменяет цвет первой строки в нумерованном списке.
	- е) Изменяет цвет текста всего списка.

45) Какое из CSS свойств используется для выставления размеров текста?

- a) font-style
- b) text-style
- c) text-size
- d) font-size

## 46) Как сделать жирными текст параграфов?

- a)  $\langle p \text{ style=\text{inter}box: red; color: blue;">style=wtext-size:bold;blue} \rangle$
- b)  $\langle p \text{ style=\text{\textit{b}}$} \rangle$  style=»font-size:bold;»
- c)  $p \{font-weight: bold; \}$
- d)  $p$  {text-size:bold;}

47) Есть такой код: ul li:first-letter {font-size: 200%;}. Что он делает?

- а) Делает первую букву у первого элемента в нумерованном списке размером 200%.
- b) Ничего не делает, так как псевдоэлемента first-letter вообще не существует.
- с) Делает первую букву у каждого элемента ненумерованного списка размером 200%.
- d) Делает первую букву у первого элемента в ненумерованном списке размером 200%.

48) В каком из представленных ниже вариантов содержится явная ошибка:

- a) p span#text (font-size:  $150\%$ :)
- b) p text (font-size:  $150\%;$ )
- c) p {font-size:  $150\%;$ }
- d) p span {font-size:  $150\%;$ }

49) Есть такой HTML-код: <p><span>Синий</span> не синий</p>. Какой CSS-код внутри тега <span> сделает синий цвет:

- а) Все представленные варианты подойдут
- b)  $p \text{ span } \{color:blue; blue; \}$
- c) span {color: blue; }
- d) .blue (color: blue;  $\}$

50) Увеличивает приоритет стиля

- a) after
- b) :first-child
- c) :active
- d) !important

#### Язык клиентских сценариев JavaScript

#### Темы лабораторных работ

1. Создайте страницу, которая спрашивает имя и выводит его.

2. Напишите скрипт, который сначала выводит на экран диалоговое окно, а затем, после нажатия кнопки "ОК", в окне браузера пишет фразу "Привет, Мир!".

3. Напишите скрипт, который запрашивает у пользователя информацию, а затем выводит ее в диалоговом окне.

4. Составьте документ так, чтобы диалоговое окно для ввода информации предлагалось только после наведения курсора мыши на ссылку, и введенная пользователем текстовая строка выводилась бы в виде диалогового окна, или в окно браузера.

5. Создайте программу для вычисления площади и периметра правильного n-угольника, описанного около окружности радиуса R.

6. Создайте программу для вычисления площади прямоугольника по введенным в диалоге двум сторонам.

7. Создайте программу для вычисления длины окружности и площади круга по указанному радиусу.

8. Создайте программу для вычисления длин высот треугольника, у которого ллины сторон равны  $A$ ,  $B$ ,  $C$ .

9. Создайте программу для вычисления работы, совершенной при равномерном польеме груза массой  $m$  [кг] на высоту  $h$  [м]. Ускорение свободного паления опишите как константу  $g = 9,81$ .

10. Создайте программу, вычисляющую периметр и площадь треугольника по введенным в диалоге длинам трех сторон, откомпилируйте ее и проверьте ее работу.

11. Создайте программу, вычисляющую по введенному значению радиуса длину окружности и ее площадь. Для вычисления значения числа  $\pi \approx 3.141592...$  в JS используется метод Math.PI.

12. Создайте программу, вычисляющую периметр квадрата по указанному значению его площади.

13. Создайте программу, определяющую, сколько времени в минутах затратит школьник на дорогу от школы до стадиона, если известна длина этого расстояния с и средняя скорость движения школьника  $\nu$  [км/ч]? Значения с и  $\nu$ вводятся с клавиатуры.

14. Используя конструкцию if.else, напишите который будет код, спрашивать: «Каково «официальное» название JavaScript?». Если посетитель вводит «EcmaScript», то выводить «Верно!», если что-то другое — выводить «Не знаете? «EcmaScript»!».

#### Блок-схема:

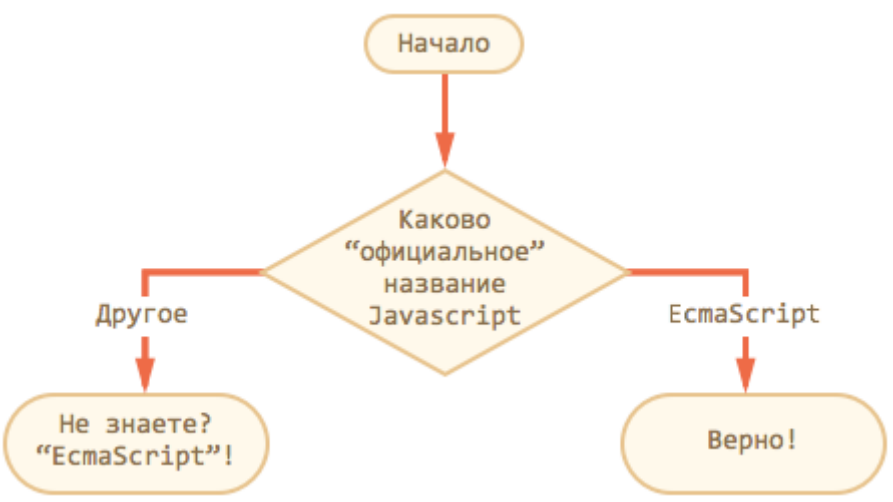

15. Используя конструкцию if.else, напишите код, который получает значение prompt, а затем выводит alert:

- 1, если значение больше нуля,
- -1, если значение меньше нуля,
- $\bullet$  0, если значение равно нулю.
- 16. Напишите код, который будет спрашивать логин (prompt).

Если посетитель вводит «Админ», то спрашивать пароль, если нажал отмена (escape) — выводить «Вход отменён», если вводит что-то другое — «Я вас не знаю».

Пароль проверять так. Если введён пароль «Чёрный Властелин», то выводить «Добро пожаловать!», иначе — «Пароль неверен», при отмене — «Вход отменён».

**Блок-схема:**

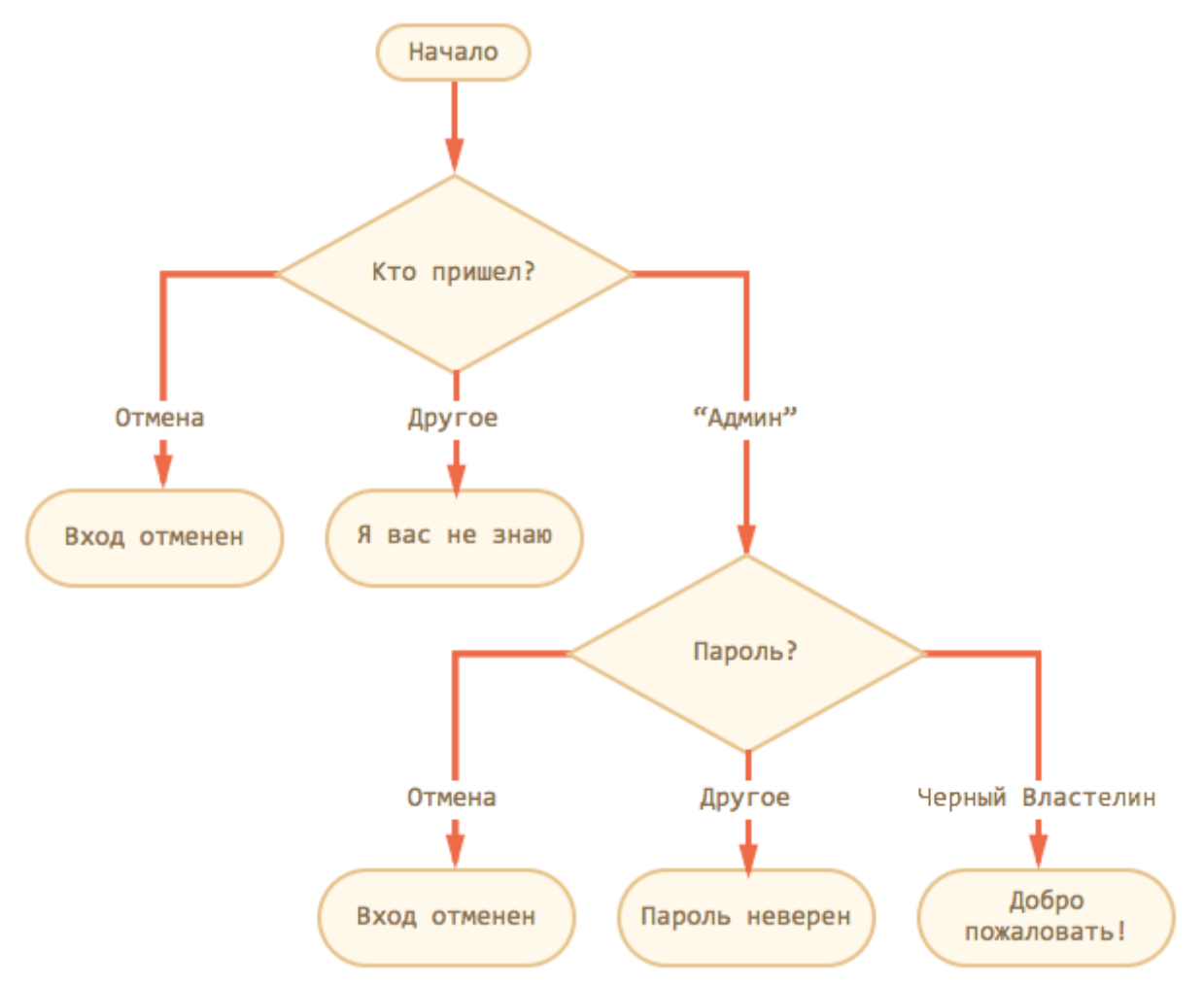

Для решения используйте вложенные блоки if. Обращайте внимание на стиль и читаемость кода.

17. Перепишите if с использованием оператора '?':

```
1 if (a + b < 4) {
2 result = 'Mano';3 \} else {
    result = 'MHoro';45 -
```
18. Перепишите if..else с использованием нескольких операторов '?'. Для читаемости — оформляйте код в несколько строк.

```
1 var message;
\overline{2}3 if (login == 'Bacя') {
    message = 'Привет';
\overline{4}5 } else if (login == 'Alvperrop') { }message = '3apase6
7 } else if (login == '') {
8
     message = 'Her normal';9 \} else {
     message = " :
10
11 }
```
19. Написать программу, которая по паролю определяет уровень доступа сотрудника к секретной информации в базе данных. Доступ к базе данных имеют только 6 сотрудников, разбитых на три группы по уровням доступа. Они имеют следующие пароли: 9583, 1747 – доступны модули баз А, В и С; 3331, 7922 доступны модули баз В и С; 9455, 8997 – доступен модуль базы С.

20. Дана последовательность слов. Напечатать все слова, предварительно выполнив преобразования по правилу: заменить в каждом слове первую встречную букву а буквой о, удалив все остальные (если в слове нет такой буквы, то ничего не делать).

21. Даны два вещественных положительных числа х и у. арифметические действия над ними пронумерованы (сложение – 1, вычитание – 2, умножение – 3, деление - 4). Составить программу, которая по введённому номеру выполняет то или иное действие над числами.

22. Создайте программу, которая для введенного целого числа *k* (от 1 до 99) напечатает фразу «Мне *k* лет», где *k* — введенное число, заменяя в нужных случаях слово «лет» словом «год» или «года». (Например, при *k =* 70 — «Мне 70 лет», при *k* = 15 — «Мне 15 лет», при *k* = 23 — «Мне 23 года» и т.п.)

23. Напишите программу-модель анализа работы пожарного датчика в помещении, которая выводит сообщение «Пожароопасная ситуация», если температура (в нашей модели она будет вводиться с клавиатуры) в комнате превысила 60 °С.

24. Напишите «Карусель» – ленту изображений, которую можно листать влево-вправо нажатием на стрелочки.

Лента изображений в разметке должна быть представлена как список  $\langle$ ul $>$  тегов  $\langle$ img $>$ .

Нужно расположить его внутри <div> фиксированного размера, так чтобы в один момент была видна только нужная часть списка:

35
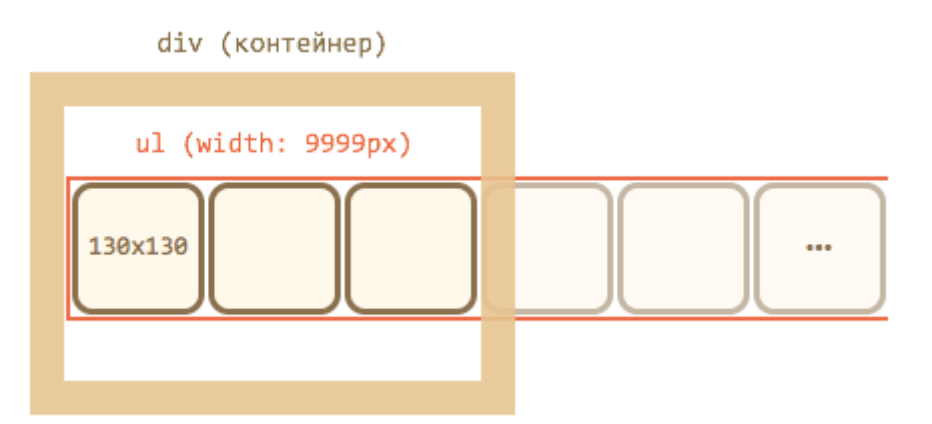

Чтобы список был длинный и элементы не переходили вниз, ему ставится width: 9999px, а элементам <li>, соответственно, float:left, либо для элементов используется display: inline-block, как в этом решении.

 $\Gamma$ лавное – не использовать display:inline, так как такие элементы имеют дополнительные отступы снизу для возможных «хвостов букв».

В частности, для <img> нужно поставить в стилях явно display:block, чтобы пространства под ними не оставалось.

Для «прокрутки» будем сдвигать <ul>. Это можно делать по-разному, например, назначением CSS-свойства transform: translateX() или margin-left:

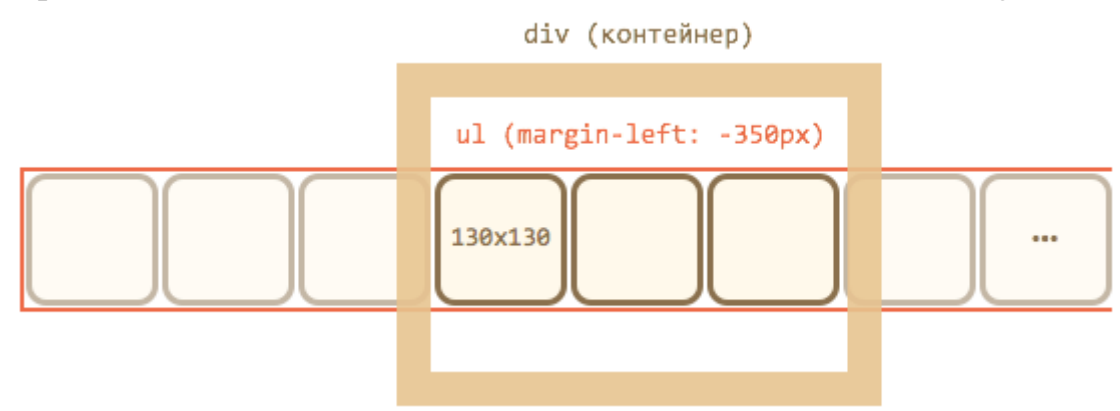

У внешнего <div> фиксированная ширина, поэтому «лишние» изображения обрезаются. Снаружи окошка находятся стрелки и внешний контейнер.

25. Создайте дерево, которое по клику на заголовок скрывает-показывает детей:

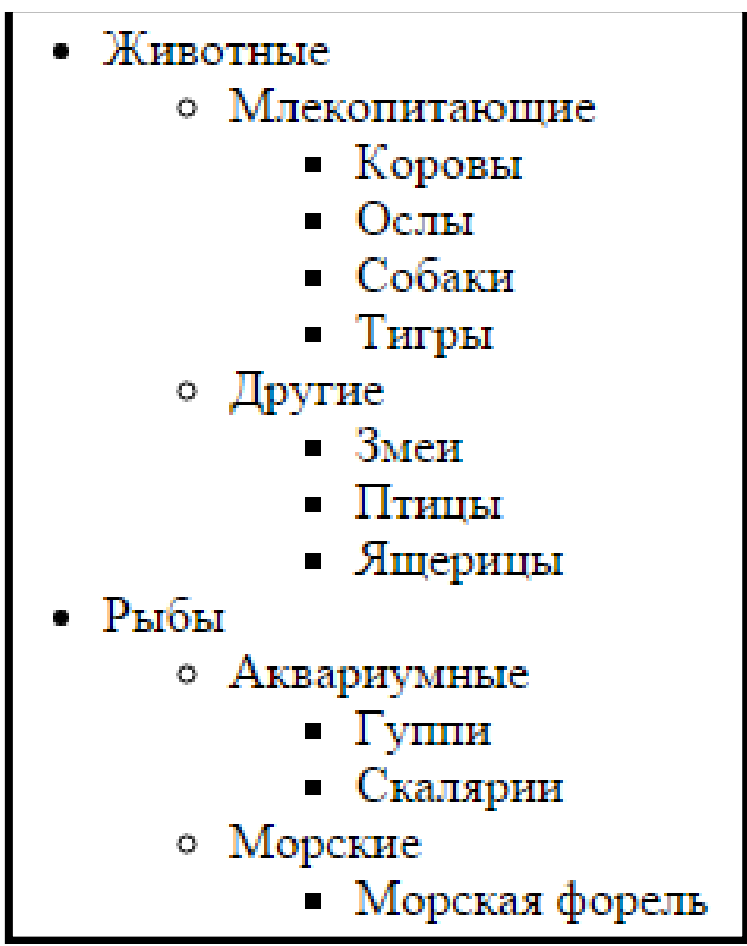

Требования:

• Использовать делегирование.

• Клик вне текста заголовка (на пустом месте) ничего делать не должен.

• При наведении на заголовок - он становится жирным, реализовать через  $\overline{\text{CSS}}$ .

P.S. При необходимости HTML/CSS дерева можно изменить.

26. Для HTML-страницы содержащую форму добавьте скрипт, проверяющий следующие данные:

- заполнено ли поле имени,
- введен ли пароль и содержит ли он больше 4-х символов.

Используйте для этого свойство length данного поля,

- совпадают ли значения, введенные в оба поля для паролей,
- заполнено ли поле электронного адреса и содержит ли оно символ  $(00)$ ,
- заполнено ли поле сообщения и содержит ли оно больше 10 символов,

При несоблюдении условий, курсор должен установиться в то поле, где пользователем введено неверное значение.

27. Разработать страницу для оформления заказа товаров.

28. Реализовать форму для ввода наименования и стоимости. При нажатии на кнопку «Добавить», добавить введенные значения в таблицу.

29. Сделать кнопку расчёта стоимости заказа.

30. Поставить обработчик на изменение фона ячеек таблицы со стоимостью в тот момент, когда над ними находится указатель мыши.

31. Подготовить страницу, содержащую таблицу товаров и их стоимости. На базе этой страницы обеспечить возможность выбора строк и добавления их в таблицу формирования заказа.

#### Тестовые залания

1) Какой оператор из этих - выполняет не только математические операции?

- $a) *$
- $b) /$
- $c) +$
- $d$ ) -
- $e) \gg >$
- 2) Что из этого не событие мыши?
	- a) onmousescroll
	- b) onclick
	- c) onmouse over
	- d) onmousemove
	- e) onmousewheel

## 3) Какие конструкции для циклов есть в javascript?

- а) Только две: for и while.
- b) Только одна: for
- c) Три: for, while и do...while.
- 4) В каком случае из перечисленных событие не попадет на обработку javascript?
	- а) Если в момент его наступления обрабатывается другое событие
	- b) Если страничка просматривается локально, т.е offline
	- с) Только если javascript отключен
- 5) Что лелает кол: break me:
	- a) Ломает интерпретатор javascript
	- b) Выходит из текущего блока цикла или switch на метку "me"
	- с) Выдает ошибку
	- d) В разных браузерах по-разному
- 6) Какое событие не вызывается кликом мыши?
	- a) onfocus
	- b) onclick
	- c) onkeydown
	- d) onmousedown

7) Какие из этих вариантов задают массив из элементов "a", "b"?

- a) var  $a = new Array("a", "b")$
- b) var  $a = \{ "a", "b" \}$
- c) var  $a = ("a", "b")$
- d) var  $a = ['a'', 'b'']$
- e) var  $a = "a,b".split(:,')$

8) Сколько параметров можно передать функции?

а) Ровно столько, сколько указано в определении функции

- b) Сколько указано в определении функции или меньше
- с) Сколько указано в определении функции или больше
- d) Любое количество

9) Верно ли следующее утверждение: Содержимое тэга script нужно заключать в комментарии <!-- .. -->, чтобы браузеры, которые не поддерживают javascript, работали корректно?

- a)  $\text{I}a$
- b) Her

10) Какие варианты правильно объявляют переменную для f, возвращающей сумму двух аргументов?

- a) var f = function(a,b) { return a+b }
- b) var  $f = new Function('a.b'. return a+b')$
- c) var  $f = new Function('a', 'b', 'return a+b')$
- d) Никакие.

11) Где в документе может располагаться тэг script по стандарту HTML?

- а) Только в HEAD
- **b)** Только в ВОDY
- с) В НЕАД или в ВОДУ
- d) Где угодно, главное чтобы был

12) Как правильно вывести приветствие через 5 секунд после запуска скрипта?

- a) sleep(5); alert(" $\Pi$ ривет!");
- b) sleep(5000); alert(" $\Pi$ ривет!");
- c) setTimeout('alert(" $\Pi$ ривет!")', 5000);
- d) setTimeout(function() { $\text{alert}("\text{InputBert}!")$ }, 5000);
- e) setTimeout(function() {alert("Привет!")}, 5);

13) Можно ли через javascript подключить внешний js-файл, отсутствующий на странице?

- а) Да, но только один раз
- b) Да, но только до загрузки страницы
- с) Да, сколько угодно файлов когда угодно
- 14) Можно ли в скрипте перевести посетителя на другую страницу сайта?
	- а) Да, куда угодно
	- b) Да, но только в рамках текущего сайта
	- с) Нет, нельзя

15) Какие обработчики событий сработают при клике на div?

 $div.\text{onclick} = function() \{ \text{ alert}(1) \}$ 

```
div.\text{onclick} = function() \{ \text{ alert}(2) \}
```
- а) Только первый
- **b)** Только второй
- с) Первый, затем второй
- 16) a = new Array $(1,2,3)$ 
	- $b = new Array(1,2,3)$
- Правда ли что  $a == b$ ?
	- а) Правда
	- **b**) Неправда
	- с) Зависит от множества случайных обстоятельств.

17) Каких бинарных операторов НЕТ в javascript?

- a)  $*$
- $b)$  ^
- c) %
- $d)$  #
- e)  $\&$
- $f$   $>>$
- $g) \gg >$
- $h)$ !

18) Какая арифметическая операция приводит к ошибке в javascript?

- а) Деление на ноль
- b) Умножение числа на строку
- с) Корень из отрицательного числа
- d) Никакая из вышеперечисленных

19) Какова длина a.length массива а?

- var  $a = []$  $a[1] = 5$  $a[5] = 55$
- $a) 1$
- b)  $2$
- $c)$  3
- $d)$  4
- $e) 5$
- f)  $6$
- $g)$  Другое

20) Какова длина *a.length* массива *a*:

```
1 var a = 12 |a[1] = 53|a[3] = 534 delete a[3]a) 1
```
- $b) 2$
- $c)$  3
- $d)$  4
- е) Больше
- 21) Что лелает оператор  $=$  =  $=$ ?
	- а) Сравнивает по ссылке, а не по значению
	- b) Сравнивает без приведения типа
	- с) Нет такого оператора
- 22) Чему равна переменная name?

```
var name = "пупкин".replace("п","д")
```
- а) дудкин
- **b**) дупкин
- с) пупкин
- d) ляпкин-тяпкин

## 23) Выберите JavaScript команду позволяющую вывести текст на страницу.

- a) write ('Текст выведен с помощью JavaScript')
- b) document.write('Текст выведен с помощью JavaScript')
- c) text('Текст выведен с помощью JavaScript')
- 24) Выберите комментарий использующийся в JavaScript.
	- а) //Я являюсь комментарием
	- b) <! -- Я являюсь комментарием -->
	- с) <? Я являюсь комментарием?>

25) Чувствителен ли JavaScript к регистру символов?

- a)  $\Box$ a
- b) Her

# 26) Выберите JavaScript команду создающую строковую переменную.

- a) var str=new Array("Строковая переменная")
- b) var str="Строковая переменная"
- c) var str=new Object("Строковая переменная")
- 27) Какое событие позволяет выполнять код после шелчка мыши?
	- a) mouseout
	- b) mouseclick
	- c) onmouseclick
	- d) onclick

28) Выберите синтаксически корректную команду для создания объекта JavaScript.

- a) var obj=create Object
- b) var obj=call Object
- c) var obj=new Object()
- d) var obj= $Object()$

29) Выберите метод JavaScript позволяющий выполнять произвольный код через заданные промежутки времени.

- a) callCode()
- $b)$  timer()
- c) setInterval $()$
- d) setTimeOut()

30) Выберите синтаксически корректную условную конструкцию.

- a) if  $(a==3)$  then document write ('Привет')
- b) if  $(a==3)$  document.write (' $\Pi$ ривет')
- c) if  $(a==3)$  make document write (' $\Pi$ puber')

31) Укажите название встроенного JavaScript объекта для работы с датой и временем.

- a) datetime
- b) calendar
- c) date

32) Логическая операция «не» в JavaScript:

- $a)$ !
- $b)$  \$
- $c)$  #
- $d)$  &

# 33) Многострочный комментарий в JavaScript

- a)  $/*$  \*/
- b)  $\frac{1}{2}$
- $c) * *$
- d) \*//\*

34) Ввод-вывод данных в JavaScript можно осуществить с помощью функции

- a) prompt
- b) eval
- c) sum
- d) alert

35) Однострочный комментарий в JavaScript

- a)  $\pi$
- b)  $**$
- $c)$  ++
- $d)$  <--

36) Шестнадцатеричное число в JavaScript выглядит как:

- a)  $0XF8f00$
- b) 454545
- c) A $15$
- d) ddfds

37) Управляющий код \n в JavaScript имеет значение:

- а) перехода на новую строку
- **b**) возврата каретки
- с) двойной кавычки
- d) одинарной кавычки

38) Сравнение без преобразования типов в JavaScript выполняет функция:

- $a) ==$
- $b) ==$
- $c$ ) +=
- $d) = -$

39) Для маскировки сценариев JavaScript используется:

- а) заключение скрипта в html комментарий <!-- -->
- b) заключение скрипта в круглые скобки ()
- с) заключение скрипта в квадратные скобки []
- d) заключение скрипта в фигурные скобки {}
- 40) Битовая целочисленная операция «НЕ» в JavaScript:
	- a)  $\sim$
	- $h)$  \*
	- $c) + -$
	- $d$ ) +=

41) Логическая операция «ИЛИ» в JavaScript:

- $a)$  ||
- $b)$  \\
- c)  $\pi$
- d)  $/*$

42) Язык для составления скриптов, встраиваемых в web-страницы для придания им более привлекательного вида и динамичности?

- a) VBScript
- b) JavaScript
- c) Java
- d) Object Pascal

43) Для включения программ на JavaScript в HTML-страницу необходимы тэги:

- a)  $\langle \text{SCRIPT} \rangle$  ...  $\langle \text{SCRIPT} \rangle$
- b) <SCRIPT Java> ... </SCRIPT Java>
- c)  $\langle Jawa \rangle$  ...  $\langle Jawa \rangle$
- d) < JavaScript> ... </ JavaScript>

44) Выберите верное утверждение:

- a) В JavaScript тип данных переменной не указывается
- b) В JavaScript тип данных переменной обязательно должен быть указан
- c) В JavaScript переменные нельзя использовать без предварительного описания?
- d) Нет верных утверждений

45) Как определить в каком браузере запущен сайт у пользователя?

- a) Это невозможно средствами JavaScript
- b) Используя объект navigator
- с) Используя объект window

d) Используя объект document

е) Все ответы не верны

46) Переменные JavaScript, которые видны только в рамках одной функции?

а) Глобальные

**b**) Локальные

с) Логические

d) Строковые

47) Переменные JavaScript, описанные в рамках какого-либо тэга <SCRIPT> ...  $\langle$ SCRIPT>, и видны для всех функций из любых тэгов  $\langle$ SCRIPT> ...  $\langle$ /SCRIPT> на данной странице, и существуют, пока загружена страница?

а) Логические

**b**) Строковые

с) Локальные

d) Глобальные

48) Какая JavaScript преобразует текстовый тип данных функция  $\overline{B}$ нелочисленный?

- a) Int $ToStr()$
- b) ParseInt $( )$
- c) ParseFloat ()
- $d)$  StrToInt ()

49) Какая функция JavaScript преобразует текстовый тип данных в числовой с плавающей точкой?

- a) Int $ToStr()$
- b) ParseInt $( )$
- c) ParseFloat  $( )$
- $d)$  StrToInt ()

50) Специальный объект, который отправляется в обработчик событий при возникновении любого события:

- a) alert
- b) event
- c) prompt
- d) нет верных ответов

51) Метод объекта Window, т.е. объект Window, который может выдавать пользователю какое-либо предупреждение в окне сообщений:

- a) alert
- b) prompt
- c) confirm
- d) event

52) При использовании, какого метода JavaScript, в появляющемся на экране окне пользователь может сделать выбор между кнопками ОК и Cancel?

- a) event
- b) confirm
- c) prompt
- d) alert

53) Метод JavaScript, который дает пользователю возможность вписать собственный ответ на вопрос, вместо того чтобы просто выводить на экран информацию или делать выбор между кнопками ОК и Cancel:

- a) alert
- b) event
- c) confirm
- d) prompt

```
54) Объект – это ...
```
- а) структура данных
- b) экземпляр некоторого класса
- с) класс

55) Класс - это ...

- а) тип данных
- **b)** описание объектов
- с) структура данных

56) Какое значение выведется на экран alert'ом?

```
var a = new Array();
a['key'] = 'value';
```

```
alert(a.length);
```
- $a) 0$
- $b) 1$
- с) Возникнет ошибка интерпретатора
- d) Ничего из вышеперечисленного

57) Что будет выведено в консоль в результате выполнения интерпретатором кола?

- a) console.log("Hello!' +"\_"+ "World!')
- b) Hello!\_World!
- с) Ошибка
- d) Hello! World!
- e) Hello!
- f) World!

58) Дана функция: function func(a) { return "1"; } Какие из следующих вызовов этой функции допустимы?

- a) func(new Object());
- b) func(func());
- c) func();
- d) func $(1, 2)$ ;
- e)  $func("1")$ ;

59) Какими html-тегами можно подключить внешний javascript (укажите все подходящие варианты)?

- a)  $\langle$ include $\rangle$
- b)  $\langle$ javascript $\rangle$
- c)  $\langle$ link $\rangle$
- $d \langle is \rangle$
- $e)$  <script>

60) Выберите все варианты правильно составленных условных операторов.

```
a) if i == 5 \}b) if (i == 5) then {}
   c) if i == 5 then \{\}d) unless (i != 5) { }
   e) if (i == 5) { }
   f) if i eq 5 then \{ \}61) Дан код:
 switch ("a") {
      case "b":
           console.log("b");
           break;
      default:
           console.log("d");
      case "c":
           console.log("c");
 \mathbf{r}
```
Что будет выведено на консоль.

- а) Ошибка
- $b) d$
- $c)$  d  $c$
- $d)$  b d c
- e) undefined

62) Сколько разных ключевых слов для описания циклов доступно в javascript?

- a) Одно: for
- b) Два: for и while
- c) Три: for, while и do...while
- d) Четыре: for, while, do...while и foreach
- 63) Дан код:

```
function a(value) {
       return true - value:
  Y
  var b = a('4') + a('-4') + a(-'4') + a(4);console.log(b);
Что будет выведено в консоль?
  a) "-4true+4true+44"
  b) "true-4true+4true+4true-4"
  c) 4
  d) "-3true+4true+43"
  e) 0
  f) "-344-3"
64) Укажите имя функции округления вверх?
  a) ceil
  b) math.ceil
  c) Math.ceil
  d) math.ceil()
  e) ceil()
65) Какое количество раз выполнится этот цикл?
  for (var Counter = \theta; Counter < 10; Counter = Counter + 1) {
    Counter++;
  Y
  a) 0
  b) 1
  c) 2
  d) 5
  e) 10
66) Каков будет результат выполнения функции?
 (function()return typeof arguments;
 \})();
  a) "object"
  b) null
  c) "undefined"
  d) "array"
  e) "function"
```
67) Что выведет следующий код:

 $var a = "1":$  $a = a + 0$ ;  $a = a - 1$ ;  $a = a + 1$ ;  $alet(a);$ a)  $10$  $b)$  1

 $c) 0$ 

68) Укажите все возможные фрагменты javascript, выводящие модальное окно с сообщением "Quizful".

```
a) messageBox("Quizful");
```

```
b) print("Quizful");
```
c) alert("Ouizful");

```
d) window("Quizful");
```
e) document.write("Quizful");

69) Как правильно написать IF конструкцию, чтобы выполнялся некоторый код, когда і не равно 5.

- a) if  $(i \leq 5)$
- b) if  $i \leq 5$
- c) if  $i = 5$  then
- d) if  $(i != 5)$

70) Чему равно свойство length (в строках a, b) массива r.

```
var r = \lceil \frac{1}{2} \rceil, \lceil \frac{1}{2} \rceil, \lceil \frac{1}{2} \rceil, \lceil \frac{1}{2} \rceil;
r.length = 10;//a. r.length = ?
delete r[0];//b. r.length = ?
```

```
a) a. 10 \text{ b. } 10
```

```
b) a. 4 b. 3
```

```
c) a. 10 b.9
```
d) a. undefiend b. undefiend

71) Выберите все вызовы parseFloat(), которые возвратят не число.

- a) parseFloat( $"27.2$  metres");
- b) parseFloat( $"23,45"$ );
- c) parseFloat(" $$12.34$ ");
- d) parseFloat(".21");
- e) parseFloat();
- f) parseFloat(" $56$ ,");

72) Аналогичны ли приведенные ниже две команды? alert('quizful'); ALERT('quizful');

```
a) \text{I}a
```
b) Нет

73) Какое значение будет присвоено переменной k?

 $var$   $k$ :

```
k = parseInt('08', 8) + parseInt('05', 8);
```
- a) 8
- b) NaN
- c) 5
- d) Undefined
- e) 13

74) Каких побитовых операторов НЕТ в JavaScript (выберите все подходящие варианты)?

- a)  $\wedge$
- b) #
- c) !
- d) &
- $e)$  |
- $f$ )  $>>$

75) Выберите правильный вариант результата сортировки чисел в массиве. var n=[4, 6, 19, 34, 32]; n.sort();

- a) //n is [4, 6, 19, 32, 34]
- b) //n is [19, 32, 34, 4, 6]
- c) //n is [4, 6, 19, 34, 32]
- d) //n is [34, 32, 19, 6, 4]
- e) //n is [4, 6, 32, 34, 19]

76) var s=new String(''); if (s) alert(true); else alert(false); Что выведет алерт?

a) true

b) false

77) Какие варианты ответов будут выводить: Wake up! каждые 10 минут?

- a) setTimeout("alert('Wake up!');", 600000);
- b) setInterval("alert('Wake up!');", 600000);
- c) setInterval("alert('Wake up!');", 10000);
- d) setInterval("alert('Wake up!');", 1000\*60\*10);

78) Каким будет окончательное значение переменной apt?

var apt  $= 2$ ;

 $apt = apt \ll 2;$ 

- a) 0
- b) 4
- c) 8
- d) 16
- e) Возникает синтаксическая ошибка

79) Выберите все правильные варианты создания объекта Boolean со значением false.

- a) var bool = new Boolean();
- b) var bool = new Boolean(null);
- c) var bool = new Boolean(NaN);
- d) var bool = new Boolean("Test");
- e) var bool = new Boolean(0):
- f) var bool = new Boolean("");

80) Какие примеры кода объявляют функцию exec(string)? (Выберите все правильные варианты)

- a) var exec = function(string){};
- b) var exec =  $\{ \}$ , string];
- c) function exec(string)  $\{\}$

81) Выберите все корректные варианты объявления функции в javascript.

- a) function  $f() \{ \}$
- b) function:  $f\}$
- c)  $f = function() \{ \}$
- d)  $f()$  { }

82) Чему будет равно значение переменной С после выполнения данного фрагмента кода?

var  $a = 1$ ;

 $var c = a++1$ :

- $a) 1$
- b)  $2$
- $c)$  3
- d) возникает ошибка

83) window['undefined']  $=$  = = underfiend

- a) true
- b) false

84) Что из перечисленного не является корректным JavaScript выражением, описывающим цикл?

- a) var  $i = 0$ ; while (true) {  $i = i$ ; }
- b) var  $i = 0$ ; while  $(i < 5)$  do  $\{i + j\}$
- c) var  $i = 0$ ; while  $(i < 5)$  {  $i + j$ ; }
- d) var i = 0; do {i ++;} while (i < 5);

85) Как можно увеломить пользователя, что JavaScript отключен в его браузере?

- а) Зависит от используемого пользователем браузера
- b) Нет такого способа, чтобы обнаружить, что JavaScript отключен
- с) Разместить внутри тега body следующий код: <script type="text/javascript"> document.write("У вас отключен JavaScript");

```
d) Разместить внутри тега body следующий код: <noscript><span>У вас
      отключен JavaScript ... </span></noscript>
86) Что вернёт данная функция при вызове?
function whatIsReturned() {
var total = "one";
var \text{TOTAL} = \text{``two''};return total:
\mathcal{E}a) underfined
   b) one
   c) JavaScript выласт ошибку о том, что переменная «total» уже определена
   d) two
87) Дан следующий код:
for (i=5; i<10; i++)for (j=1; j<i+1; j++){
alert(j); \}a) 4b) 5
   c) 6d) underfined
88) Какое сообщение покажет alert?
var i=5:
\text{alert}(++i):
   a) 5b) 6c) 7
   d) underfined
89) Какие объекты не являются прямыми потомками объекта Window?
   a) Location
   b) History
   c) Forms
   d) Select
   e) Images
90) Являются ли свойства window и self синонимами? Можно ли применять любое
из них по своему усмотрению, будет ли результат одинаков?
   а) Да, результат будет одинаков
   b) Нет, не являются синонимами
```
с) Да, только в некоторых случаях

91) Выберите правильный вариант синтаксиса метода open():

- a) open ('адрес URL', 'имя окна', config='параметр 1, параметр 2, ..., параметр  $n^{\prime}$ ).
- b) open ('адрес URL', 'имя окна', target='параметр 1, параметр 2, ..., параметр  $n^{\prime}$ ).
- c) open ('имя метода', 'адрес URL', target = параметр 1, параметр 2, ..., параметр  $n^{\prime}$ ).

92) Какой из следующих объектов содержит общую информацию о браузере пользователя:

- a) Window
- b) Navigator
- c) Location
- d) Screen

93) Какой из следующих объектов содержит информацию о различных параметрах экрана монитора пользователя:

- a) Window
- b) Navigator
- c) Location
- d) Screen
- e) PrintScreen

94) Массив объектов, проиндексированный не только по числовым номерам элементов, но и по их именам, и имеюший свойства и метолы.

- а) список
- **b**) коллекция
- с) документ
- d) ссылки
- е) сценарий

95) Каким способом можно получить доступ к объектам HTML-документа:

- а) используя коллекции и нумерацию объектов
- b) присваивая каждому объекту уникальное имя
- 96) Какие из следующих утверждений верны:
	- а) Объект document является контейнером всех форм на странице
	- b) Объект Form и элементы управления именованы
	- с) Для того чтобы обратиться к отдельному элементу в конкретной форме, необходимо воспользоваться конструкцией document. ИмяЭлемента.

97) Это свойство отвечает за вызов программы CGI.

- a) action
- b) method
- c) enctype
- d) default

98) Какой из методов доступа задействуется по умолчанию и передает данные формы на указанный URL?

a) POST

b) GET

 $c)$  CGI

d) HTTP

99) Какие из следующих утверждений верны:

a) JavaScript объектно-ориентированный  $\equiv$ язык программирования сценариев.

b) JavaScript используется в основном для создания встраиваемых в вебстраницы сценариев, позволяющих полностью управлять как самими вебстраницами, там и браузерами, в которых эти страницы открыты.

с) JavaScript загружается в браузер вместе с файлом.

d) Чтобы различить где кончается одно утверждение и начинается другое в JavaScript используется знак (; ).

100) Как называются имена в JS, которые обозначают переменные, функции и объекты.

а) ключевые слова

**b**) идентификаторы

с) зарезервированные слова

d) литералы

## Язык серверных сценариев РНР

#### Темы лабораторных работ

Задание 1. Установить набор дистрибутивов OpenServer.

Задание 2. Откройте в текстовом редакторе файл lab2\vars.php и выполните следующие задания:

1. Создайте переменную **name** и присвойте ей значение содержащее Ваше имя, например "Магомед" (обязательно в кавычках!).

2. Создайте переменную **age** и присвойте ей значение содержащее Ваш возраст, например 20.

3. Выведите с помощью echo(или print) фразу "Меня зовут: ваше имя", например: "Меня зовут: Магомед" подставляя значение переменной name.

4. Выведите фразу "Мне ваш возраст лет", например: "Мне 20 лет" подставляя значение переменной аде.

5. Удалите переменную аде.

Задание 3. Откройте в текстовом редакторе файл lab2\types.php и выполните следующие задания:

1. Создайте переменную **name** и присвойте ей значение содержащее Ваше имя, например "Магомед" (обязательно в кавычках!).

2. Создайте переменную **age** и присвойте ей значение содержащее Ваш возраст, например 20.

53

3. Выведите с помощью **echo**(или **print**) фразу "Меня зовут: ваше\_имя", например: "Меня зовут: Игорь" подставляя значение переменной **name.** 

4. Выведите фразу "Мне ваш\_возраст лет", например: "Мне 20 лет" подставляя значение переменной **age.** 

5. Измените код так, чтобы каждая фраза начиналась с новой строки.

6. Измените код так, чтобы каждая фраза начиналась с новой строки в исходном HTML-коде.

**Задание 4.** Откройте в текстовом редакторе файл **lab2\if.php** и выполните следующие задания:

1. Создайте переменную **age.**

2. Присвойте переменной **age** произвольное числовое значение.

1. Напишите конструкцию **if**, которая выводит фразу: "Вам ещё работать и работать" при условии, что значение переменной **age** попадает в диапазон чисел от 18 до 59 (включительно).

2. Расширьте конструкцию **if**, выводя фразу: "Вам пора на пенсию" при условии, что значение переменной **age** больше 59.

3. Расширьте конструкцию **if**, выводя фразу: "Вам ещё рано работать" при условии, что значение переменной **age** попадает в диапазон чисел от 1 до 17 (включительно).

4. Дополните конструкцию **if**, выводя фразу: "Неизвестный возраст" при условии, что значение переменной **age** не попадает в вышеописанные диапазоны чисел.

**Задание 5.** Откройте в текстовом редакторе файл **lab2\switch.php** и выполните следующие задания:

1. Откройте файл **lab2\switch.php.**

2. Создайте переменную **day** и присвойте ей произвольное числовое значение.

1. С помощью конструкции **switch** выведите фразу: "Это рабочий день", если значение переменной **day** попадает в диапазон чисел от 1 до 5 (включительно).

2. Выведите фразу: "Это выходной день", если значение переменной **day** равно числам 6 или 7.

3. Выведите фразу: "Неизвестный день", если значение переменной **day** не попадает в диапазон чисел от 1 до 7 (включительно).

**Задание 6.** Откройте в текстовом редакторе файл **lab2\array.php** и выполните следующие задания:

1. Создайте массив **bmw** с ячейками:

"model"

"speed"

"doors"

"year"

2. Заполните ячейки значениями: "X5", 120, 5, "2006".

3. Создайте массивы **toyota** и **opel** аналогичные массиву **bmw**.

4. Заполните массив **toyota** значениями: "Carina", 130, 4, "2007".

5. Заполните массив **opel** значениями: "Corsa", 140, 5, "2007".

6. Выведите значения всех трёх массивов в виде: name - model - speed - doors - year, например: bmw - 120 - 5 – 2006.

**Задание 7.** Откройте в текстовом редакторе файл **lab2\constant.php** и выполните следующие задания:

1. Создайте константу и присвойте ей значение.

2. Проверьте, существует ли константа, которую Вы хотите использовать.

3. Выведите значение созданной константы.

4. Попытайтесь изменить значение созданной константы.

**Задание 8.** Откройте в текстовом редакторе файл **lab2\for.php** и выполните следующее задание:

1. Используя цикл **for**, выведите в столбик Нечётные числа от 1 до 50.

**Задание 9.** Откройте в текстовом редакторе файл **lab2\while.php** и выполните следующее задание:

1. Используя цикл **while**, выведите в столбик Нечётные числа от 1 до 50.

**Задание 10.** Откройте в текстовом редакторе файл **lab2\table.php** и выполните следующие задания:

1. Создайте две числовые переменные **cols** и **rows.** 

2. Присвойте созданным переменным произвольные значения в диапазоне от 1 до 10.

3. Используя циклы отрисуйте таблицу умножения в виде HTML-таблицы на следующих условиях:

a. Число столбцов должно быть равно значению переменной **cols.** 

b. Число строк должно быть равно значению переменной **rows** c. Ячейки на пересечении столбцов и строк должны содержать значения, являющиеся произведением порядковых номеров столбца и строки.

4. Рекомендуется использовать циклы **for.** 

5. Значения в ячейках первой строки и первого столбца должны быть отрисованы полужирным шрифтом и выровнены по центру ячейки.

6. Фоновый цвет ячеек первой строки и первого столбца должен быть отличным от фонового цвета таблицы.

**Задание 11.** Откройте в текстовом редакторе файл **lab2\menu.php** и выполните следующие задания:

1. Создайте ассоциативный массив **menu.** 

2. Заполните массив, соблюдая следующие условия:

55

а. Название ячейки является пунктом меню, например: Home, About, Contact

b. Значение ячейки является именем файла, на который будет указывать ссылка, например: index.php, about.php, contact.html...

3. Используя цикл foreach, отрисуйте вертикальное меню, структура которого описана в массиве menu.

#### Темы лабораторных работ

Задание 1. Откройте в текстовом редакторе файл lab3\table.php и выполните следующие задания:

1. Опишите функцию **getTable**()

2. Задайте для функции три аргумента: cols, rows, color

3. Откройте файл lab3\table.php

4. Скопируйте код, который отрисовывает таблицу умножения

5. Вставьте скопированный код в тело функции **getTable**()

6. Измените код таким образом, чтобы таблица отрисовывалась  $\mathbf{B}$ зависимости от входящих параметров cols, rows и color

7. Отрисуйте таблицу умножения вызывая функцию **getTable**() с различными параметрами

Задание 2. Откройте в текстовом редакторе файл lab3\menu.php и выполните следующие задания:

1. Опишите функцию **getMenu**()

2. Задайте для функции первый аргумент **menu**, в него будет передаваться массив, содержащий структуру меню

3. Задайте для функции второй аргумент vertical со значением по умолчанию равным TRUE.

Данный параметр указывает, каким образом будет отрисовано меню вертикально или горизонтально

4. Откройте файл lab3\menu.php

5. Скопируйте код, который создает массив **menu** и вставьте скопированный код в данный документ

6. Скопируйте код, который отрисовывает меню

7. Вставьте скопированный код в тело функции **getMenu**()

8. Измените код таким образом, чтобы меню отрисовывалась в зависимости от входящих параметров menu и vertical

9. Отрисуйте вертикальное меню вызывая функцию **getMenu**() с одним параметром

10. Отрисуйте горизонтальное меню вызывая функцию **getMenu**() со вторым параметром равным FALSE

 $56$ 

**Задание 3.** Откройте в текстовом редакторе файл **lab3\strings.php** и выполните следующие задания:

1. Создайте строковую переменную **login** и присвойте ей значение "root"

2. Создайте строковую переменную **password** и присвойте ей значение "megaP@ssw0rd"

3. Создайте строковую переменную **email** и присвойте ей значение "ivan@petrov.ru"

4. Используя строковые функции, сделайте первый символ значения переменной **login** прописной (большой)

5. Используя строковые функции, сделайте первый символ значения переменной **password** прописной (большой)

6. Используя строковые функции проверьте, имеет ли значение переменной **email** символ "@"

**Задание 4.** Откройте в текстовом редакторе файл **lab3\date.php** и выполните следующие задания:

1. Создайте строковую переменную **now**

2. Создайте строковую переменную **birthday**

3. Присвойте переменной **now** значение метки времени актуальной даты (сегодня)

4. Присвойте переменной **birthday** значение метки времени Вашего дня рождения

5. Выведите фразу "До моего дня рождения осталось "

6. Выведите количество секунд, оставшееся до Вашего дня рождения

7. Закончите фразу " секунд"

**Задание 5.** Откройте в текстовом редакторе файл **lab3\site\index.php** и выполните следующие задания:

1. Подключите файл **lib.inc.php**

2. Подключите файл, содержащий код верхней части страницы (**top.inc.php**)

3. Подключите файл, содержащий код меню (**menu.inc.php**)

4. Подключите файл, содержащий код нижней части страницы (**bottom.inc.php**)

5. Запустите файл **lab3/site/index.php** в браузере

**Задание 6.** Откройте в текстовом редакторе файл **lab3\site\lib.inc.php** и выполните следующие задания:

1. Откройте файл **lab3\menu.php**

2. Скопируйте код функции **getMenu()**

3. Вставьте скопированный код в файл **lib.inc.php**

4. Откройте файл **lab3\table.php**

5. Скопируйте код функции **getTable**()

6. Вставьте скопированный код в файл lib.inc.php

Задание 7. Откройте в текстовом редакторе файл lab3\site\menu.inc.php и выполните следующие задания:

1. Создайте ассоциативный массив тепи

2. Заполните массив следующими данными:

"Home"=>"index.php",

```
"Page1"\equiv>"page1.php",
```

```
"Page2"=>"page2.php",
```

```
"Page3"\Rightarrow"page3.php",
```
"Table"=>"table.php"

3. Отрисуйте меню вызывая функцию **getMenu().** 

4. Запустите файл lab3\site\index.php в браузере

## Темы лабораторных работ

В ходе работы необходимо разработать сайт под названием «MyTravelNotes», содержащий записи автора сайта о его путешествиях, а также базу данных (БД) под названием «MySiteDB», содержащую контент сайта. Данная задача включает в себя реализацию следующих функций web-проекта:

1. Возможность добавления записей автора и комментариев к ним (при этом все заметки и комментарии должны передаваться и храниться на сервере в БД);

2. Возможность модификации и удаления заметок и комментариев в БД посредством форм сайта;

3. Обеспечение защиты данных с помощью логина и пароля, разграничение доступа к данным с учетом установленного уровня доступа (администратор и пользователь);

4. Данные о пользователях и их уровне доступа должны храниться на сервере в БД:

5. Обеспечение корректного входа и выхода с сайта;

6. Реализацию возможности обратной связи посетителей сайта с автором блога:

7. Обеспечение дружественного пользовательского интерфейса и корректной организации навигации по разделам сайта.

Кроме того, при разработке данного программного проекта должны учитываться основные принципы web-дизайна (юзабилити) для удобства работы с сайтом конечного пользователя.

# 1. Создание статической основы web-страниц

58

В данном упражнении необходимо создать две первые страницы проекта, которые станут основой для дальнейшей разработки - **default.php** и **inform.php**. Страница **default.php** является первой страницей сайта, должна загружаться в браузере и содержать собственно заметки автора блога. Страница статистики **inform.php** будет вспомогательной страницей, содержащей статистическую информацию о размещенных на сайте заметках и комментариях.

На страницы необходимо добавить код HTML, который является основой для дальнейшей работы других технологий.

1. Создайте новую страницу **default.php**. На странице должно располагаться меню переходов между страницами и место размещения основного контента сайта (рисунок 1):

Вход Новая заметка Отправить сообщение | Добавить фото Статистика Администратору Выход

# Рад приветствовать вас на страницах моего сайта, посвященного путешествиям.

*Рисунок 1 - Пример страницы default.php* 

- 2. Визуальная разметка страницы (оформление) может быть произвольная.
- 3. Сохраните страницу в папке проекта.
- 4. Создайте страницу статистики **inform.php**. Схема страницы (рисунок 2):

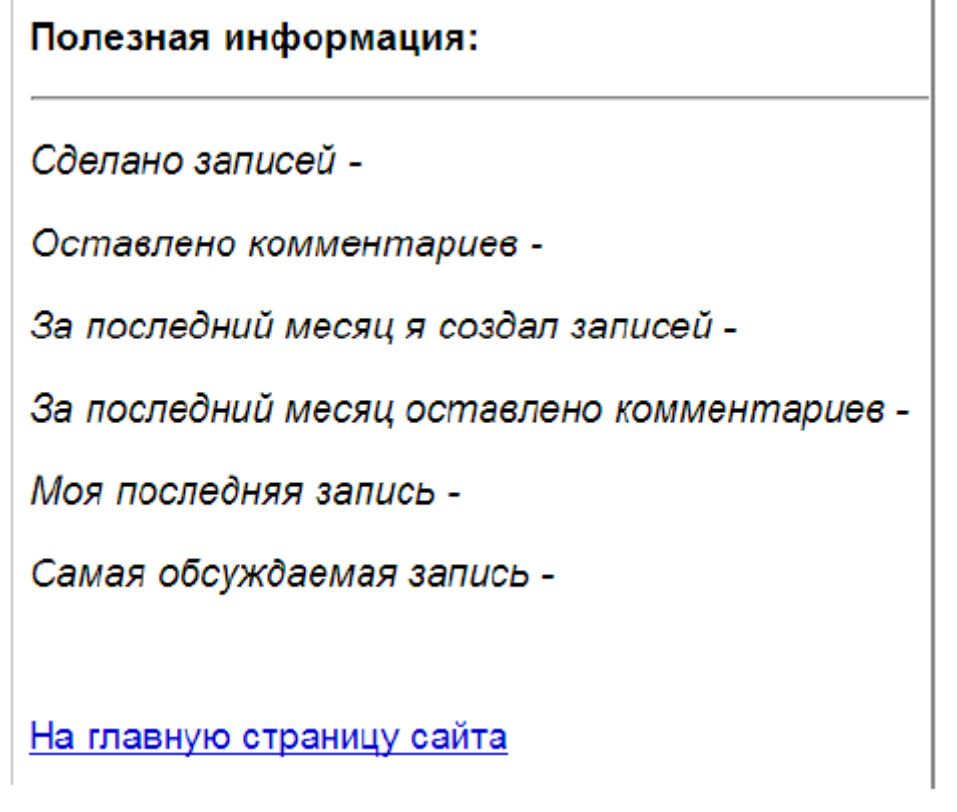

*Рисунок 2 - Пример страницы inform.php* 

- 5. Сохраните страницу в папке проекта.
- 6. Свяжите гиперссылками созданные страницы.

В ходе выполнения данной лабораторной работы необходимо создать в MySQL новую базу данных с названием «*MySiteDB*» и добавить в нее три таблицы: notes, comments и authors. Notes содержит заметки блога; comments комментарии к этим заметкам; **authors** - информацию о зарегистрированных пользователях. Схема данных (рисунок 3):

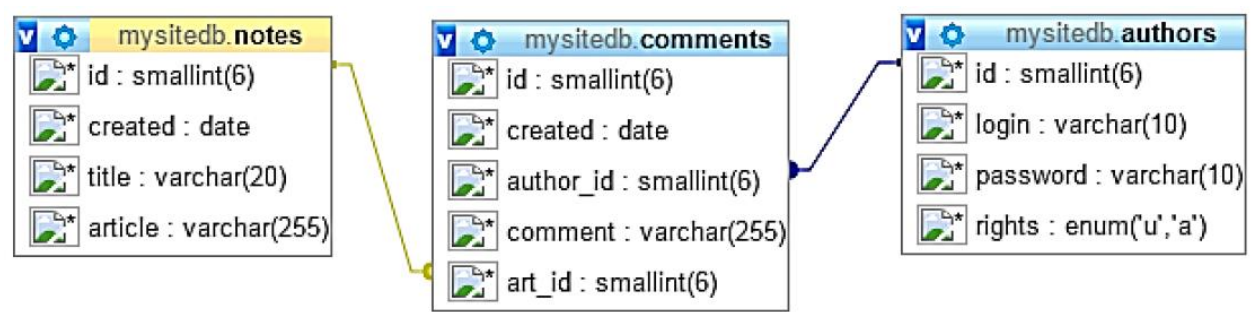

Рисунок 3 - Схема базы данных "MySiteDB"

# 2. Создание БД «MySiteDB»

В этом упражнении реализуется запрос на создание новой базы данных.

1. Создайте новый php документ, который будет называться create db.php.

2. Создайте соединение с сервером localhost. Имя сервера *localhost*, пользователь *root*, пароля нет.

3. Создайте базу данных:

3.1. Сформируйте запрос на создание базы  $MyStteDB$  с использованием SQL;

3.2. Реализуйте запрос на создание БД с помощью функции mysqli query().

4. Сохранить документ, выполнить запрос.

5. С помощью утилиты PhpMyAdmin убедитесь, что создана новая база ланных.

6. Вторично выполните запрос, чтобы убедиться, что соединение есть, а база не создается (т.к. она была уже создана ранее, в ходе предыдущего выполнения скрипта).

7. Желательно добавить цикл *if* для обнаружения неполадок в работе.

Вариант реализации создания БД MySiteDB

 $\langle$ ?php //Создать соединение с сервером  $$link = mysgli\_connect('localhost'', 'root'', ''')$ ;  $if$  (\$link) { echo "Соединение с сервером установлено", "<br>";  $\left\{$  else  $\left\{$ есһо "Нет соединения с сервером";  $\overline{I}$ 

//Создать БД MySiteDB //Сначала формирование запроса на создание  $\delta db = \text{``MySiteDB''};$  $\text{\$query} = "CREATE DATABASE \text{\$db";}$ //Затем реализация запроса на создание. Важна последовательность аргументов функции: соединение с сервером, SQL-запрос.  $\text{\textdegree}$   $\mathcal{S}$  create  $\text{\textdegree}$  db = mysqli\_query(\$link, \$query);

 $if$ (\$create\_db){ echo "База данных \$db успешно создана":  $\left\{$  else  $\left\{$ еспо "База не создана";  $\lambda$  $\gamma$ 

## 3. Созлание пользователя admin

В этом упражнении необходимо создать нового пользователя базы данных с именем *admin* и паролем *admin* с правами администратора. Пользователей можно добавлять двумя способами:

• при помощи SQL-запроса GRANT

• в таблице назначения прав доступа MySQL Пользователи (Privileges) с помощью утилиты PhpMyAdmin.

Выберите один из двух приведенных далее способов.

Способ 1: создание нового пользователя с помощью SQL-запроса GRANT

1. Создайте новый php-документ, который будет называться create\_user.php;

2. Создайте соединение с сервером;

3. Сформируйте SQL-запрос на создание нового пользователя базы данных:

 $Squery = "GRANT ALL PRIVILEGES ON *.* TO 'admin'@'localhost' IDENTI-$ FIED BY 'admin'

**WITH GRANT OPTION":** 

//\*.\* - глобальный уровень привилегий, применяется ко всем базам на сервере.

4. Реализуйте запрос.

Проверка создания пользователя. С помощью утилиты PhpMyAdmin убедитесь, что создан новый пользователь. Для этого запустите утилиту PhpMyAdmin и перейдите на вкладку Пользователи (Privileges). Изучите список пользователей.

Способ 2: создание нового пользователя с помощью утилиты PhpMyAdmin 1. Запустите утилиту PhpMyAdmin и перейдите на вкладку Пользователи (**Privileges**). Нажмите кнопку «Добавить пользователя (Add a new user)».

2. Введите имя пользователя (admin), хост - локальный (localhost), пароль с подтверждением (admin). Предоставьте новому пользователю все права (global  $privileges - Check All$ .

3. Убедитесь, что новый пользователь создан корректно.

4. Все дальнейшие действия с базой данных будут проводиться под пользователем admin с паролем admin и соответствующими правами, если иное не указано в задании.

#### 4. Создание таблицы notes

В данном упражнении будет продемонстрирован один из способов создания таблиц в ранее созданной базе данных на примере создания таблицы notes. Таблица *notes* содержит заметки автора блога. Данная таблица будет создана средствами РНР. Информацию о полях таблицы см. в Приложении 3.

1. Создайте новый php-документ, который будет называться create\_tbl.php;

2. Создайте соединение с сервером уже под созданным ранее пользователем **admin** с паролем **admin**.

3. Подключитесь к базе данных MySiteDB.

4. Сформируйте запрос на создание таблицы notes с полями, указанными в таблице ниже.

| Имя     | Описание поля      | Тип данных     | Другое                  |
|---------|--------------------|----------------|-------------------------|
| поля    |                    |                |                         |
| id      | Идентификатор      | SMALLINT(6)    | Ключевое поле           |
|         | записи             |                | (AUTO_INCREMENT),       |
|         |                    |                | <b>INDEX - PRIMARY.</b> |
| created | Дата создания      | <b>DATE</b>    |                         |
|         | заметки            |                |                         |
| title   | Заголовок заметки  | <b>VARCHAR</b> | Строка фиксированной    |
|         |                    | (20)           | длины 20 символов       |
| article | Содержимое заметки | <b>VARCHAR</b> | Строка фиксированной    |
|         |                    | (255)          | длины 255 символов      |

**Таблица 1**. Структура таблицы notes

//Формирование запроса  $\text{\$query} = "CREATE TABLE notes$ (id SMALLINT NOT NULL AUTO INCREMENT, PRIMARY KEY (id), created DATE. title VARCHAR (20). article VARCHAR  $(255)$ ";

5. Реализуйте запрос на создание таблицы.

6. С помощью утилиты PhpMyAdmin убедитесь, что создана новая таблица. Для этого запустите утилиту, перейдите к базе данных **MySiteDB** и просмотрите ее структуру. В ней должна появиться соответствующая таблица.

```
Вариант реализации создания таблицы notes
```

```
\langle?php
//Соединение с сервером
$link = mysgli_{connect}('localhost', 'admin', 'admin');//Выбор БД
$db = "mySiteDB";$select = mysgli\_select\_db({$link, $db$});if($select){
echo "База успешно выбрана", "<br>";
\vert else \vertеспо "База не выбрана":
\overline{I}//Создание таблииы
//Формирование запроса
\text{\$query} = "CREATE TABLE notes(id SMALLINT NOT NULL AUTO INCREMENT,
PRIMARY KEY (id),
created DATE,
title VARCHAR (20),
article VARCHAR (255))";
//Реализация запроса
\text{\$create\_th} = mysqli_query ($link, $query);
if(Screate tbl)\{echo "Таблица успешно создана", "<br>";
\vert else \vertесно "Таблица не создана";
\frac{1}{2}?
```
## 5. Созлание таблицы comments

В данном упражнении будет продемонстрирован другой способ создания таблиц в ранее созданной базе данных на примере создания таблицы comments. Таблица **comments** содержит комментарии пользователей к заметкам автора блога. Таблица будет создана с помощью утилиты PhpMyAdmin.

**Таблица 2.** Структура таблицы comments

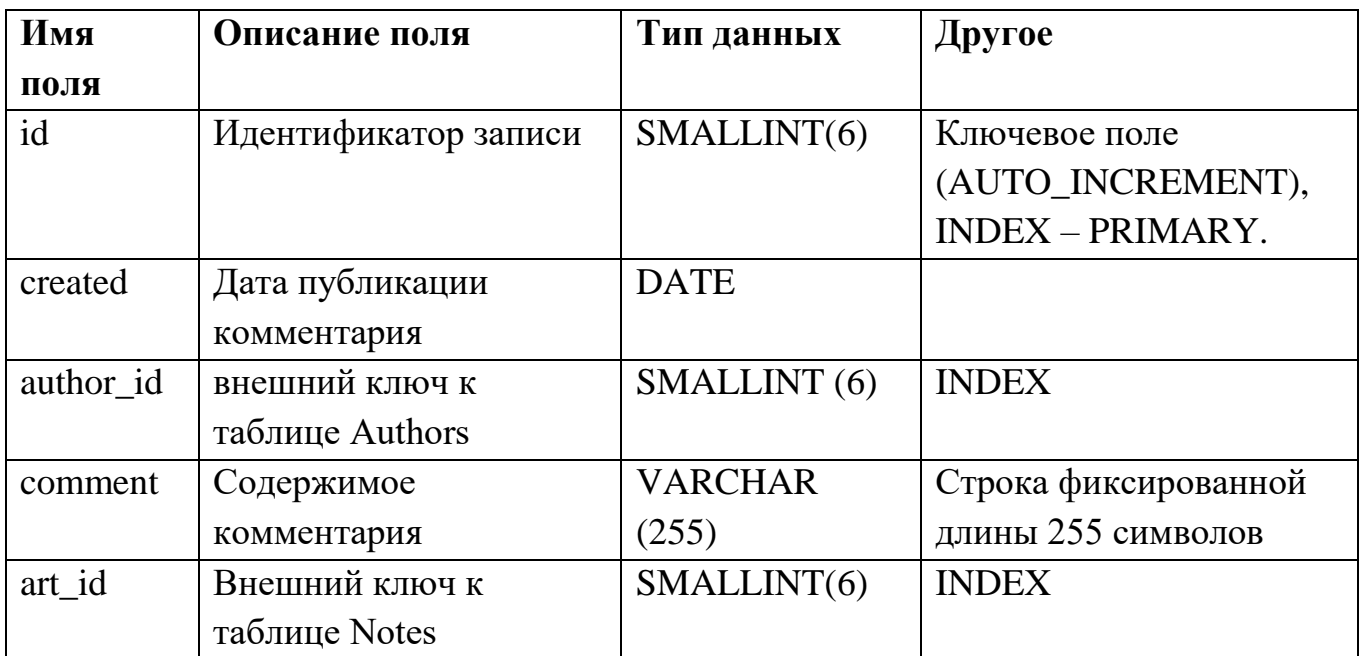

1. Запустите браузер.

2. Запустите утилиту phpMyAdmin. В главном окне PHPMyAdmin выберите **БД** *MySiteDB*.

3. В поле «Создать таблицу (Create new table)», присвойте имя таблице **comments**; количество полей - 5, нажмите кнопку «Go» (рисунок 4).

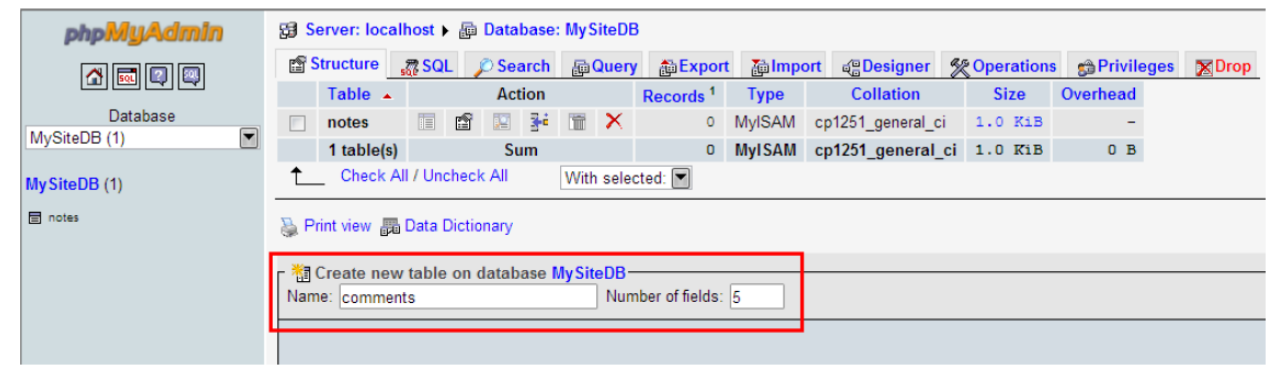

Рисунок 4 - Создание новой таблицы с помощью утилиты phpMyAdmin

4. Создание полей таблицы comments:

4.1. В открывшемся окне заполните необходимые поля таблицы (рисунок 5) и нажмите кнопку «Сохранить (Save)».

4.2. Для поля id добавьте следующие атрибуты: обозначьте автоинкремент А І и первичный ключ PRIMARY в поле со списком INDEX.

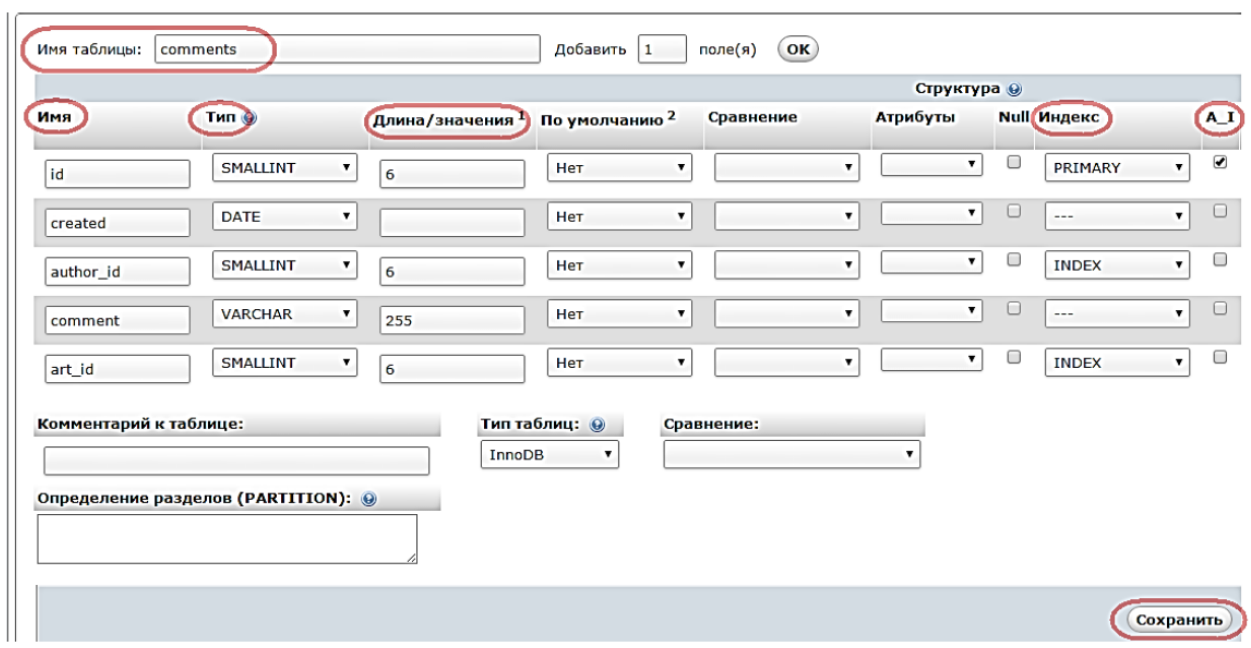

Рисунок 5 - Заполнение полей таблицы comments

5. Полученный результат должен выглядеть следующим образом (рисунок 6):

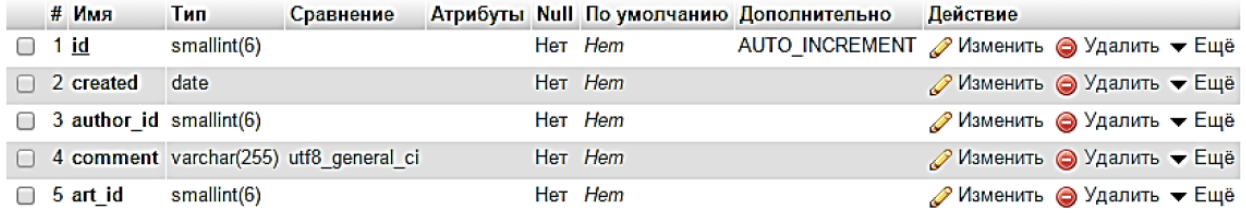

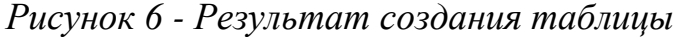

# 6. Создание таблицы authors

Самостоятельно средствами PhpMyAdmin создайте таблицу authors.

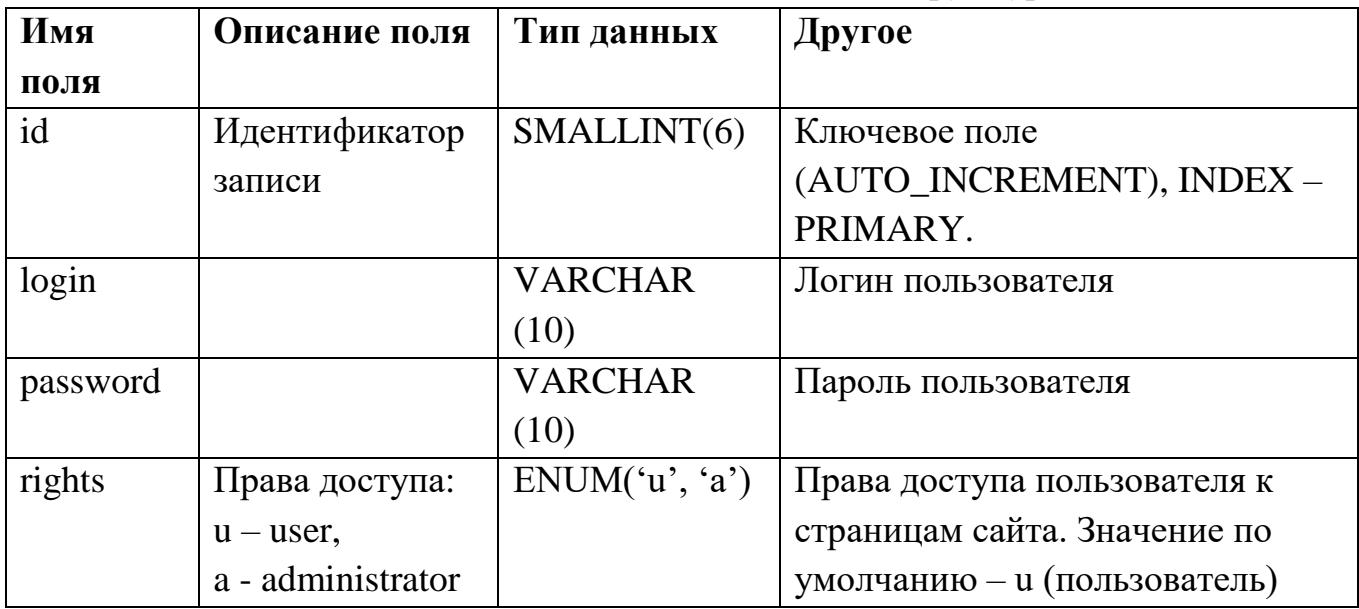

Таблица 3. Структура таблицы authors

В ходе создания таблицы поля ДЛЯ заполнения ДОЛЖНЫ выглядеть следующим образом (рисунок 7):

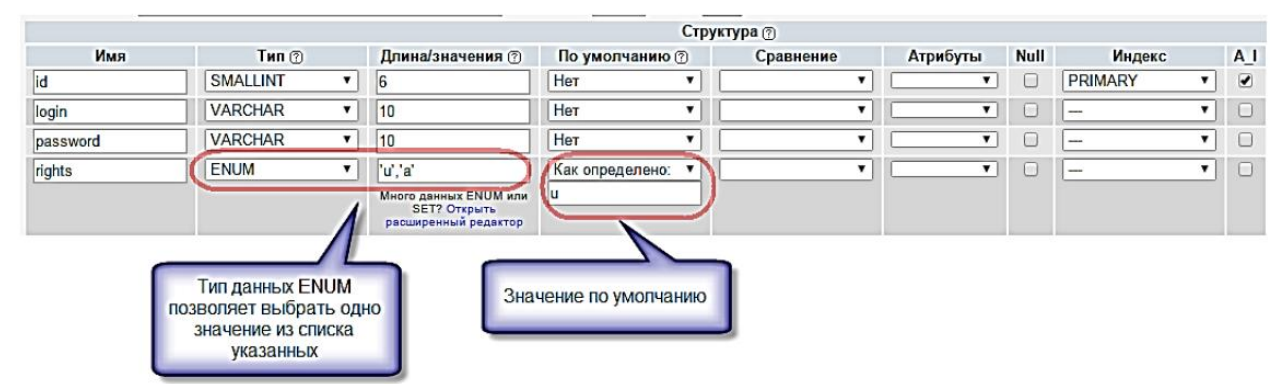

 $Puc$ унок 7 – создание таблицы authors

## 7. Создание межтабличных связей

В данном упражнении необходимо создать связи между таблицами для поддержания целостности данных web-приложения.

Внимание! При работе со сборкой Open Server инструмент Designer для утилиты PHPMyAdmin необходимо устанавливать и настраивать отдельно. См. дополнительную информацию к курсу и информацию на ресурсе http://openserver.ru/. Без данного инструмента связи между таблицами создаются через разделы таблиц Связи.

1. Для организации межтабличных связей выберите **БЛ MySiteDB**, вкладку Designer. Откроется окно схемы данных.

2. С помощью инструментов окна Designer создайте связь «один ко многим» (рисунок 8) сначала между таблицами notes и comments. При этом используйте стратегию каскадирования для поддержания ссылочной целостности (каскадное удаление, каскадное обновление). Для этого выберите команду «Создать связь»

поле первичного ключа в главной таблице (Notes) - поле внешнего ключа в подчиненной таблице (Comments). В открывшемся окне выберите «On delete CASCADE», «On update CASCADE».

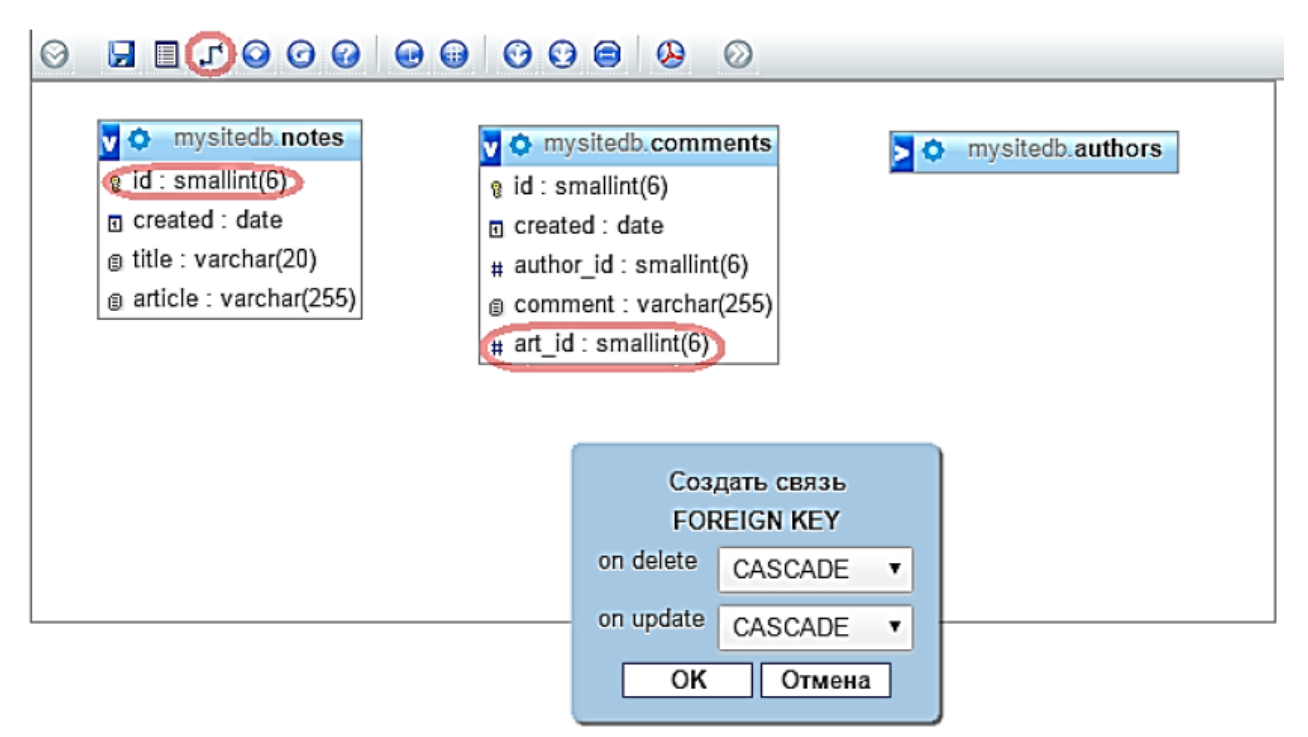

*Рисунок 8 - Поле окна инструментов Designer* 

3. В результате успешного создания связи между таблицами **notes** и **comments** схема должна выглядеть как представлено на рисунке 9:

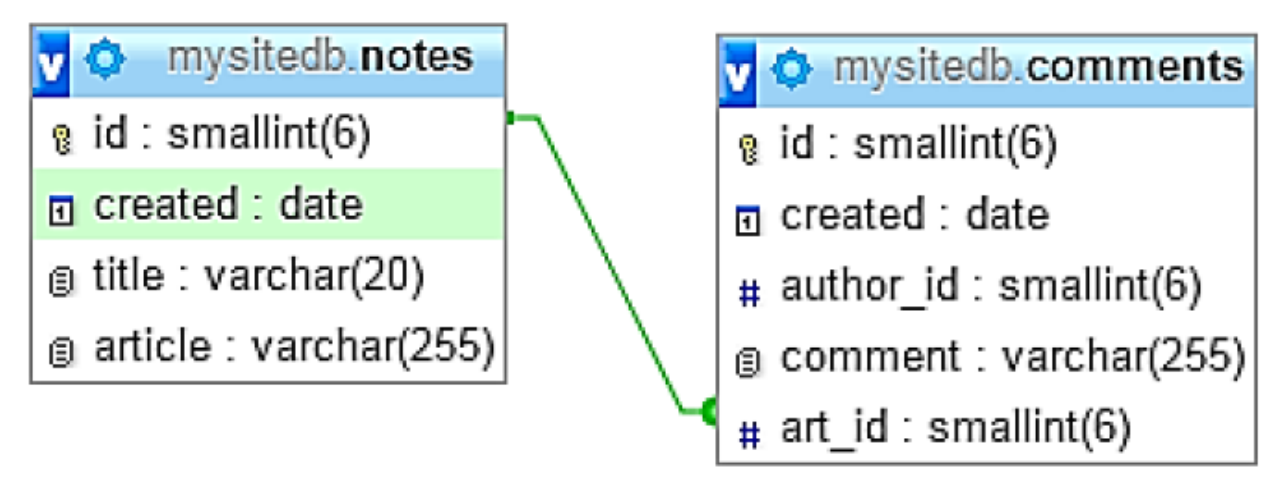

*Рисунок 9 – Связь между таблицами Notes и Comments* 

4. Аналогичным образом создайте связь между таблицами **authors** и **comments**. Отличием от предыдущей связи будет являться выбранная стратегия поддержания ссылочной целостности (рисунок 10):

*Рисунок 10 – Создание связи между таблицами authors и comments*

5. В результате будет создана связь вида (см. рисунок 11):

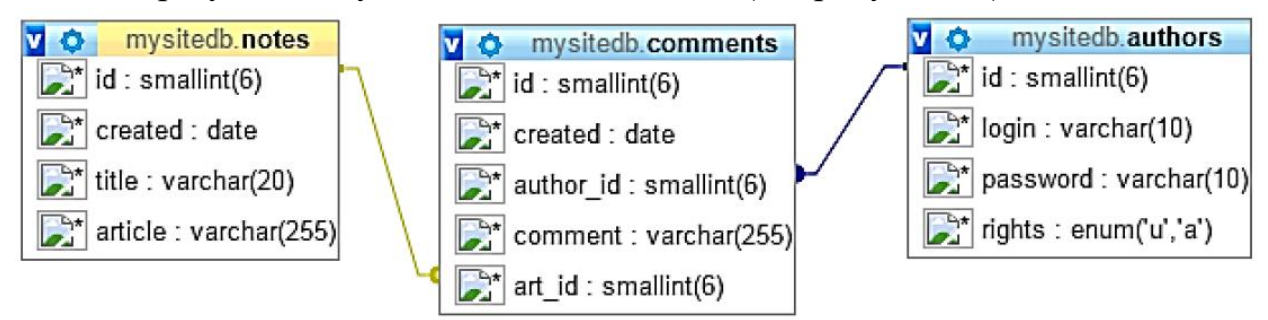

*Рисунок 11 – связь между таблицами authors и comments* 

## **8. Заполнение таблиц**

Введите в созданные таблицы несколько записей – для проверки их работы и для использования на будущих серверных страницах сайта. Для этого выберите нужную таблицу и нажмите кнопку *Вставить (Insert)* на вкладках. После заполнения соответствующих полей таблицы нажмите кнопку **Ok**.

*Помните, что поля id в таблицах заполнять не надо – они заполняются автоматически.* 

## **9. Файл подключения базы данных**

В ходе выполнения данного упражнения необходимо создать файл, содержащий код подключения базы данных. В дальнейшем он будет использоваться на каждой странице, работающей с базой.

1. Создайте файл **MySiteDB.php** следующего вида:

 $\langle$ ?php  $$local host = "localhost":$  $\delta db = \text{``MySiteDB''};$  $\text{\$user} = "admin";$  $$password="d$  $$link = mysgli\_connect($localhost, $user, $password) or$ trigger\_error(mysql\_error(),E\_USER\_ERROR); //trigger error выводит на страницу сообщение об ошибке. Первый параметр

- сообшение об ошибке

//в строковом виде, в данном случае возвращается функция mysql error(), второй - числовой код //ошибки(почти всегда используется значение константы E USER ERROR, равное 256)

//Следующие строки необходимы для того, чтобы MySQL воспринимал кириллицу.

//Параметры функции mysqli query(): идентификатор соединения с сервером и запрос SQL

mysqli\_query(\$link, "SET NAMES utf8;") or die(mysql\_error()); mysqli query(\$link, "SET CHARACTER SET utf8;") or die(mysql error()); //Выбор базы данных на сервере localhost  $mysqli_seler_db(\text{Slink}, \text{Sdb});$  $?$ 

2. Сохраните файл в папке проекта.

## 10. Простой вывод данных. Страницы default.php и comments.php.

#### 1. Вывод данных из базы на странииу

В этом упражнении на главную страницу сайта необходимо вывести все заметки из таблицы БД notes.

1. Откройте страницу default.php.

2. Создайте соединение с сервером. Оно реализовано в файле MySitDB.php данный файл надо включить с помощью функции *require once*(), в качестве параметра передав ей путь к файлу («MySiteBD.php»):

3. Далее необходимо вывести записи (строки) на страницу сайта из таблицы notes. Сначала надо реализовать запрос на выборку. Для этого:

3.1. создайте SQL-запрос на выборку данных из таблицы (SELECT fields FROM tableName). Здесь SELECT - оператор выбора полей, FROM - оператор выбора таблицы-источника полей.

 $\text{\$query} = \text{"SELECT * FROM notes";}$ 

Если вам необходимо выбрать все поля таблицы (как в данном случае), то запрос можно построить так: SELECT \* FROM tablename, где символ «\*» обозначает все поля таблицы.

3.2. Реализуйте запрос на выборку с помощью функции mysqli query:

 $$select\ note = mysgli\ query ($link, $query);$ 

4. Далее необходимо вывести запись на страницу сайта. Для этого используется функция *mysqli\_fetch\_array()*. Параметром функции является переменная, содержащая результат выполнения запроса к БД (в данном случае реализации запроса на выборку); собственно функция получает по одной записи из таблицы за один раз. Каждая запись возвращается в виде массива.

5. Для вывода информации из массива по отдельным элементам необходимо придерживаться следующего синтаксиса:

//Вывод элементов массива echo  $$note$  ['id'], "<br>"; echo \$note ['created'], "<br>"; echo  $$note$  ['title'], "<br>"; echo \$note ['article'], "<br>":

6. Сейчас из таблицы с помощью функции *mysqli fetch array*() выводится только одна запись. С помощью цикла необходимо сделать так, чтобы выводились все записи из таблицы. Для этого необходимо изменить часть кода следующим образом:

```
//Использование иикла while
while ($note = mysqli_fetch_array($select_note))
\sqrt{ }echo $note ['id']. "<br>":
echo $note ['created'], "<br>";
echo $note ['title'], "<br>":
echo $note ['article']. "<br>":
\mathcal{V}
```
Здесь переменной с именем *\$select\_note* присваивается результат выполнения запроса к БД *mysqli\_query()*.

Вариант полного кода страницы  $\langle$  2 ?php require\_once("MySiteDB.php"); ?  $\langle$ *DOCTYPE html>*  $<$ html $>$  $\langle head \rangle$  $\leq$ meta charset="utf-8">  $\leq$ title> $\Gamma$ лавная страница сайта $\leq$ /title>  $\langle$ /head>

```
<body> 
     <menu> 
    Вход 
    Новая заметка 
    Отправить сообщение 
    Добавить фото 
    Статистика
    Администратору 
    Выход 
     </menu> 
     <p>Рад приветствовать вас на страницах моего сайта, посвященного пу-
тешествиям. </p> 
    <?php 
    $query = "SELECT * FROM notes"; 
     $select_note = mysqli_query($link, $query); 
    while ($note = mysqli_fetch_array($select_note)) 
    { 
    echo $note ['id'], "<br>"; 
    echo $note ['created'], "<br>"; 
    echo $note ['title'], "<br>"; 
    echo $note ['article'], "<br>"; 
     } 
     ?> 
     <body> 
     </html>
```
#### *2. Обмен данными между серверными страницами*

Каждая заметка на главной странице блога может быть прокомментирована. Для реализации этой функции необходимо сделать из заголовка каждой заметки гиперссылку, перейдя по которой посетитель попадет на страницу со списком комментариев к выбранной заметке. Кроме того, на этой же странице должна отображаться сама выбранная для комментирования заметка.

Следовательно, необходимо реализовать механизм обмена данными между страницами таким образом, чтобы при переходе по гиперссылке передавалась информация о том, какая именно заметка была выбрана.

Для этого необходимо ввести некий идентификатор, значение которого будет совпадать с id комментируемой заметки, и который будет передаваться при переходе по гиперссылке.

1. Создание гиперссылки

71
1.1. Создайте новую страницу **comments.php**, которая будет содержать комментарии к выбранной заметке.

Реализуйте на ней соединение с сервером и подключение к БД.

 $\langle$  2 ?php require\_once("MySiteDB.php"); ?

1.3. Для передачи идентификатора заметки введем аргумент note. В качестве значения он будет получать значение поля *id* таблицы notes.

1.4. На странице default.php найдите фрагмент кода, передающего заголовок заметки *title (echo \$note ['title']*;). Его необходимо отредактировать таким образом, чтобы он стал гиперссылкой на страницу комментариев **comments.php**, а также передавал *id* выбранной заметки:

```
while (\text{~~fnote = } mysgli\_fetch\_array(\text{~$select\_note})}
echo $note['id']. "<br>":
?\langle a \text{ } href = "comments.php?note = \langle ?php \text{ } echo \text{ } $note['id']; ?> ">\langle 2 \text{bmath} bn 2 \text{bmath} bn 2 \text{bmath} c/text{bmath} c/c} \text{bmath} extending (V) \text{bmath} c/text{bmath} extending (V) \text{bmath} extending (V) \text{bmath} c/text{bmath} extending (V) \text{bmat
\langle?php
echo $note ['created'], "<br>";
echo $note ['article'], "<br>";
```
Здесь мы создаем гиперссылку на страницу comments.php и в этой гиперссылке передаем идентификатор note, значение которого равно значению элемента массива *\$note['id']*, т.е. значению *id* заметки.

## 2. Страница comments.php

2.1. Перейдите на страницу **comments.php**. На данной странице должны отображаться комментарии к выбранной записи, а также сама комментируемая запись (для удобства посетителя сайта).

2.2. Данную задачу можно выполнить по аналогии с выводом заметок на странице default.php. Основное отличие заключается в том, что вначале необходимо со станицы default.php получить переданный с помощью идентификатора note id заметки. Это делается с помощью метода \$ GET:

//Переменной \$note id необходимо присвоить id заметки, переданной с помощью метода  $\S$  GET со страницы default.php

\$note\_id =  $$GET|'note'|$ ;

2.3. Далее необходимо вывести значения полей created, title, content из таблицы notes для заметки с полученным id. Для этого используется SQL запрос

SELECT... FROM... WHERE...

В нем с помощью оператора SELECT выбираем необходимые поля таблицы; с помощью FROM определяем таблицу-источник выборки; WHERE задает условие отбора, по которому выбираем заметку с выбранным *id*:

//Формируем SQL-запрос на выборку с учетом переданного id заметки  $Sauer = "SELECT created, title, article FROM notes WHERE id = Since id":$ 

2.4. После формирования SQL-запроса его необходимо реализовать с помощью функции *mysqli\_query*() и вывести данные на страницу с помощью функции *mysqli fetch array()*.

2.5. Затем аналогичным образом выведите комментарии к выбранной заметке. Обратите внимание, что SQL-запрос на выборку комментариев должен строиться следующим образом:

 $\text{\$query}$  comments = "SELECT \* FROM comments WHERE art id = \$note id";

В условии WHERE мы реализуем поддержку связи между таблицами, которые связаны по полям  $id$  (таблица notes) и *art id* (таблица comments).

В переменной *Snote id* содержится *id* выбранной заметки, следовательно, для выбора комментариев к этой заметке необходимо, чтобы значение поля *art id* created также было равно \$note id.

3. Проверьте корректность данных между страницами default.php и comments.php. При переходе по ссылке с default.php на comments.php в адресной строке браузера должен отображаться *id* выбранной заметки, переданный с помощью идентификатора note.

4. Для того, чтобы выводились все комментарии, а не только первый реализуйте цикл.

5. Если у заметки нет ни одного комментария – об этом надо сообщить. Самостоятельно реализуйте вывод надписи «Эту запись еще никто не комментировал» для тех заметок, к которым нет комментариев (например, используя функцию  $mysgli\_num\_rows()$  или другие решения).

### Темы лабораторных работ

В ходе выполнения данной лабораторной работы рассматриваются принципы ввода и обработки информации при работе с формами HTML.

### 1. Отправка почты

Данное упражнение позволяет реализовать отправку сообщения через форму на сервер.

 $1<sub>1</sub>$ Созлайте страницу **email.php**. Добавьте название страницы  $\overline{M}$ пояснительный тест, форму с двумя текстовыми полями: Тема сообщения и Текст сообщения, кнопку Отправить, а также гиперссылку для возврата на главную страницу сайта.

2. Самостоятельно реализуйте обработку данных формы с помощью функции mail(). «Получить» отправленное сообщение вы можете по локальному адресу:

 $C:\Omega$  OpenServer\userdata\temp\email

 $73$ 

3. Проверьте корректность работы, создайте гиперссылки с главной страницы сайта на страницу **email.php** и со страницы **email.php** на страницу **default.php**.

4. Самостоятельно реализуйте проверку заполнения всех полей формы для того, чтобы исключить отправку «пустого» письма.

### **2. Страница для добавления заметок**

В этом упражнении будет проиллюстрировано создание страницы для добавления новых заметок – **newnote.php**.

1. Создайте новую страницу **newnote.php**, добавьте название и пояснительный текст.

2. Создать html-форму с именем «**newnote**», метод обработки данных – **POST**.

3. На форме разместите два поля: одно (типа *text*) для добавления заголовка заметки – с именем «**title**», другое (*textarea*) для добавления

самой заметки - с именем «article». Добавьте параметры размера элементов формы.

4. Также поместите на поле кнопку отправки с именем «submit».

Не забывайте именовать html-форму и элементы html-формы (атрибут пате). Эти имена важны при дальнейшей обработки данных, полученных через форму, в php-скриптах.

5. Добавление даты создания заметки

5.1. В таблице notes, заполняемой через создаваемую нами форму, осталось незаполненным поле art id (поле с датой создания заметки) - для него мы не создавали элемент формы. РНР позволяет получать текущую дату автоматически, с помощью функции *date*(). Формат ее вызова: *date*(<*формат>*). MySQL требует формат даты  $\langle \text{rod} \rangle$ - $\langle \text{mec} \rangle$ - $\langle \text{mec} \rangle$ , при этом год – 4 цифры, месяц – 2 цифры, число - 2 цифры. Согласно шаблону, вид вызова функции: *date*("Y-m-d"). Мы автоматизируем процесс получения текущей даты из формы.

5.2. Разместите на форме после второго текстового поля скрытое поле с именем «*created*».

5.3. Значение поле *created* будет получать через php- функцию **date**(). Результат добавления поля:

```
\langleinput type="hidden" name = "created" id = "created"
       value ="<?php echo date("Y-m-d");?>"/>
       Вариант реализации html-формы
       \langleDOCTYPE html>
       <html>\langle head \rangle\leqmeta charset="utf-8">
       <title>Hosan заметка</title>
       \langle/head\rangle<body>\langle p \rangleДобавить новую заметку: \langle p \rangle\le form method="post">
       \langleinput type="text" name="title" size="20" maxlength="20"/>
       \langle \text{textarea name} = \text{^\prime} \text{^\prime}\langleinput type="hidden" name = "created" value ="\langle?php echo date("Y-m-
d'':?>''\rangle\langleinput type="submit" name="submit" value="Omnpa\langle"/>
       \langleform>
       <a href="default.php">Возврат на главную страницу сайта</a>
       \langle \text{body} \rangle
```
 $\langle \hat{h}$ tml $\rangle$ 

6. Обработка html-формы. Вам необходимо создать php-скрипт, который выполнит два шага:

- Получит данные, введенные пользователем в поля созданной htmlформы (т.е. новую заметку);
- Передаст эти данные в базу, где хранятся уже созданные ранее заметки.

6.1. Получение данных через форму. Для получения данных через форму необхолимо:

6.1.1. Подключиться к серверу и выбрать базу данных;

6.1.2. Получить данные из полей формы. Данные мы получаем из элементов формы используя названия (атрибут **name**) этих элементов. Данные формы помещаются в массив \$ POST, а затем присваиваются переменным php. Принцип получения:

 $\mathcal{S}$ имя переменной =  $\mathcal{S}_P$  POST ['АтрибутNатеЭлементаФормы'];

информация, Таким образом введенная пользователем  $\bf{B}$ форму, «присваивается» в качестве значения для переменной php.

//Получение данных из формы

 $$title = $ POST| 'title'$ ;

 $\text{Screated} = \$$  POST['created'];

 $\text{Sarticle} = \text{S}$  POST['article'];

6.2. Передача данных в базу

6.2.1. Данные в базу передаются по обычному принципу: формирование  $SQL$ -запроса – реализация SQL-запроса. Формирование запроса: (в нем поле id получает свое значение автоматически):

//Формирование запроса

 $\text{\$query} = \text{"INSENT} \text{ INTO notes}$  (id. title, created, article)

VALUES (NULL, '\$title', '\$created', '\$article')";

В запросе используется SQL-инструкция INSERT. Синтаксис инструкции:

INSERT INTO tblName (tblField 1, tblField 2, ..., tblField  $N$ )

VALUES (value 1, value 2, ..., value N);

В ней *tblNamt* - имя таблицы, *tblField* - имя поля таблицы (перечисляются в том порядке, в котором располагаются в таблице), *value* – вставляемое значение поля таблицы (порядок должен соответствовать порядку имен полей).

6.2.2. Реализуйте запрос с помощью функции *mysqli\_query()*.

7. Проверьте корректность работы формы и обработки данных.

8. Самостоятельно программно исключите возможность передачи в базу данных пустой записи.

9. Добавьте гиперссылки между страницами default.php и newnote.php. Вариант реализации кода страницы newnote.php

```
<!DOCTYPE html> 
     <html> 
     <head> 
     <meta charset="utf-8"> 
     <title>Новая заметка</title> 
     </head> 
     <body> 
     <p>Добавить новую заметку: </p> 
     <form method="post"> 
     <input type="text" name="title" size="20" maxlength="20"/> 
     <textarea name="article" cols="55" rows="10"></textarea> 
    <input type="hidden" name = "created" value ="<?php echo date("Y-m-
d");?>"/> 
     <input type="submit" name="submit" value="Отправить" /> 
     </form> 
     <a href="default.php">Возврат на главную страницу сайта</a> 
     </body> 
     </html> 
     <?php 
    //Подключение к серверу
    require_once ("MySiteDB.php"); 
    //Получение данных из формы 
    $title = $_POST['title']; 
    $created = $_POST['created']; 
    $article = $_POST['article']; 
    if (($title)&&($created)&&($article)) 
    { 
    //Формирование запроса
    $query = "INSERT INTO notes (id, title, created, article) 
     VALUES (NULL, '$title', '$created', '$article')"; 
    //Реализация запроса
    $result = mysqli_query ($link, $query); 
    } 
     ?>
```
# **3. Обработка HTML-переключателей**

1. На любой странице сайта (можно создать новую и дать ей произвольное имя, указав тип данных .php) создайте HTML-форму.

2. В созданной форме создайте группу переключателей (radio) на произвольную тему.

3. В том же файле создайте php-скрипт, обрабатывающий информацию о том, какой переключатель был выбран пользователем. Обратите внимание, что radio позволяет выбрать только один вариант ответа.

```
Вариант кода
    <html> 
    <form action="ИмяВашегоФайла.php" method = "GET" enctype = 
"multipart/form-data"> 
    <p> Выберите Ваш любимый город: </p><br /> 
    <p><input type = "radio" name = "MyRadio" value = "Rome">Рим</p> 
    <p><input type = "radio" name = "MyRadio" value = "Paris">Париж</p> 
    <p><input type = "radio" name = "MyRadio" value = "Moscow">Москва</p> 
    <p><input type = "submit" name = "submit" value = "Отправить" /> 
    </form> 
    </html> 
    <?php 
    $var = $_GET['MyRadio']; 
    switch($var) 
    { 
    case " Rome": 
    echo "You choose $var"; 
    break; 
    case " Paris": 
    echo "You choose $var"; 
    break; 
    case " Moscow": 
    echo "You choose $var"; 
    break; 
    } 
    ?>
```
### **4. Обработка HTML-флагов**

1. Ниже на странице, созданной в предыдущем упражнении, создайте вторую HTML-форму.

2. В данной HTML-форме создайте группу флажков (checkbox) на произвольную тему.

3. В том же файле создайте php-скрипт, обрабатывающий информацию о том, какие варианты ответов были выбраны пользователем. Обратите внимание, что checkbox позволяет выбрать множество (от нуля до максимального количества) ответов.

#### Вариант кода

 $<$ html $>$ 

 $\leq$ form action="ИмяВашегоФайла.php" method = "GET" enctype  $\equiv$ "multipart/form-data">

```
\langle p \rangle Выберите Ваши любимые города: \langle p \rangle\langle p \rangle \langle p \rangle input type = "checkbox" name = "MyCheckBox[]"
value = "Rome">PuM</p>
\langle p \rangle \langle np \rangle type = "checkbox" name = "MyCheckBox[]"
value = "Paris">\BoxTapu\mathcal{H} \langle p \rangle\langle p \rangle \langle p \rangle input type = "checkbox" name = "MyCheckBox[]"
value = "Moscow">Mockea</p>
\langle p \rangle \langle p \rangle input type = "submit" name = "submit" value = "Omnpasumb"
\langleform>
\langle \hat{h}tml\rangle\langle?php$arr = $_GET['MyCheckBox'];
if(empty(Sarr))\sqrt{ }echo "Вы не выбрали ни один вариант";
\lambdaelse
ſ
\mathcal{S}count = count(\mathcal{S}arr);echo "Вы выбрали:"."<br />";
for(\text{$}5i=0; \text{$}5i<\text{$}5count; \text{$}5i++)echo \frac{5}{4} /sil." < br />":
\prime1.2 >
```
## 5. Модификация данных

В данной лабораторной работе рассматривается реализация редактирования уже существующих заметок, а также их удаление.

### 5.1. Страница для редактирования заметок

В этом упражнении необходимо создать страницу editnote.php, добавить название и пояснительный текст. Переход на эту страницу будет осуществляться со страницы comments.php (т.к. в начале этой страницы выводится текст комментируемой заметки).

comments.php. Создайте  $1<sub>1</sub>$ Откройте страницу между текстом комментируемой заметки и повторяющейся областью комментариев пустой абзац и введите текст «Изменить заметку». Сделайте ее гиперссылкой для перехода на страницу editnote.php.

2. Гиперссылка на editnote.php. Для передачи информации на страницу editnote.php о том, какая именно заметка модифицируется (заметка с каким  $id$ ), необходимо передать идентификатор заметки со страницы **comments.php** в строке URL-адреса через гиперссылку.

3. При его получении на странице editnote.php используется метод GET (принцип работы аналогичен тому, что был использован при передачи идентификатора заметки со страницы default.php на страницу comments.php), см. рисунок  $5.1$ :

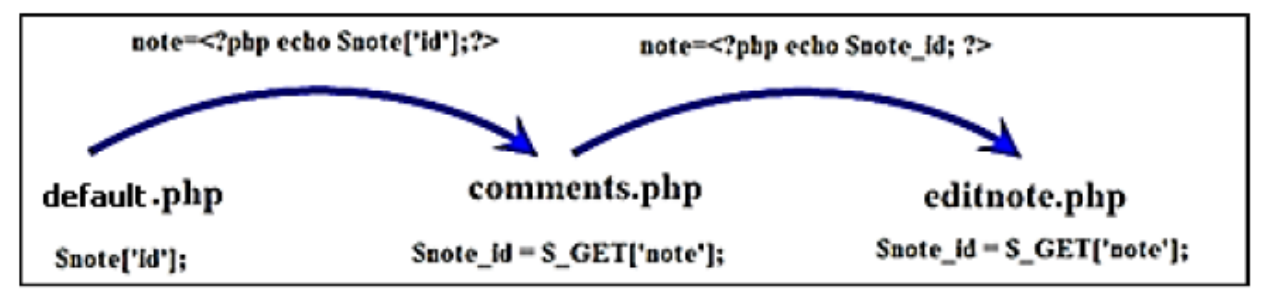

Рисунок 1. - Схема обмена данными методом GET

Дополните гиперссылку  $\rm{co}$ страницы comments.php на страницу editnote.php:

 $\langle a \rangle$  href="editnote.php?note= $\langle$ ?php echo \$note\_id; ?>">Изменить заметку  $\langle \alpha \rangle$ 

4. Работа со страницей editnote.php

4.1. На странице editnote.php создайте html-форму с именем «editnote», метод обработки данных - POST.

4.2. На форме разместите два поля: одно (типа *text*) для изменения заголовка заметки – с именем «title», другое (textarea) для изменения самой заметки – с именем «article». Добавьте параметры размера элементов формы.

4.3. Также поместите на поле кнопку отправки с именем «submit».

4.4. Далее необходимо создать php-скрипт для обработки данных формы. Этот скрипт должен выполнять следующее:

- Отображать редактируемую заметку в полях формы (т.е. помещать данные из базы в поля формы);
- Получать измененные данные из формы;
- Передавать измененные данные в таблицу.

5. Заполнение полей формы

5.1. Введите переменную *\$note\_id*, которая получит в качестве значения идентификатор обрабатываемой заметки. Это значение она должна получить через массив \$ GET.

5.2. Реализуйте соединение с сервером.

5.3. Выберите базу данных.

5.4. Далее необходимо сформировать запрос на получение заметки с выбранным *id* из базы данных, для размещения ее в полях формы. Запрос реализуется с помощью оператора SELECT, условием запроса должно быть *id* выбранной заметки.

5.5. Реализуйте сформированный запрос.

5.6. С помощью функции *mysqli\_fetch\_array*() поместите результат выполнения запроса (т.е. полученную строку) в массив.

Вариант реализации кода:

 $\langle$ ?php

//получение идентификатора

 $$note\_id = $_{GET}/'note'$ 

//Соединение с сервером и выбор базы данных

require once ("MySiteDB.php");

//Запрос к БД на получение строки, содержащей заметку с выбранным id  $Squery = "SELECT * FROM notes WHERE id = \text{Since id}$ 

//Реализация запроса к БД

 $Sresult = mvsali$  query (Slink, Squery);

//Помещение выбранной строки в массив

```
$edit\_note = mysgli\_fetch\_array ($result);
```
 $?$ 

6. Необходимо, чтобы записи полученной заметки отображались  $\overline{B}$ соответствующих полях формы. Для этого:

6.1. Добавьте на html-форму скрытое поле с именем note (оно будет содержать id заметки).

6.2. В html-форме задаем значение value для всех элементов из массива:

<!-- \$edit\_note - это имя массива, в который помещается результат выполния функции mysqli fetch  $arrow($ ; -->

 $\le$ form method="post">

 $p>3a$ головок заметки: <input type="text" name="title" value = "<?php echo \$edit\_note['title'];?>"/></p>  $p$  Texcm заметки:  $\leq t$ extarea name="article">  $\langle$  2 \lefty phytophologyphytophologyphytophologyphytophologyphytophologyphytophologyphytophologyphytophologyphytophologyphytophologyphytophologyphytophologyphytophologyphytophologyphytophologyphytophologyphytophologyphy  $\langle$ input type="hidden" name = "note" value="<?php echo \$edit note['id']?>"/>  $\langle$ input type="submit" name="submit" value=" $\langle$ BMeHumb"  $\rangle$ >

 $\langle$ form>

7. Получение данных из формы после изменения. Принцип реализации похож на добавление новой заметки:

7.1. Получите из формы измененные данные с помощью метода \$ POST;

7.2. Передайте данные в таблицу с помощью SQL-запроса. Разница заключается только в SQL-запросе - при добавлении используется INSERT, а при обновлении UPDATE.

Оператор UPDATE обновляет поля таблицы в соответствии с их новыми значениями в строках. Синтаксис запроса на обновление:

UPDATE tblName SET fieldName1 = expr1, fieldName2 = expr2, ...,

fieldName  $N = expr N$  WHERE ...

где tblName - имя таблицы, fieldName = expr - указывается, какие именно поля надо изменить и какими должны быть их новые значения.

Вариант кода получения и передачи данных из формы

 $\langle$ ?php

//Собственно обновление данных

//Получение обновленных значений из формы

 $$title = $ POST| 'title'$ :

 $\textit{Sarticle} = \textit{S}$  POST['article'];

//Создание запроса на обновление

Supdate query = "UPDATE notes SET title = 'Stitle', article = 'Sarticle'

WHERE  $id =$  Snote  $id$ ":

//Реализация запроса на обновление

```
\text{\$update\_result = mysgli\_query (\$link, \$update\_query);}
```
 $?$ 

8. Проверьте корректность работы скриптов.

9. Создайте гиперссылку для возврата на страницу комментариев.

Вариант полной реализации editnote.php кода

```
\langle?php
$note_id = $GET|'note'|;
require_once ("MySiteDB.php");
\text{\$query} = \text{"SELECT * FROM notes WHERE id} = \text{\$note_id";}$result = mysgli\_query ($link, $query);\textit{Sedit note} = mysqli fetch array (\textit{Sresult});?\langle:DOCTYPE html>
<html>\langle head \rangle\leqmeta charset="utf-8">
```

```
</head> 
<body> 
<form method="post"> 
<p>Заголовок заметки: <input type="text" name="title" 
value = "<?php echo $edit_note['title'];?>" /></p> 
<p>Текст заметки: <textarea name="article"> 
<?php echo $edit_note['article'];?></textarea></p> 
<input type="submit" name="submit" value="Изменить" /> 
</form> 
<a href = "default.php"> На главную </a> 
</body> 
</html> 
<?php 
$title = $_POST['title']; 
$article = $_POST['article']; 
$update_query = "UPDATE notes SET title = '$title', article = '$article' 
WHERE id = $note_id"; 
$update_result = mysqli_query ($link, $update_query); 
?>
```
### **5.2. Создание страницы удаления заметок**

Самостоятельно создайте страницу для удаления заметки deletenote.php. Переход на эту страницу также должен осуществляться со страницы comments.php.

Для реализации удаления записи из БД используется SQL- оператор DELETE. Синтаксис оператора DELETE:

DELETE FROM tblName WHERE …

где tblName – имя таблицы.

Т.к. при создании связи между таблицами **notes** и **comments** было реализовано каскадное удаление, то при удалении заметки из таблицы **notes**  автоматически должны удаляться все комментарии к ней из таблицы **comments**. Убедитесь в этом при проверке работы оператора DELETE.

#### Вариант кода

*<?php require\_once("mysitedb.php"); \$note id = \$ GET['note']; mysqli\_select\_db(\$link, \$db); \$query = "DELETE FROM notes WHERE id = \$note\_id"; \$res = mysqli\_query(\$link, \$query); //Работа с заголовками (см. документацию php)* 

//header("Location: default.php"); header("refresh:5:url = default.php"): echo 'Your note was deleted. You\'ll be redirected in about 5 secs. If not, click  $\langle a \rangle$  href=" default.php">here $\langle \rangle a \rangle$ .';  $2\geq$ 

#### Темы лабораторных работ

#### 1. Работа с заметками

#### 1.1. Работа со страницей default.php

1. Необходимо слелать так, чтобы последняя добавленная заметка отображалась в самом верху списка заметок. Для этого отредактируйте код SQLзапроса к БД таким образом, чтобы данные передавались в необходимом порядке. С этой целью используется следующий синтаксис:

SELECT fieldName FROM tblName ORDER BY fieldName order

fieldName - имя поля (полей) таблицы,

tblName - имя таблицы - источника.

order – порядок следования записей. Он может быть  $\text{ASC}$  – по возрастанию, **DESC** - по убыванию,  $\text{RAND}$  - в случайном порядке.

Например:

**SELECT \* FROM table ORDER BY name ASC** 

т.е. необходимо выбрать все поля из таблицы table и расположить их в порядке возрастания значений поля **пате** (т.е. в алфавитном порядке, если поле строкового типа).

### 1.2. Работа с комментариями к заметкам

Самостоятельно создайте страницу для добавления комментариев к заметкам.

#### 2. Страница статистики inform.php

В ходе выполнения лабораторной работы будет организована работа и вывелены на страницу статистики следующие данные web-сайта:

1. Сколько всего было сделано записей в блоге;

2. Сколько комментариев было добавлено;

3. Сколько записей было слелано за послелний месяц:

4. Сколько комментариев было оставлено за последний месяц;

5. Какая заметка была сделана последней;

6. Какую заметку больше всего комментировали.

#### 2.1. Общее количество заметок и общее количество комментариев

1. Установите подключение к серверу и выберите базу данных.

2. С помощью SQL-запроса необходимо вычислить общее количество заметок в блоге. Для этого используется SQL-функция COUNT(). Данная функция возвращает количество строк, которые соответствуют определенным критериям. Синтаксис функции:

**SELECT COUNT (fieldName) FROM tblName** 

Данная функция является агрегатной, т.е. позволяет выполнять различные действия сразу над многими записями.

Вариант реализации кода

//Вычисление количества заметок

 $\text{\$query}\_allnotes = "SELECT COUNT(id) AS\ allnotes FROM\ notes";$ 

\$allnotes = mysqli\_query (\$link, \$query\_allnotes) or die (mysqli\_error());

//mysqli\_error()возврашает строку ошибки последней операции с MySQL

 $$row\_allnotes = mysgli\_fetch\_assoc ($allnotes);$ 

 $$allnotes\_num = $row\_allnotes/'allnotes']$ ;

mysqli\_free\_result (\$allnotes);

//mysqli\_free\_result() освобождает память от результата запроса

 $3.$ образом реализуйте общего Аналогичным подсчет количества комментариев.

## 2.2. Подсчет количества заметок и комментариев за последний месяц

В ходе выполнения этого упражнения необходимо реализовать следующий алгоритм работы:

- Вычислить начальную и конечную даты текущего месяца;
- Подставить результаты этих вычислений в условие фильтрации SQLзапроса.

## 1. Работа с латой

//Функция getdate() возвращает массив, содержащий информацию о различных составляющих текущей даты (чтобы дальше работать с ними "по частям"). В массив помещаются: секунды, минуты, часы, порядковый номер дня, порядковый номер месяца, порядковый номер года, название дня недели, название месяца, количество секунд с начала эпохи Unix.

 $\delta$ *date\_array = getdate();* 

//Вычисление начальной даты текушего месяца

//Функция mktime() возвращает объединенное значение времени. Аргументы: кол-во часов, минут, секунд, № месяца, число, год.

 $mktime(0,0,0,$  \$date array['mon'],1, *Sbegin date*  $date$  $(''Y-m-d'')$ .  $=$  $\delta$ date\_array['year']));

//Т.к. время в данном случае не нужно - поставлены нули.

//Возвращенное функцией mktime() значение приведено к воспринимаемому MvSOL параметру даты "Y-m-d".

//Вычисление конечной даты текущего месяца

 $$end\_date = date$  ("Y-m-d", mktime(0,0,0,  $\delta$ date\_array['mon'] + 1,0,  $\delta$ date\_array['year']));

//Здесь все аналогично, кроме того, что мы вводим число месяца, равное нулю; на основании этого функция mktime(), встретив дату с нулевым числом, вернет последнее число предыдущего месяца (28, 29, 30 или 31).

2. Запрос на получение заметок за последний месяц

 $\text{\$query\_l$ mnotes = "SELECT COUNT(id) AS lmnotes FROM notes WHERE created>='\$begin date' AND created $\le$ ='\$end date''';  $$lmnotes = mysgli_query ($link, $query_lmmotes) or die (mysgli_error))$ ;  $$row\_l$ mnotes = mysqli\_fetch\_assoc (\$lmnotes);  $$lmnotes\_num = $row\_lmnotes/lmnotes']$ ; mysqli\_free\_result (\$lmnotes); //\$begin\_date – первое число месяца, //\$end\_date - последнее число месяца.

3. Аналогичным образом вычислите количество комментариев за последний месяц.

## 2.3. Последняя добавленная заметка

1. Для вывода последней добавленной заметки необходимо использовать оператор LIMIT в конструкции SELECT.

• Выражение LIMIT используется для ограничения количества строк, возвращенных командой SELECT. LIMIT принимает один или два числовых аргумента. Эти аргументы должны быть целочисленными константами. Если заданы два аргумента, то первый указывает на начало первой возвращаемой строки, а второй задает максимальное количество возвращаемых строк. При этом смещение начальной строки равно 0, а не 1 (т.к. первый элемент массива строк имеет индекс 0).

Например:

SELECT \* FROM table LIMIT 5,10; // возвращает строки 6-15

Вариант реализации кода

//Последняя добавленная заметка

//Таблица notes сортируется по дате публикации заметки по убыванию. а затем из нее берется только самая первая запись (LIMIT 0,1) - "начиная с нулевой записи выбрать одну запись"

 $\text{\$query\_last\_note} = \text{``SELECT id, title FROM notes}$ 

*ORDER BY created DESC LIMIT 0,1"; \$lastnote = mysqli\_query (\$link, \$query\_last\_note) or die (mysqli\_error()); \$row\_lastnote = mysqli\_fetch\_assoc (\$lastnote); mysqli\_free\_result (\$lastnote);* 

### **2.4. Самая комментируемая заметка**

В ходе выполнения этого упражнения необходимо реализовать следующий алгоритм работы:

 Связать таблицы **notes** и **comments** по полям *id* и *art\_id* соответственно, чтобы затем вычислить количество комментариев для каждой заметки;

Выполнить группировку таблицы **comments** по идентификатору заметки.

Вычислить количество комментариев для каждой заметки.

 Отсортировать результат по количеству комментариев для каждой заметки по убыванию.

Вывести первую запись из получившегося набора записей.

1. Построение SQL-запроса

*\$query\_mcnote = "SELECT notes.id, notes.title FROM comments, notes WHERE comments.art\_id=notes.id GROUP BY notes.id ORDER BY COUNT(comments.id) DESC LIMIT 0,1";*  В тексте запроса:

*GROUP BY* – оператор группировки. Группировка – это объединение записей в группы по какому-либо критерию (т.н. критерию группировки), который записывается сразу после оператора (в данном случае группировка по полю id таблицы notes).

*ORDER BY COUNT (comments.id) DESC LIMIT 0,1* – осуществление сортировки по убыванию результатов выполнения агрегирующей функции COUNT() по id комментариев и вывод первой записи (т.е. записи с самым большим количеством комментариев).

Реализуйте данный запрос и поместите его результат в массив.

### **2.5. Размещение данных на странице**

С помощью php-сценариев и оператора echo вывести результаты на страницу сайта. Ниже представлен вариант реализации кода вывода информации:

*<html> <body> Сделано записей - <?php echo \$allnotes\_num; ?><br> Оставлено комментариев - <?php echo \$allcomments\_num; ?><br>* 

 $3a$ последний создал  $\langle$ ?php echo месяи  $\mathcal{R}$ записей  $\omega_{\rm{max}}$  $$row$  lmnotes['lmnotes']:?><br>

последний  $\langle$ ?php echo  $3a$ месяц комментариев оставлено  $\overline{\phantom{a}}$  $$row\_lmcomments['lmcomments']$ ;?><br>

Моя последняя запись -

 $\langle a \text{ href} = "comments.php?note = \langle ?php \text{ echo } \text{grow}\_\_\_\_\_\_\_\_ \]'$ 

 $\langle$  2 />> /a> echo \$row\_lastnote['title']; ?>  $\langle$ /a>  $\langle$ br>

Самая обсуждаемая запись -

<a href="comments.php?note=<?php echo \$row\_mcnote['id'];?>">

 $p < p < a$  href="default.php">Bosepam на главную страницу сайта  $\langle a \rangle \langle p \rangle$  $<$ /body>

 $\langle \hat{m} \rangle$ 

В представленном коде:

*Sallnotes num. Sallcomments num. Srow imnotes. Srow Imcomments.* \$row\_lastnote, \$row\_mcnote - массивы, в которые помещаются результаты выполнения функций mysqli fetch array(), вызываемых в ранее созданном коде для получения и хранения соответствующих данных.

Ниже представлен возможный вариант реализации всего кода страницы inform.php.

```
\langle 2 ?php require_once ("MySiteDB.php");
     //Вычисление количества заметок
     \text{\$query}\_allnotes = "SELECT COUNT(id) AS allnotes FROM notes";$allnotes = mysgli_query ($link, $query_allnotes) or die (mysgli_error));$row \text{ allows } = mysplit \text{ fetch } assoc (Sallnotes);$allnotes\_num = $row\_allnotes/ 'allnotes'];
     mysqli_free_result ($allnotes);
     //Вычисление количества комментариев
     \text{\$query\_all comments} = \text{``SELECT COUNT(id)} AS allcomments FROM comments";
     $allcomments
                                                       $query_allcomments)
                            mysqli query ($link,
                                                                                      die
                       =or(mvsali error));
     $row\_allcomments = mysgli\_ fetch\_assoc ($allcomments)$;
     $all comments_ num = $row_ all comments['all comments'];
     mysqli_free_result ($allcomments);
     //Работа с датой
     \text{\textdegree}$date_array = getdate();
```
*Sbegin date* date  $('Y-m-d'')$  $m$ ktime $(0,0,0,$ \$date\_array['mon'],1,  $\alpha =$ \$date array['year']));

\$end\_date = date ("Y-m-d", mktime(0,0,0, \$date\_array['mon'] + 1,0, \$date array['year'])); //Заметки за последний месяц  $\text{\$query\_l$ mnotes = "SELECT COUNT(id) AS lmnotes FROM notes WHERE created>='\$begin\_date' AND created<='\$end\_date'";  $$lmnotes = mysgli_query ($link, $query_lmmotes) or die (mysgli_error());$  $$row\_l$ mnotes = mysqli\_fetch\_assoc (\$lmnotes);  $$lmnotes\_num = $row\_lmnotes/lmnotes']$ ; mysqli\_free\_result (\$lmnotes); //Комментарии за последний месяц  $Squery\_lmcomments = "SELECT COUNT(id) AS lmcomments FROM comments$ WHERE created  $\geq$  = '\$begin date' AND created  $\leq$  send date''';  $$lmcomments = mysgli_query ($link, $query_lmcomments) or die (mysgli_error());$  $$row\_lmcomments = mysgli\_fetch\_assoc ($lmcomments);$  $$lmcomments$  num =  $$row_l$  lmcomments['lmcomments']; mysqli\_free\_result (\$lmcomments); //Последняя добавленная заметка  $\text{\$query } last \; note = "SELECT id, title \; FROM \; notes$ ORDER BY created DESC LIMIT 0,1"; \$lastnote = mysqli\_query (\$link, \$query\_last\_note) or die (mysqli\_error());  $$row\_lastnote = mysgli\_fetch\_assoc ($lastnote);$ mysqli\_free\_result (\$lastnote); //Самая комментируемая заметка  $\text{\$query\_monote = "SELECT notes.id, notes.title FROM comments, notes}$ WHERE comments.art id=notes.id **GROUP BY** notes.id ORDER BY COUNT(comments.id) DESC LIMIT 0.1":  $\mathcal{S}$ mcnote = mysqli query( $\mathcal{S}$ link,  $\mathcal{S}$ query mcnote) or die (mysqli error());  $$row\_monote = mysgli\_fetch\_assoc($monote);$ mysqli free result (\$mcnote);  $2\geq$  $<$ html $>$  $<$ body> Сделано записей - <?php echo \$allnotes\_num; ?><br> Оставлено комментариев - <?php echo \$allcomments num; ?><br>  $3a$ последний  $\langle$ ?php месяи  $\overline{a}$ создал записей  $\mathbb{Z}^{\mathbb{Z}}$ echo  $$row$  lmnotes['lmnotes'];?><br>  $3a$ последний месяи оставлено комментариев - $\langle$ ?php  $echo$ 

\$row\_lmcomments['lmcomments'];?><br>

Моя последняя запись - $\langle a \text{ href}$ ="comments.php?note= $\langle a \text{ htop} \rangle$  echo \$row lastnote['id'];?>">  $\langle$  <?php echo \$row\_lastnote['title'];?> $\langle$ a> $\langle$ br> Самая обсуждаемая запись - $\langle a \text{ href} = "comments.php?note = \langle ?php \text{ echo } \text{grow} \text{ monot} = \langle 'p \text{ and } 'p \text{ can be added} \rangle$  $p > a$  href="default.php">Bosepam на главную страницу сайта  $\langle a \rangle \langle a \rangle$  $<$ /body>  $\langle \hat{m} \rangle$ 

## Темы лабораторных работ

В ходе выполнения данной лабораторной работы будут изучены основные функции работы со строками, а также поиск информации по web-сайту (по одному и нескольким словам поискового запроса).

### 1. Реализация поиска по сайту

В ходе выполнения данного упражнения с использованием функций работы со строками необходимо реализовать возможность поиска по ключе-вому слову заметки на главной странице сайта (возможны два варианта реа-лизации: поиск по одному слову и поиск по фразе).

1. Поиск по одному ключевому слову: Для реализации поиска по одному слову можно использовать оператор LIKE и заменители символов %.

```
Вариант реализации кода:
//Поиск по одному слову
$user\_search = $_{GET}/$users, each ];
if (!empty(\$ user search))ſ
\text{\$query\_usersearch = "SELECT * FROM notes}WHERE title LIKE '%$user search%'
OR article LIKE '%$user search%":
$result usersearch = mysqli query($link, $query usersearch);
while (\$array\_users, each = mysgli_fetch_array(\$result_users, each))\sqrt{ }echo $array_usersearch['id'];
echo $array_usersearch['title'];
echo $array usersearch['article'];
\left\{\right\}\mathcal{Y}
```
2. Реализация поиска по фразе:

2.1. Фразу надо разбить на отдельные слова (подстроки) и поместить в массив подстрок с помощью функции *explode*();

```
$search query = "SELECT * FROM tableName"
Swhere clause = \cdot; // условие поиска
$user search = $ GET|^tusersearch']; // получаем данные из поля поиска
$search words = explode('', $user search);
foreach($search_words as $word)
\sqrt{ }// Формируем условие поиска
$where_clause .= "fieldName LIKE '%$word%' OR "
if (!empty($where_clause))
$search\_query = "WHERE $where\_clause";
\mathcal{V}
```
2.2. Для того, чтобы в конце строки запроса не была оператора OR, можно использовать функцию *implode*(), создающую строку из массива подстрок, переданного ей в качестве аргумента. Представленный ранее код можно изменить следующим образом:

```
$search query = "SELECT * FROM tableName"
<u>$where list = array);</u>
$user\_search = $GET|'usersearch'|;
$search words = explode('', $user_search);
foreach($search words as $word)
\sqrt{ }//В конец массива добавляется новый элемент
$where_list[] = "article LIKE "%$word\%";
$where\_clause = impulse('OR', $where\_list);if (!empty($where_clause))
$query_usersearch .=" WHERE $where_clause";
Вариант реализации кода:
//Поиск по фразе (по содержанию заметки)
```

```
$user\_search = $_{GET}/$users, each ];
<u>Swhere list = array():</u>
\text{\$query\_usersearch = "SELECT * FROM notes";}$search\_words = explode('', $user\_search);foreach($search_words as $word)
$where_list[] = "article LIKE "%$word\%";
$where\_clause = impulse('OR', $where\_list);if (!empty($where_clause))
\text{\$query} usersearch .= "WHERE \text{\$where} clause";
$res\_query = mysgli\_query$link, $query\_usersearch$};while ($res_array = mysqli_fetch_array($res_query))
ſ
echo \frac{1}{2}res array['id'], "<br>";
echo Sres array ['article']. "<br>". "<hr>". "<br>".
\overline{I}
```
#### 2. Обработка строки поиска

Строка поиска должна содержать несколько слов, разделенных одним пробелом. Но надо учитывать, что пользователь может вводить слова поискового запроса через запятую (например, «заметка, моя, новая»). Такую строку необходимо перед передачей в запрос в базе данных обработать и привести к необходимому виду. Минимальная обработка осуществляется в два этапа:

- Замена запятых на пробелы;
- Удаление лишних пробелов между словами строки.

1. Замена запятых на пробелы осуществляется с помощью функции str replace(). Эта функция заменяет строку поиска на строку замены. Обязательными являются три аргумента: что заменить, чем заменить, где заменить. Следовательно, в данном случае вызов функции будет выглядеть следующим образом:

### str replace (', ', '', \$user search);

2. Удаление лишних пробелов между словами строки поискового запроса: в том случае, когда запятые были заменены на пробелы, появились лишние пробелы (т.е. более одного) между словами строки запроса. Если их не удалить, то в запросе они будут рассматриваться как пустые элементы массива, на

основании которого формируется запрос к базе данных. Следовательно, при таком запросе будут выдаваться все записи базы данных. Для удаления пустых элементов массива можно сделать следующее:

новый  $\bullet$  Создать будут массив.  $\mathbf{B}$ котором сохраняться только действительные (непустые) критерии поиска. На основании этого массива будет строиться запрос к базе данных.

• Для создания этого массива можно пройти в цикле foreach все элементы уже существующего созданного ранее массива, используя управляющую конструкцию if найти все непустые элементы и скопировать их в новый массив.

2.1. В новый массив *Sfinal\_search\_words* помещаются непустые элементы уже существующего массива *\$search\_words*.

//Извлечение критериев поиска в массив //Замена запятых на пробелы  $$clean\_search = str\_replace(', ' , '', $user\_search);$  $$search$  words = explode('',  $$user$  search); //Создаем еще один массив с окончательными результатами *Sfinal search words =*  $arrow$ *);* //Проходим в цикле по каждому элементу массива \$search words. //Каждый непустой элемент добавляем массив  $\boldsymbol{\beta}$  $\mathcal{C}$ названием //\$final search words if  $\left( count(\$search_words) > 0 \right)$ foreach(\$search\_words as \$word)  $if (!empty(\text{SWord}))$  $$final\_search\_words[] = $word;$  $\mathcal{X}_{\mathcal{X}}$ 

2.2. Далее реализация работы с массивом такая же, разница – в используемом массиве (работа происходит с новым массивом  $$final\ search\ words$ ).

```
foreach ($final_search_words as $word)
$where list[] = "article LIKE "%$word\%":
```

```
\text{\textsterling}} where_clause = implode ('OR', \text{\textsterling} where_list);
if (!empty($where clause))
$query_usersearch .="WHERE $where_clause";
Вариант реализации кода:
//Поиск по фразе (по содержанию заметки)
$user\_search = $_{GET}^{\prime}$usersearch'};
<u>Swhere list = array();</u>
\text{\$query\_users} earch = "SELECT * FROM notes";\text{\%clean\_search} = str\_replace(\text{', ' '', %user\_search});$search words = explode('', $user search);
//Создаем еще один массив с окончательными результатами
$final\_search\_words = array();//Проходим в цикле по каждому элементу массива $search words.
//Каждый непустой элемент добавляем в массив Sfinal search words
if \left( count(\$search\_words) > 0 \right)foreach($search_words as $word)
if (!empty(\text{SWord}))$final\_search\_words[] = $word;I
\overline{I}\ellработа с использованием массива Sfinal search words
foreach ($final search words as $word)
\sqrt{ }$where list[] = " article LIKE '%$word%'";
$where\_clause = implode('OR', $where\_list)$;if (!empty($where_clause))
ł
\mathcal{S}query usersearch .= "WHERE \mathcal{S}where clause";
$res_{query} = mysgli_{query}($link, $query usersearch);
while ($res array = mysqli fetch array($res query))
ſ
```

```
echo $res_array['id'], "<br>"; 
echo $res_array['article'], "<br>", "<hr>", "<hr>";
} 
?>
```
#### **Темы лабораторных работ**

В данной лабораторной работе будет изучены основные возможности PHP для реализации передачи файлов на сервер.

#### **1. Вывод списка файлов**

1. Создайте папку **photo** для размещения изображений. Поместите в эту папку несколько изображений.

2. Создайте страницу **photo.php**, разместите на ней поясняющий текст, ниже поясняющего текста – две горизонтальные линии (между этими линиями будет выводиться список имеющихся на web-узле изображений и ссылками на эти изображениями), см. *рисунок 1.* 

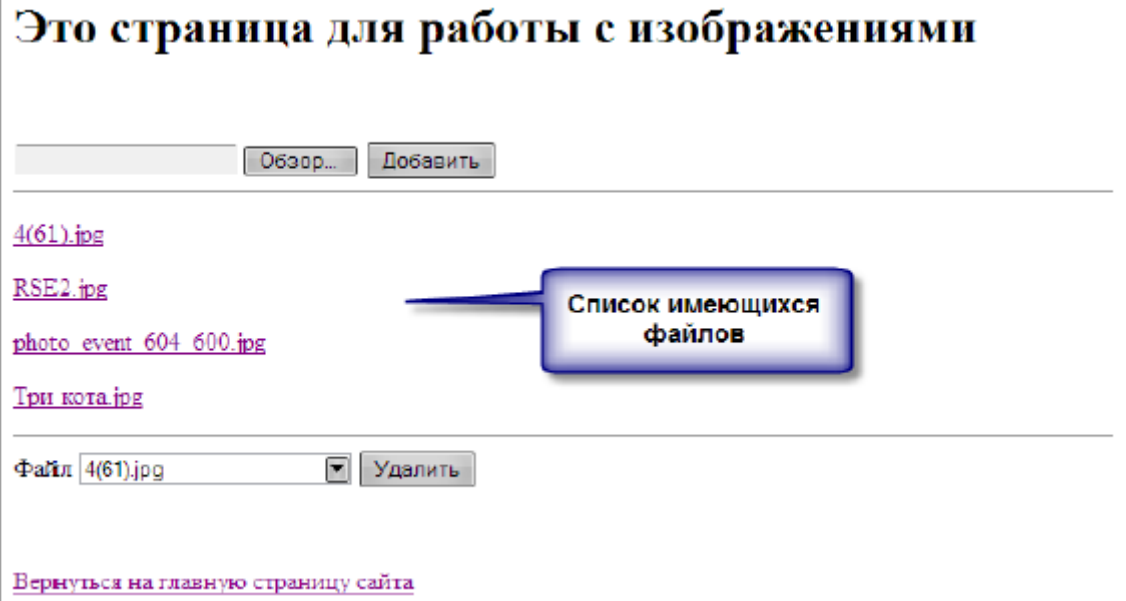

### *Рисунок 1 - Схема страницы photo.php*

3. Для вывода списка файлов, уже имеющихся на сервере, необходимо создать два сценария:

• первый будет формировать список файлов с изображениями,

• второй - выводить этот список на страницу.

3.1. Формирование списка файлов. Для формирования списка файлов необходимо получить путь к целевой папке, где хранятся необходимые файлы, а затем создать массив, в который будет помещаться необходимая информация о файлах (имена, пути к ним);

**Внимание!** Представленные в листинге пути к файлам написаны для работы в папке *localhost\photo* (для Open Server) или *localhost\www\photo* (для Denwer).

Внимательно отнеситесь к прописыванию путей к файлам. Например, если Ваша папка следующему нахолится  $\overline{10}$ алресу C:\OpenServer\domains\localhost\MyTravelNotes\photo, то Вам необходимо это учитывать в пути к файлам и, например, вместо

\$ SERVER['DOCUMENT\_ROOT']. "/photo";

писать

\$ SERVER['DOCUMENT ROOT']. "/mytravelnotes/photo":

Фрагменты, содержащие пути, на которые необходимо обратить внимание, выделены в листинге.

Вариант реализации кода

 $\langle$ ?php

//Получаем полный путь к папке, где хранятся графические файлы  $$image\_dir$  path =  $$S$  SERVER['DOCUMENT ROOT']. "/photo";

//Запускаем просмотр папки. Функция opendir() возвращает идентификатор  $\frac{1}{n}$ 

 $\text{\$image\_dir\_id = opendir(\$image\_dir\_path)$};$ 

//\$array\_files - массив, в который будут помещаться все найденные файлы  $\delta$ array files = null;

//Служебная переменная, используемая для вычисления индекса следующего //элемента массива Sarray files

 $Si = 0$ :

//Запускаем иикл просмотра

while((\$path\_to\_file = readdir(\$image\_dir\_id)) !== false)

//Функция readdir() возврашает полный путь к очередному файлу, хранящемуся //в папке, идентификатор которой был возвращен функцией  $opendir()$  и передан //в качестве параметра.

//\$path to file получает полный путь к файлу для дальнейшей обработки. Если в папке нет непросмотренных файлов - возвращается логическое значение false

 $if((\$path_to_file !=".") \& \& (\$path_to_file !=".")$ 

//Точки обозначают вложенные файлы: одна точка - текущая папка, две точки // - папка, в которую вложена текущая папка.

Ł  $Sarrav$  files  $\delta i = basename(\delta path to file)$ :  $Si++$ :

//Помещаем имя найденного файла в массив \$array files. Функция basename() //позволяет получить имя файла из полного пути к нему.

 $\overline{ }$ 

 $\overline{ }$ 

closedir(\$image dir id):

//closedir() удаляет из памяти переданный ей идентификатор папки, таким //образом завершая просмотр.

 $2\rightarrow$ 

3.2. Вывод списка файлов на страницу.

3.1.1. Найдите код, создающий две горизонтальные линии. Создайте следующий сценарий вывода списка файлов:

 $\langle$ ?php

//Получаем количество элементов массива Sarray files, т.е. количество //найденных файлов.

```
$array\_files\_count = count($array\_files);if ($array_files_count)
Ł
2\geq\langle hr/ \rangle\langle?php
sort($array files);
for (\$i=0; \$\i<$\$array_files_count; \$i++)\sqrt{ }//Выводим мена хранящихся в массиве файлов на страницу
?\langle p \rangle \langle a \rangle href="/photo/<?php echo $array_files[$i]; ?>" target="_blank">
\langle 2 > 2 > 2 > \langle p \rangle php echo $array_files[$i]; ? > \langle /a > \langle p \rangle\langle?php
\left| \right|?\langle hr \rangle\langle?php
\left| \right|\gamma
```
3.1.2. Создайте гиперссылку возврата на главную страницу и гиперссылку с главной страницы на страницу photo.php («Фото» в наборе гиперссылок).

4. Проверьте работу сценариев.

# 2. Загрузка файлов на сервер

Отправка файлов на web-сайт состоит из двух этапов:

• создание необходимой формы для отправки файлов на странице сайта;

• написание сценария РНР для получения отправленного посетителем сайта файла.

1. Создание формы. Стандарт HTML предусматривает т.н. **поле выбора** файла, в которое посетитель должен будет ввести имя отправляемого файла. От обычного поля ввода оно отличается тем, что позволяет работать с окном открытия файлов Windows, а также оно отправляет серверной программе не введенное в него имя файла, а сам файл. Поле выбора файла создается с помощью тэга INPUT, атрибут type которого имеет значение "file". Также в форму с данным полем необходимо добавить скрытое поле, задающее максимальный размер отправляемого файла, с именем MAX FILE SIZE. Значение этого поля (т.е. максимально возможный размер файла) определяется в байтах.

Форма, из которой будет отправляться файл, должна кодировать данные по методу multipart/form-data и передавать данные только методом POST.

 $\langle$ !-- Форма для отправки файла на сервер -->  $\leq$  form name = "file\_upload" action="photo.php"  $\mathit{entropy}$ ="multipart/form-data" method="post">  $\langle$ input type="file" name="file\_upload" />  $\langle$ input type="hidden" name="MAX FILE SIZE" value="65536"  $\langle \rangle$  $\langle$ input type="submit" name="submit" value=" $\mathcal{I}$ oбавить" />  $\langle$ form>

В данном случае максимальный размер файла равен 65536 байта, т.е. 64 Кбайта. Данный размер при необходимости может быть увеличен.

2. Получение отправленного файла. Все принятые файлы помещаются интерпретатором PHP в особую служебную папку, которая не является частью сайта (т.н. «буферная» папка). Сведения обо всех принятых и помещенных в буферную папку файлах хранятся во встроенном массиве PHP \$ FILES. Каждый элемент массива соответствует принятому файлу и представляет собой вложенный массив, содержащий различные сведения о файле. В начало страницы поместите следующий код:

 $\langle$ ?php //Сиенарий отправки файла на сервер //Проверяем, была ли выполнена отправка файла. Далее реализуем сценарий.  $if (isset(\text{\textit{S}}\_\text{\textit{POST}}['MAX\_FILE\_SIZE''])$  $$tmp_file_name = $_FILES['file_upload']['tmp_name']$ ; \$dest\_file\_name \$ SERVER['DOCUMENT\_ROOT']. "/ $photo$ /".\$ FILES["file\_upload"]["name"]; move uploaded file(\$tmp file name, \$dest file name);  $\mathcal{Y}$ 

 $2 > 1$ 

Функция *move uploaded file (string filename, string destination)* проверяет, является ли файл *filename* загруженным на сервер (переданным по протоколу HTTP POST). Если файл действительно загружен на сервер, он будет перемещён в место, указанное в аргументе destination.

# 3. Удаление файла с сервера

Для удаления файла надо выбрать необходимый файл. Это делается с помощью формы, в которую помещается список для выбора удаляемого файла из имеющихся на сервере файлов. Для заполнения этого списка необходимо использовать уже созданный массив \$array files.

Реализация удаления происходит в два этапа:

• Создание формы для удаления файла;

• Создание сценария удаления файла.

1. Создание формы для выбора удаляемого файла

<!-- Форма для удаления файла с сервера -->  $\leq$  form name="file delete" action="photo.php" method="post"  $\textit{entropy} = "multipart/form-data"$  $\Phi$ aŭn <select name = "file\_delete" size="1"> <option><option></select>  $\langle$ input type="submit" name="submit" value=" $V$ danumb"  $\langle \rangle$  $\langle$ form>

Парные тэги SELECT создает список. Пункты списка создаются тэгами OPTION. Сам список имеющихся на сервере файлов необходимо получить из созданного ранее массива \$array files.

```
<!-- Форма для удаления файла с сервера -->
\leq form name="file delete" action="photo.php" method="post"
\mathit{entropy} = "multipart/form-data" >\Phiaŭn <select name = "file_delete" size="1">
\langle 2 \circle php for ($i=0; $i \circle $si \circle $i \circle $i \circle $i \circle $i \circle $i \circle $i \circle $i \circle $i \circle $i \circle $i \circle $i \circle $i \circle $i \circle $i \circle $i \circle $i 
\langle ? \rangle\langle < option > \langle ? php echo $ array files [$i]; ? > \langle > \rangle > \langle option >
\langle?php } ?>
\langle/select\rangle\langleinput type="submit" name="submit" value="Vdanumb" \geq\langleform>
```
Во включенном в форму цикле создается столько пунктов (тэгов <option>), сколько элементов присутствует в массиве \$array files.

2. Создание сценария удаления файла.  $\langle$ ?php

```
//Сценарий удаления файла
    //Сначала проверяем, было ли запушено удаление файла
    if (isset ($\_POST['file\_delete''])\left\{ \right.//Формируем полное имя файла
                           $_SERVER['DOCUMENT_ROOT'] .
    $file_name
                    =''/photo/''.
$_POST["file_delete"];
    //Функция unlink() удаляет файл
    unlink(8file name);\left| \right|?3. Сохраните изменения, проверьте корректность работы.
```
### 4. Работа с содержимым файла

1. С помошью **PhpMyAdmin** откройте базу данных MySiteDb и импортируйте данные из таблицы **authors** в файл **authors.xml**. Для этого выберите таблицу **authors** - Вкладка Экспорт - Способ экспорта «Быстрый отображать минимум настроек» - Вывод «Сохранить на сервере в каталоге *c:/openserver/userdata/temp/»* - Формат **XML** – **OK** (см. рисунок 2)

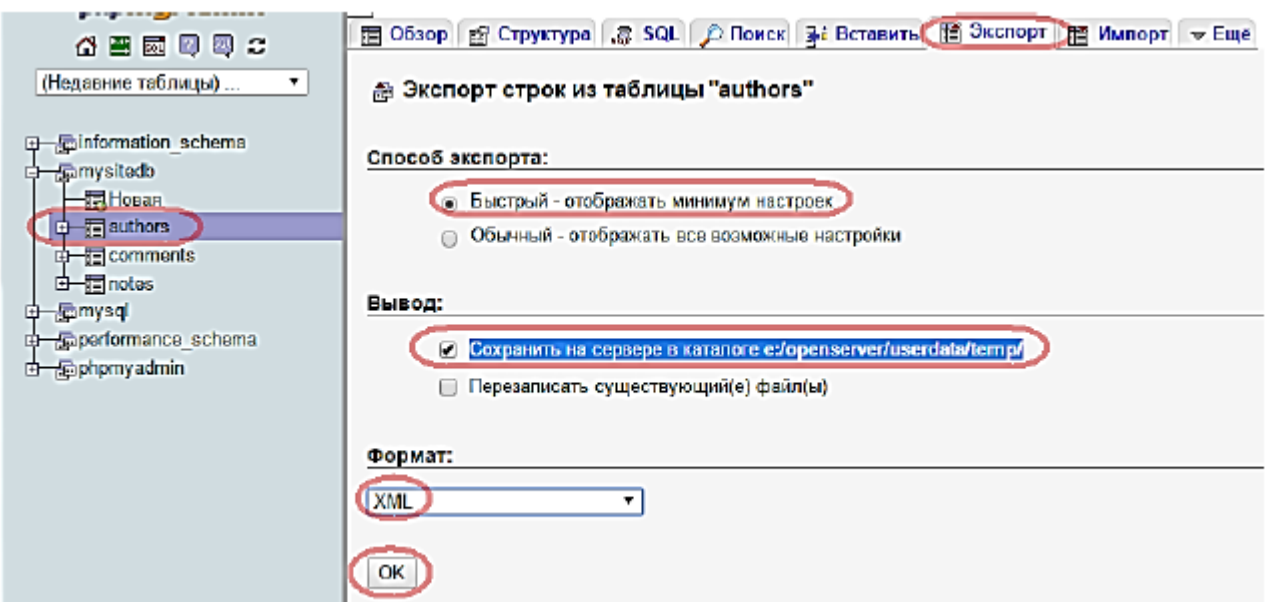

Рисунок 2 - Экспорт данных из таблицы

2. Скопируйте созданный в результате операции экспорта файл au-thors.xml в рабочую папку проекта. Изучите его.

3. В редакторе создайте новый файл files.php. В нем создайте код открытия и чтения данных из файла:

 $\langle$ ?php

 $$f = fopen("authors.xml", "a+");$ echo fread(\$f, filesize("authors.xml"));  $?$ 

4. Убедитесь в работоспособности кода, запустив данный файл на выполнение (через адресную строку браузера).

5. Измените код на построчное чтение данных из файла:

 $\langle$ ?php  $$f = fopen("authors.xml", "a+");$  $echo \, \text{feets}(\text{Sf})$ :  $?$ 

6. Убедитесь в работоспособности кода. Т.к. в начале созданного хті файла много строк служебной информации, возможно вызов функции fgets() необходимо будет сделать несколько раз.

7. Закомментируйте весь только что созданный код. Напишите код, считывающий данные построчно из файла и помещающий его в массив. Выведите информацию из массива на страницы сайта:

 $\text{\$array}$  = file("authors.xml");

print  $r(Sarrow)$ ;

8. Закомментируйте код выше. Считайте данные из файла одной строкой:

 $\$ {gget cont = file get contents("authors.xml");

echo \$get cont;

9. Измените данные в файле **authors.xml**, дополнив их произвольной информацией, например:

file\_put\_contents("authors.xml", *Sput cont*  $\equiv$  $^{\prime\prime}Mv$ new contents", FILE APPEND);

echo \$put\_cont;

#### Темы лабораторных работ

В данной лабораторной работе будут реализованы основы реализации разграничения прав доступа к контенту сайта с использованием механизма сессий.

#### 1. Создание страницы входа на сайт

1. Создайте новый файл **login.html**, содержащий форму, передающую методом **POST** файлу **login.php** (он будет создан на следующем шаге) на обработку логин и пароль посетителя сайта.

2. Создайте файл **login.php**, принимающий данные, поступившие из htmlформы файла **login.html**. Далее необходимо сравнить полученные данные с теми данными, которые имеются в базе данных, и если они совпадают (т.е.

101

пользователь с таким логином и паролем существует), то для него необходимо запустить сессию.

Вариант реализации кода

```
\langle?php
     require_once("MySiteDB.php");
     $login = $_{POST}|'login'|;$password = $POST/{}'password';//echo $login, $password, "<br>";
     if((\text{Slogin}) \& \&(\text{Spassword}))\sqrt{ }\text{\$query} = \text{"SELECT * FROM authors WHERE login = \text{"Slogin' AND password} ='$password'":
     $send\_\text{query} = my\{square}(9 link, $query;
     $user\_array = mysgli\_fetch\_array ($Send\_query);$login = $user_array['login'];
     $ rights = $user_array[' rights'].\text{\$count = mysgli num rows}(\text{\$send_query});if (<i>Scount</i> > 0)session\_start();$_SESSION['login'] = $login;
     $ SESION/ rights' = S rightsheader("refresh:3;url = default.php");
     есно "Вход на сайт автоматически осуществится через 3 секунды или
нажмите < a href="default.php">сюда</a>:
     \left\{\right\}elseŁ
     echo "Извините, Вы не зарегистрированы.";
```

```
\overline{I}\left\{\right\}?
```
3. Организуйте в проекте соответствующие гиперссылки для перехода между страницами.

## 2. Организация доступа к страницами сайта

В данном упражнении необходимо разграничить права доступа ко всем страницам сайта, согласно следующей информации:

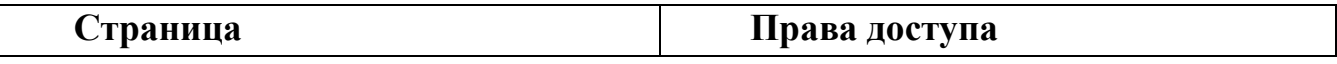

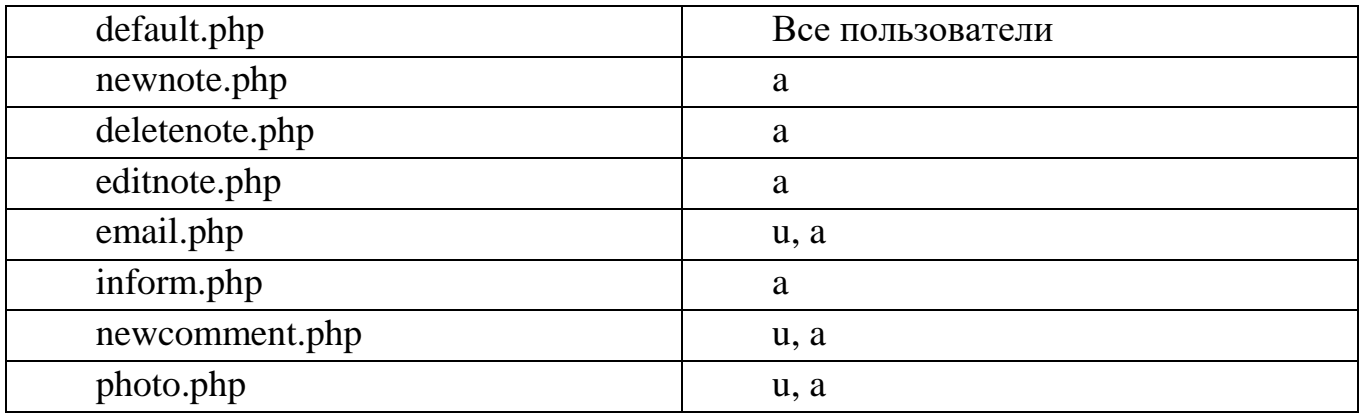

1. Возможный вариант реализации представлен на примере страницы **newnote.php**:

```
<?php 
    session_start(); 
    if ($_SESSION['rights']=='a') 
     { 
    echo "hello, ".$_SESSION['login']; 
     ?> 
     <!DOCTYPE html> 
     <html> 
     <head> 
    <meta charset="utf-8"> 
     <title>Новая заметка</title> 
     </head> 
     <body> 
     <!—Здесь код формы для добавления новой заметки --> 
     </body> 
    </html> 
    <?php 
    require_once ("MySiteDB.php"); 
    $title = $_POST['title']; 
    $created = $_POST['created']; 
    $article = $_POST['article']; 
    if (($title)&&($created)&&($article)) 
    { 
    $query = "INSERT INTO notes (id, title, created, article) VALUES (NULL, '$title', 
'$created', '$article')"; 
    $result = mysqli_query ($link, $query); 
    } 
    }
```

```
103
```

```
else
\sqrt{ }echo "Извините, у Вас нет доступа";
echo "<a href = \"default.php\">На главную </a>";
\overline{ }?
```
2. Аналогичным образом организуйте разграничение прав доступа к другим страницам сайта. При желании можно необходимый код вынести в отдельный файл и подключать его к страницам, чтобы не дублировать информацию.

## 3. Создание страницы выхода с сайта

Самостоятельно создайте страницу **loguot.php**, позволяющую завершать сессию и таким образом осуществлять выход пользователя с сайта. Используйте функции session destroy() и session unset().

### 4. Страница администрирования

В данном упражнении необходимо создать страницу с информацией для администратора сайта (admin.php), на которую будет выводиться информация о зарегистрированных пользователях, а также с помощью которой можно будет добавлять новых пользователей (для этого также необходимо будет создать страницу newUser.php).

1. Создайте новый файл **admin.php**. В нем (можно в табличной форме) выведите информацию на страницу сайта о зарегистрированных пользователях (т.е. записи из таблицы **authors**).

2. Проверьте корректность вывода информации.

3. В том же файле создайте форму для добавления нового пользователя. Данные должны передаваться методом POST на обработку в файл newUser.php, который будет создан на следующем шаге.

4. Создайте новый файл newUser.php. В нем реализуйте возможность добавления нового пользователя в таблицу зарегистрированных пользователей. Вариант реализации файла newUser.php:

```
\langle?php
require_once('mysitedb.php');
$login = $_POST|'login'|;$password = $POST/password :
$rights = $POST| 'rights'if(($login) \&\& ($password) \&\& ($rights))ſ
```
*\$query = "INSERT INTO authors VALUES (NULL, '\$login', '\$password', '\$rights')";* 

*mysqli\_query(\$link, \$query); header( "refresh:1;url=admin.php" ); } ?>*

#### **Темы лабораторных работ**

В рамках этой работы, необходимо разработать программу позволяющий организовать электронный магазин.

Задание: Написать скрипт, позволяющий организовать электронный магазин. Список товаров хранится в базе данных на стороне сервера. Покупатель должен иметь возможность просмотреть все имеющиеся в наличии товары и сделать заказ. Покупатель должен иметь возможность сделать запрос, например, указав интервал цен, который его устраивает или какие-либо другие данные. До тех пор, пока покупатель выбирает отдельные товары, его заказ хранится на стороне клиента в виде cookie. После того как покупатель сформировал заказ, заказ отсылается на сторону сервера, где покупка товара учитывается в базе данных.

Вариант 1. В базе данных содержится информация о книгах: автор, название, изображение обложки, издательство, год выпуска, цена.

Вариант 2. В базе данных содержится информация об автомобилях: модель, изображение автомобиля, год выпуска, тип кузова, мощность двигателя, цвет, цена.

Вариант 3. В базе данных содержится информация о туристических поездках: страна, город, изображение городской достопримечательности, количество дней, дата поездки, класс отеля, цена.

Вариант 4. В базе данных содержится информация о журналах: название, изображение обложки, год выпуска, номер, издательство, число страниц, цена.

Вариант 5. В базе данных содержится информация о местах в отеле: название отеля, класс номера, изображение номера, количество мест в номере, цена.

Содержание отчета:

− титульный лист;

− задание;

− краткое описание использованных средств и методов;

− описание базы данных;

− исходные тексты;

− выводы по работе.

#### **Темы лабораторных работ**

**Задание 1.** Откройте в текстовом редакторе файл **oop\users.php** и выполните следующее задания:

1. Создайте класс **User** со свойствами **name**, **login** и **password**

2. Создайте три объекта, экземпляра класса **User**

3. Задайте произвольные значения свойств **name**, **login** и **password** для каждого из Объектов.

# **Задание 2.**

1. В классе **User** опишите метод **showInfo**()

2. Метод **showInfo**() должен выводить значения свойств объектов

3. Вызовите метод **showInfo**() для каждого объекта.

# **Задание 3.**

1. В классе **User** опишите конструктор

2. Конструктор должен задавать начальные значения свойств **name**, **login** и **password** 

3. Создайте заново три объекта, экземпляра класса **User.**

# **Задание 4.**

1. В классе **User** опишите метод \_\_**clone**()

2. Метод \_\_**clone**() должен задавать начальные значения свойств по умолчанию при копировании объектов

3. Значения свойств по умолчанию: **name** = "Guest", **login** = "guest", **password**  $=$  "qwerty"

4. Создайте четвёртый объект скопировав один из имеющихся объектов.

# **Задание 5.**

1. Опишите класс **SuperUser** наследованный от класса **User**

2. В классе **SuperUser** опишите свойство **role** и создайте объект, экземпляр класса **SuperUser** 

3. Задайте значение свойству **role** = "admin"

4. Вызовите метод **showInfo**() для созданного объекта

5. Отдельно от метода **showInfo**() выведите значение свойства **role.**

# **Задание 6.**

1. Опишите конструктор класса **SuperUser**, который будет задавать начальные значения свойств

2. В классе **SuperUser** опишите метод **showInfo**(), который будет выводить на экран значения всех свойств

3. Создайте заново объект класса **SuperUser** и вызовите метод **showInfo**().

## **Задание 7.**

1. Измените конструктор класса **SuperUser**, вызвав родительский конструктор

2. Передайте родительскому конструктору необходимые значения

3. Измените метод **showInfo**() класса **SuperUser**, вызвав родительский метод **showInfo**()

4. Передайте родительскому методу необходимые значения.

# **Задание 8.**

1. Сделайте все параметры конструктора класса **User** параметрами по умолчанию со значениями «пустая строка» ("")

2. В конструкторе класса **User** генерируйте исключение, если введены не все данные

3. Опишите перехват исключения и выводите в браузер сообщение об ошибке

4. Попробуйте создать экземпляр класса **User** без какого-либо параметра ( ов).

# **Задание 9.**

1. Создайте константу класса **User INFO\_TITLE**

2. Присвойте константе **INFO\_TITLE** строковое значение «Данные пользователя:»

3. Обратитесь к константе **INFO\_TITLE** перед вызовами метода **showInfo**()

4. Запустите код и проверьте его работоспособность

5. Создайте метод **showTitle**() в классе **User**

6. Опишите метод **showTitle**(), чтобы он выводил в браузер значение константы **INFO\_TITLE** 

7. Обратитесь к метод **showTitle**() перед вызовами метода **showInfo**().

# **Задание 10.**

1. Создайте абстрактный класс **AUser**

2. В абстрактном классе **AUser** объявите абстрактный метод **showInfo**()

3. Обновите класс **User**, унаследовав его от абстрактного класса **AUser**

4. Внесите в класс **User** необходимые изменения.

# **Задание 11.**

1. Создайте интерфейс **ISuperUser**
2. В интерфейс ISuperUser объявите метод getInfo()

3. Опишите метод getInfo() в классе SuperUser

4. Метод **getInfo**() должен возвращать ассоциативный массив, в котором именами ячеек являются имена свойств объекта, а значениями ячеек - значения свойств объекта

6. Вызовите метод  $getInfo()$  для экземпляра класса SuperUser

7. В цикле выведите данные, полученные с помощью метода **getInfo**().

## Залание 12.

1. Опишите в классах User и SuperUser статические свойства для подсчета количества созланных объектов

2. Присвойте этим свойствам начальные значения (0)

3. В конструкторах инкрементируйте данные свойства

4. После создания экземпляров классов User и SuperUser выведите на экран количество тех и других объектов.

## Залание 13.

1. Опишите функцию **checkObject**(), которая принимает в качестве входящего параметра объект

2. Проверьте Ваш объект, используя следующие условия:

а. Если объект является экземпляром класса SuperUser, выводите сообщение, что данный пользователь обладает правами администратора

b. Если объект является экземпляром класса User, выводите сообщение, что данный пользователь является обычным пользователем

с. Если объект не является ни тем, ни другим, выводите сообщение, что ланный пользователь - неизвестный пользователь.

## Залание 14.

1. В директории «оор» создайте файл «User.class.php»

2. Перенесите описание класса User из файла «users.php» в файл «User.class.php»

3. В директории «оор» создайте файл «SuperUser.class.php»

4. Перенесите описание класса SuperUser из файла «users.php» в файл «SuperUser.class.php»

5. Посторите те же действия для класса AUser и интерфейса ISuperUser

6. файле «users.php» опишите функцию <sub>B</sub>  $autkod()$ , которая автоматически присоединяет файлы с описанием классов к файлу «users.php».